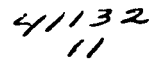

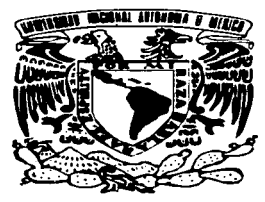

# UNIVERSIDAD NACIONAL AUTÓNOMA DE MÉXICO

#### ESCUELA NACIONAL DE ESTUDIOS PROFESIONALES CAMPUS ARAGÓN

SISTEMA INTEGRAL PARA EL CONTROL DE LA DISTRIBUCIÓN DE PRODUCTOS EN LA DIRECCIÓN DE COMUNICACIÓN SOCIAL Y RELACIONES PÚBLICAS DE LA DIRECCIÓN GENERAL DE DIFUSIÓN EN EL l.N.E.G.J.

# T E S I S QUE PARA OBTENER EL TÍTULO DE : INGENIERO EN COMPUTACIÓN p R E S E N T A **MARLEN** lCAMPOS SÁNCHEZ

ASESOR: ING. ERNESTO PEÑALOZA ROMERO

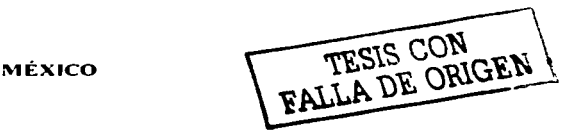

-

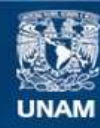

Universidad Nacional Autónoma de México

**UNAM – Dirección General de Bibliotecas Tesis Digitales Restricciones de uso**

# **DERECHOS RESERVADOS © PROHIBIDA SU REPRODUCCIÓN TOTAL O PARCIAL**

Todo el material contenido en esta tesis esta protegido por la Ley Federal del Derecho de Autor (LFDA) de los Estados Unidos Mexicanos (México).

**Biblioteca Central** 

Dirección General de Bibliotecas de la UNAM

El uso de imágenes, fragmentos de videos, y demás material que sea objeto de protección de los derechos de autor, será exclusivamente para fines educativos e informativos y deberá citar la fuente donde la obtuvo mencionando el autor o autores. Cualquier uso distinto como el lucro, reproducción, edición o modificación, será perseguido y sancionado por el respectivo titular de los Derechos de Autor.

## INDICE

 $\bullet$  ,  $\bullet$  ,  $\circ$  ,  $\bullet$  ,  $\circ$  ,  $\circ$  ,  $\circ$  ,  $\circ$ 

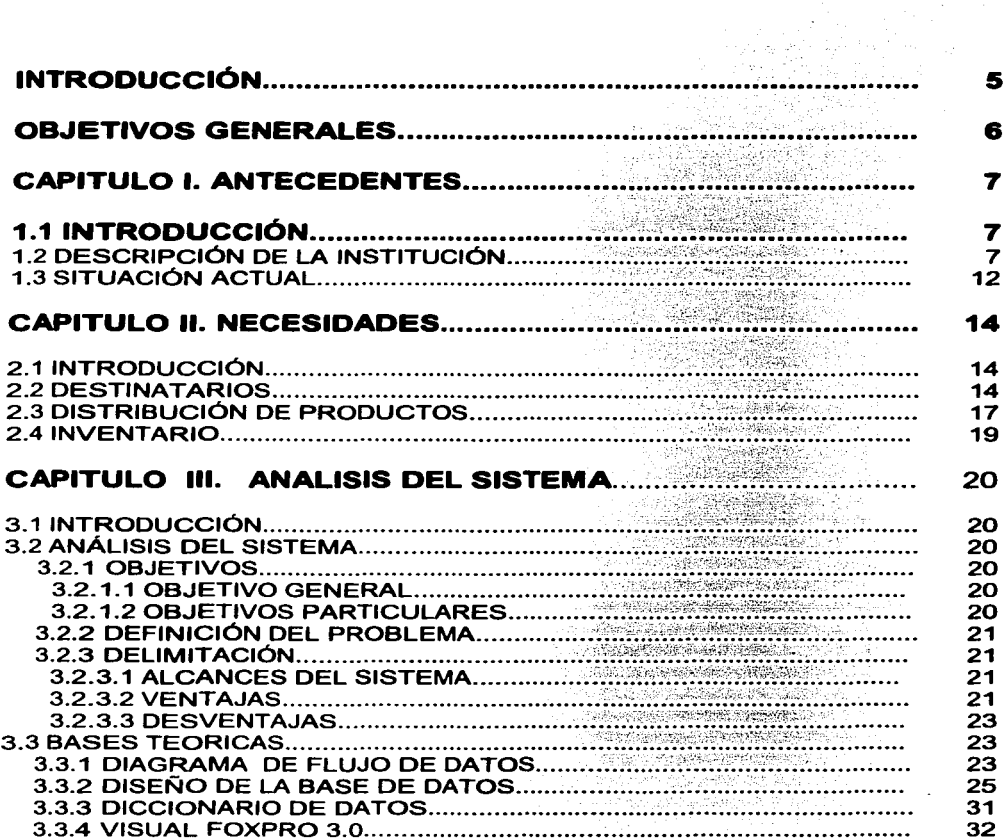

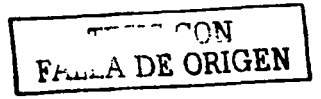

 $\mathbf 2$ 

 $\alpha=1/4$ 

 $\mathcal{P}_{\mathcal{A}}$ 

 $\alpha=1$ 

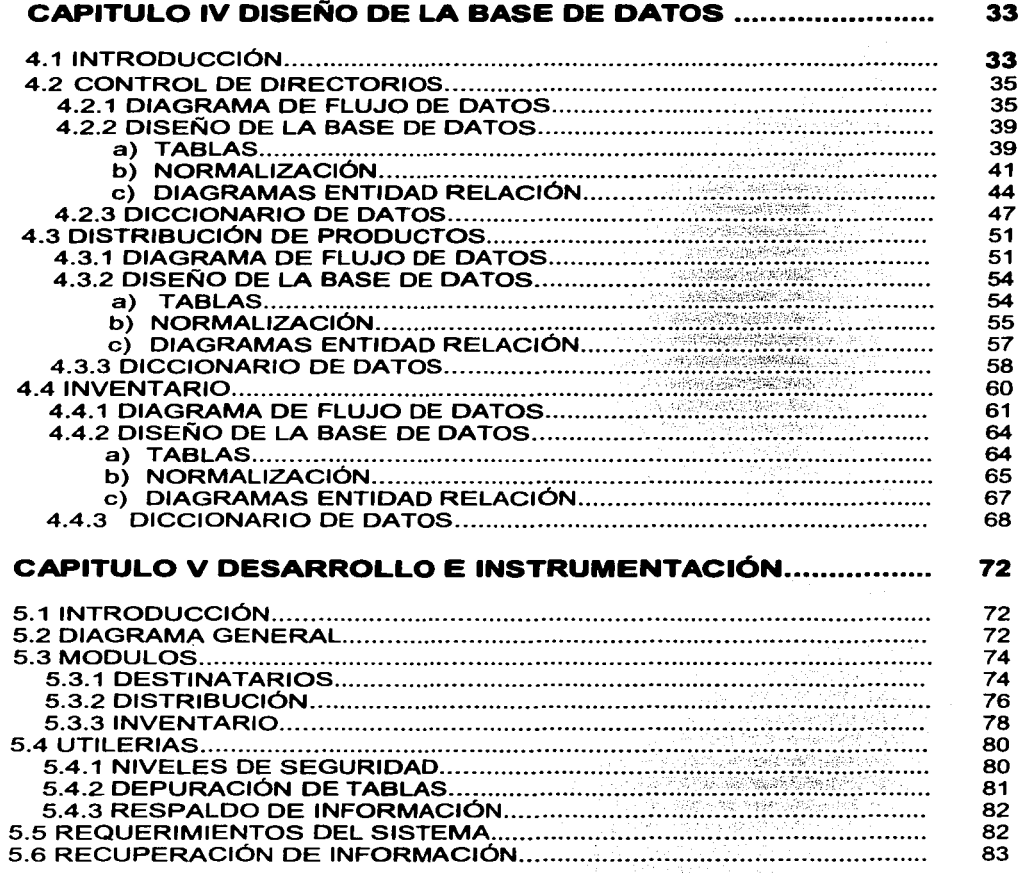

 $\bar{z}$ 

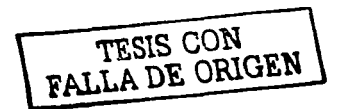

 $\sim$ 

 $\sim$   $\sim$ 

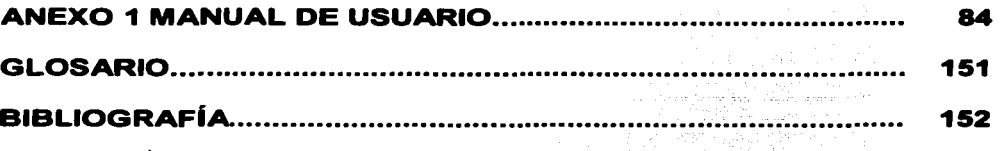

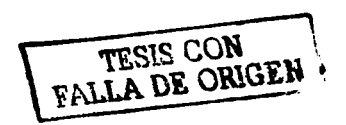

 $\lambda$ 

 $\cdot$ 

 $\epsilon$ 

# **INTRODUCCIÓN**

El avance en las nuevas tecnologlas computacionales de hoy en dla, requiere del uso de sistemas de cómputo cada vez más eficientes, que permitan el ahorro de horas-hombre, de insumos (papel, toner, etc.), que sean fáciles de manejar para el usuario *y* que sean de "fácil *y* rápido" mantenimiento.

En la Dirección de Comunicación Social *y* Relaciones Públicas (DCSRP) adscrita a la Dirección General de Difusión del Instituto Nacional de Estadística, Geografía e Informática, se reciben productos (publicaciones, carta topográficas, medios ópticos, etc.) en el almacén para que posteriormente sean distribuidos a sectores estratégicos del pals *y* usuarios internos.

Institucionalmente existe un sistema llamado Sistema Integral para el Control de Productos *y* Servicios del INEGI (SIPRODI), el cual fue desarrollado para proporcionar información sobre el proceso que se realiza en la generación de los productos institucionales, su distribución y destino final, incluyendo su venta, se desarrolló tomando en cuenta las necesidades del Almacén Central, Almacenes Regionales *y* Centros de Información.

Debido a esto, no cumple con las necesidades de la DCSRP en cuanto a la clasificación de la información *y* los reportes que se necesitan generar; por lo cual, nunca se ha puesto en uso en esta área porque significaría llevar a cabo un doble trabajo. Por lo tanto, en ésta dirección de área, la distribución de productos, inventarios *y* reportes se llevan acabo de forma manual.

Por ello, al no contar el área con un sistema que automatice sus procesos, ésta consumen una gran cantidad de tiempo para llevarlos a cabo, lo cual resulta en que la información no se entregue oportunamente ni de manera exacta entendiendo por exactitud el hecho de que cuando se solicitan reportes se tienen que revisar toda la documentación (información que valida las entradas *y* salidas de productos) *y* debido a error humano se pueden omitir datos y/o proporcionar datos erróneos.

Con el fin de proporcionar información más eficiente de los productos que son recibidos *y* distribuidos. Se estudió la posibilidad de dotar al área de un sistema informático integral que controle *y* genere información en el almacenamiento, de los destinatarios, la distribución *y* reportes llamado **SISTEMA INTEGRAL PARA EL CONTROL DE LA DISTRIBUCIÓN DE PRODUCTOS (SICODIP).** 

FALL A DE ORIGEN

## **OBJETIVOS GENERALES**

- Desarrollar en la Dirección de Comunicación Social *y* Relaciones Públicas (DCSRP), adscrita a la Dirección General de Difusión, un sistema que permita automatizar el proceso de distribución e inventario de productos que contienen información generada por el Instituto Nacional de Estadistica Geografia e Informática (INEGI).
- Mejorar los procedimientos actuales para la distribución *y* control de inventario *y* asi ahorrar horas-hombre al minimizar los tiempos de captura *y*  generación de reportes.

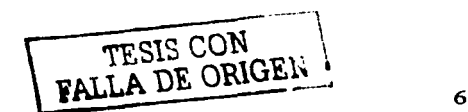

## **CAPITULO l. ANTECEDENTES**

### 1.1 **INTRODUCCIÓN**

El Instituto Nacional de Estadistica, Geográfica e Informática (INEGI) produce *y*  difunde una gran cantidad de información sobre aspectos sociales demográficos *y*  económicos.

La Dirección de Comunicación Social *y* Relaciones Públicas adscrita a la Dirección General de Difusión, es la encargada de la distribución de productos (impresos , medios ópticos, medios magnéticos, etc.) principalmente en el Distrito Federal con la información generada por el Instituto *y* que se hace llegar a diferentes sectores estratégicos del país. De esta forma participa de manera activa en el gran reto trazado por el INEGI, el cual consiste en generar en todos los niveles de nuestra sociedad una cultura estadística que permita explotar todo el acervo de información con que cuenta el Instituto.

La distribución de productos institucionales es una de las principales actividades de esta área. Pero no cuenta con un sistema que automatice este proceso.

Por ello, al no contar con un sistema que automatice los procesos de distribución, inventario *y* reportes, se consume una gran cantidad de tiempo para llevarlo a cabo; lo cual resulta en que la información de los movimientos que genera esta Dirección de Area no se entregue oportunamente ni de forma exacta.

## **1.2. DESCRIPCIÓN DE LA INSTITUCIÓN**

El INEGI cuenta con una estructura central de siete direcciones generales: dos de ellas encargadas de producir información estadística sobre aspectos sociales, demográficos *y* económicos; dos para información geográfica, ecológica *y*  territorial; una encargada de la política informática; una más a cargo de la difusión; *y* el área administrativa. Además el INEGI tiene una estructura descentralizada o regional, que le permite monitorear *y* atender requerimientos de información en las distintas zonas del país.

#### Estructura Central

Las siete direcciones generales que la conforman son:

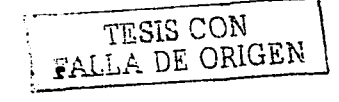

#### Dirección General de Estadistica

Esta dirección está encargada de producir la información estadlstica básica del pals, mediante el levantamiento de los censos nacionales (Económicos, de Población *y* Vivienda *y* Agropecuario), la realización de encuestas por muestreo *y* la utilización de registros administrativos.

Por otra parte, se hace una amplia utilización de mültiples registros administrativos como los relativos a los flujos comerciales con el exterior *y* los correspondiente a los hechos vitales (nacimientos, defunciones, matrimonios *y*  divorcios), por citar sólo algunos, para generar información de manera continua.

#### Dirección de General de Cuentas Nacionales

En esta Dirección General aprovecha la información básica para integrarla en un marco conceptual establecido *y* así generar estadlstica derivada sobre aspectos socioeconómicos del país. Como ejemplo se puede mencionar el Sistema de Cuentas Nacionales de México, dentro del cual se generan importantes indicadores como el del Producto Interno Bruto Trimestral el cual se difunde a sólo cuarenta *y* cinco días de terminado el período de referencia.

#### Dirección General de Geograffa

Genera información sobre el medio físico, los recursos naturales, la infraestructura *y* el territorio. Para ello, produce fotografías aéreas, utiliza imágenes de satélite *y* realiza múltiples actividades en campo, asl como trabajos especializados de interpretación *y* análisis *y* coordina el Sistema Nacional de Información Geográfica de México (SNIGM).

El amplio acervo cartográfico del INEGI comprende tanto la cartografla básica infraestructura de comunicaciones, oleoductos *y* asentamientos humanos, entre otros-, como la Cartografía Temática -con tópicos relativos a la edafología, al uso actual *y*  potencial de los suelos, geología, climas e hidrología, por citar sólo algunos- del país *y* de sus regiones, las cuales se presentan a diferentes escalas métricas.

#### Dirección General de Cartográfica Catastral

Es la responsable de realizar las actividades de medición *y* producción cartográfica para la certificación y/o titulación de más de 102 millones de hectáreas, que equivalen al 52 % del territorio nacional y que corresponden a los núcleos agrarios del país. Además lleva acabo labores conducentes a las definición de la estrategia para la atención catastral de la propiedad no social, en los ámbitos rural *y* urbano a efecto de conformar el Sistema Nacional de Información Catastral. En éstas tareas utiliza infraestructura especializada como equipo aerofotográfico, el Sistema de Posicionamiento Global (GPS),

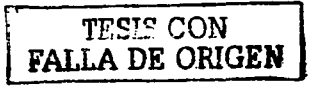

estaciones totales, estaciones fotogramétricas, etc., para medir los predios *y*  Estaciones de Trabajo para general la cartografía catastral.

#### Dirección General de Polftica Informática

Es la responsable de integral *y* dar seguimiento al Programa de Desarrollo Informático de México, acorde al Plan Nacional de Desarrollo dictado por el Ejecutivo Federal. Por lo tanto, es la encargada de impulsar *y* fomentar el uso de la informática entre los diversos sectores del pals, tanto a nivel nacional como entre los estados *y* municipios. Además, proporciona el apoyo de informática para todas las áreas del Instituto.

#### Dirección General de Difusión

El INEGI desarrolla una estrategia de fomento de la cultura en el uso de la información estadística *y* geográfica a través de la divulgación de productos *y*  servicios. Para ello, se apoya en una amplia producción editorial en diversos medios -impresos, discos flexibles *y* compactos, Internet *y* multimedia-, con temas sobre el territorio, la población *y* la economla *y* en niveles de desagregación nacional, estatal *y* municipal *y* de Area Geoestadlstica Básica {AGEB ), a fin de que la población en general tenga información actualizada disponible en diversos Centros de Información INEGI *y* en el ciberespacio.

#### Coordinación Administrativa

Esta área se encarga de administrar los recursos humanos, financieros *y*  materiales que requiere el Instituto para desempeñar sus funciones. Para ilustrar la magnitud de la tarea asignada a esta Coordinación, cabe mencionar que en los últimos siete años, se han contratado a más de un millón de personas para las actividades del levantamiento censal. También promueve las formación técnica *y* profesional de los trabajadores *y* coordina el programa de relaciones e intercambio internacional del INEGI. Además, tiene bajo su responsabilidad los asuntos jurídicos del Instituto.

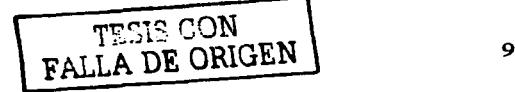

#### Estructura Descentralizada

El INEGI, para facilitar la realización de sus actividades, cuenta con una estructura descentralizada en la cual divide al pals en 10 Direcciones Regionales *y* 32 Coordinaciones Estatales las cuales están conformadas de la siguiente manera:

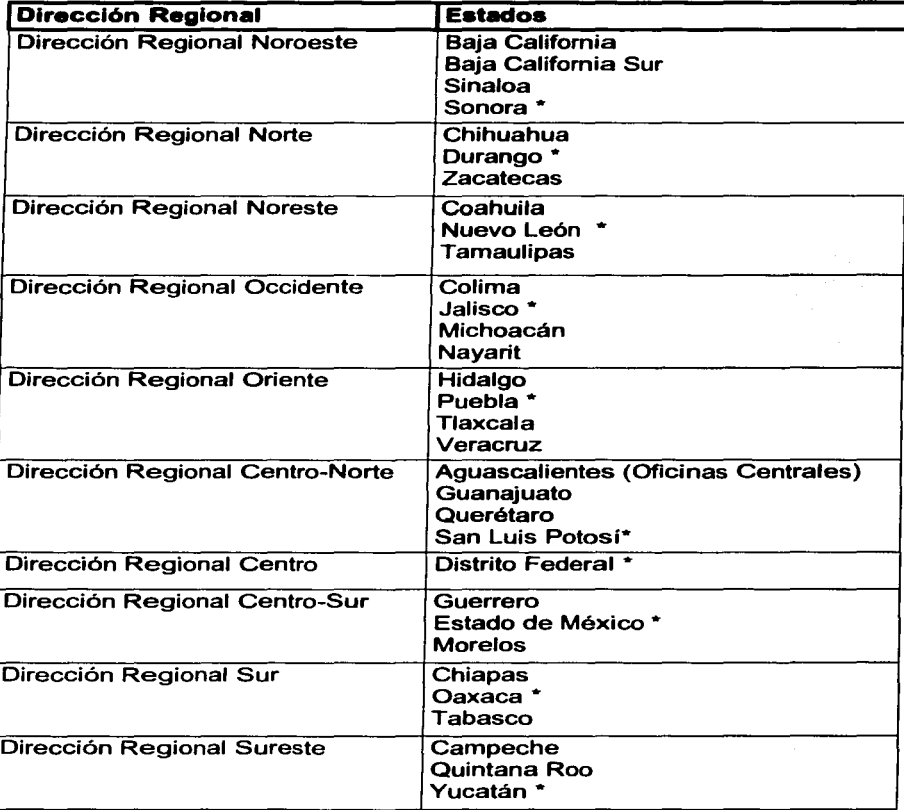

• Sede de la Regional (ver mapa 1)

TESIS CON (FALLA DE ORIGEN)

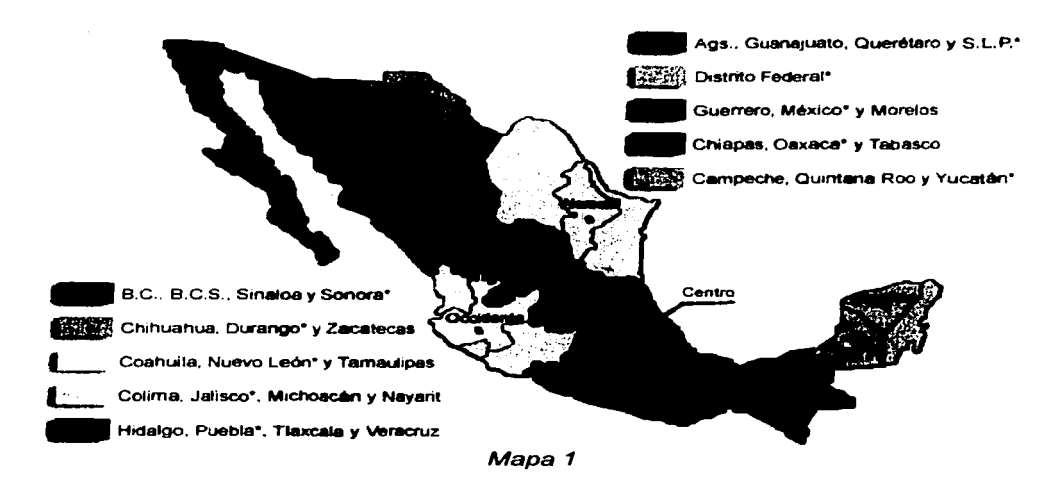

En cada regional se mantiene una estructura similar a la de las oficinas centrales por lo que podemos encontrar las áreas esenciales de estadística, geografía, polftica informática, difusión *y* coordinación administrativa *y* en lo que respecta a la Dirección Regional Centro se mantiene una estructura fuerte comparada con las otras regionales debido a la gran cantidad tanto de población como instituciones de investigación *y* organismo generadores de estadística básica que necesita el INEGI para sus actividades principales.

Asimismo, cada regional cuenta con un Centro de Información (y ventas) a través de los cuales se pone a disposición de los usuarios una amplia gama de productos *y* servicios generados por el Instituto.

Dirección de Comunicación Social *y* Relaciones Públicas (DCSRP)

Toda la gigantesca labor que realiza el Instituto en sus principales áreas de nada serviría si no se cuenta con un área de difusión que sea capaz de poner a disposición de los usuarios, de manera eficaz *y* oportuna, una gran cantidad de productos *y* servicios que se generan en el INEGI. Por ello la Dirección General de Difusión cuenta con distintas áreas para llevar a cabo esta enorme tarea. Entre ellas se encuentra la Dirección de Comunicación Social *y* Relaciones Publicas la cual se encarga de emitir los comunicados oficiales del Instituto, el buen estado de las relaciones públicas entre INEGI *y* las instituciones generadoras de información *y* los usuarios de la misma, asl como la distribución de publicaciones, productos cartográficos, etc., a sectores estratégicos del país principalmente en el Distrito Federal mediante convenios, donaciones o peticiones especiales.

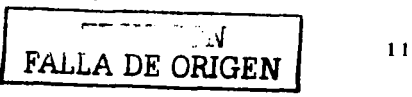

### **1.3 SITUACIÓN ACTUAL**

Institucionalmente existe un sistema llamado Sistema Integral para el Control de Productos *y* Servicios del INEGI (SIPRODI), el cual fue desarrollado para proporcionar información sobre el proceso que se realiza en la generación de los productos institucionales, su distribución *y* destino final, incluyendo su venta, se desarrolló tomando en cuenta las necesidades del Almacén Central, Almacenes Regionales *y* Centros de Información.

Debido a esto, no cumple con las necesidades de la DCSRP en cuanto a la clasificación de la información *y* los reportes que se necesitan generar; por lo cual, nunca se ha puesto en uso en esta área porque significaría llevar a cabo un doble trabajo; por lo tanto, en ésta dirección de área, la distribución de productos, inventarios *y* reportes se llevan acabo de forma manual.

Por ello, al no contar dicha área con un sistema que automatice sus procesos, consumen una gran cantidad de tiempo para llevarlos a cabo, lo cual resulta en que la información no se entregue oportunamente ni de manera exacta entendiendo por exactitud el hecho de que cuando se solicitan reportes se tienen que revisar toda la documentación (información que valida las entradas *y* salidas de productos) *y* debido a error humano se pueden omitir datos y/o proporcionar datos erróneos.

Por lo anterior, se inicio el desarrollo del Sistema Integral para el Control de la Distribución de Productos (SICODIP) con el cual se pretende automatizar los procesos para eficientar la entrega de productos institucionales, para mayor aprovechamiento de las herramientas informáticas, para el ahorro de horashombre *y* para generar los reportes oportuna *y* automáticamente.

### Problemática Actual

La DCSRP a través de la Subdirección de Suministro de Productos a Sectores Estratégicos (SUSPISE) recibe *y* distribuye los productos institucionales *y* realiza todos los procesos manualmente.

Debido a que todos los procesos que implica la distribución de productos se realizan de una forma manual, se consume gran cantidad de tiempo, desgaste físico *y* de insumos.

Los principales procesos son:

Distribución de productos (papelería, propuestas, listados)

Inventarios (recepción *y* clasificación de productos)

Destinatarios

Reportes

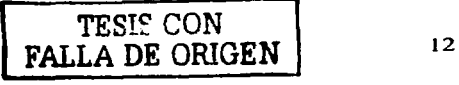

La problemática principal son los reportes, debido a que cada vez que se solicita un reporte de qué se le ha enviado a una persona u organismo, etc., se tienen que regresar a revisar toda la papelerfa impresa según los periodos de fechas solicitadas (días, meses, años).

Esto conlleva mucho tiempo *y* puede tener muchos errores de carácter humano.

Otra problemática es al generar la distribución, la persona que genera la papelerla *y* los listados debe tener amplios conocimientos sobre Dbase ya que de lo contrario no podrla hacer nada.

También existe la duplicidad de información, por ejemplo, en los destinatarios puede haber 50 personas que pertenezcan al mismo organismo *y* se repite 50 veces el mismo "organismo" (aunque con errores de dedazos, ya no sería el mismo organismo), además ocurre lo mismo que en la distribución, no cualquier persona puede manejar la información.

Otro problema es el inventario, como existe material que está de paso (uno o dos días) no lo ingresan en el inventario, pero sí generan papelería para darle salida. ya que no hay nada que se los impida, lo cual genera confusión a la hora de los reportes en el inventario.

En general, no sólo es el tiempo, la poca confiabilidad de todos los procesos, sino que también se necesita que las personas estén altamente capacitadas.

### **Sistema Integral para el control de productos y servicios del INEGI (SIPRODI)**

El SIPRODI se desarrolló en Visual Basic 3.0 y en Access 1.0, está formado por dos módulos: Almacén *y* Ventas.

Se desarrollo tomando en cuenta las necesidades del almacén central, centros de ventas *y* regionales, pero no se consideró en ningún momento las necesidades de la DCSRP.

Este sistema continuamente sufre adecuaciones para satisfacer las necesidades *y*  requerimientos de los usuarios, por lo cual se han desarrollado programas adicionales, los cuales se han hecho más complejos *y* es más tardado su mantenimiento.

Adicionalmente, no se ha puesto a funcionar en esta área porque no cumple con todas sus necesidades *y* porque no pueden -sus creadores- adecuarlo al 100% a la DCSRP, ya que esto implicaría crear un nuevo sistema.

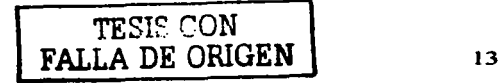

# **CAPITULO 11. NECESIDADES**

## **2.1 INTRODUCCIÓN**

Las principales actividades se puede resumir en los siguientes módulos:

- Control de directorios
- Distribución de productos
- Inventario

Cada módulo generará diversos reportes y en caso de la distribución también producirá papelerfa (acuses, etiquetas, gulas, listados, etc.).

También se pretende mejorar los formatos de los reportes para ahorro de insumos, debido que al proporcionar una mejor distribución de la información puede resultar en una mejor administración de insumos *y* presentación de los mismos.

### **2.2 DESTINATARIOS**

Los destinatarios se dividen en tres directorios

- Directorio de distribución prioritaria o de sectores estratégicos (Comprende aquellos organismos con los que se tiene estrecho contacto por convenio, por la naturaleza de la información que genera el INEGI, etc.)
- Directorio de solicitudes externas (Aquellas organismos o personas que eventualmente solicitan información)
- Directorio de solicitudes internas (Gente del Instituto que necesita la información que aqul se genera para desarrollar su trabajo)

El directorio de distribución prioritaria existe, aunque no en forma automatizada, lo cual se pretende lograr con el SICODIP; y los directorios de solicitudes externas e internas no existen, por lo que se necesita un sistema que permita controlar toda la información de estos directorios.

Éstos se están clasificando en tres categorías debido a que los usuarios internos *y*  externos tienen diferentes características *y* porque las necesidades del área en este sentido son distintas.

Las características de la información que se recopilará en el Directorio de distribución pfioritaria son:

- Titulo (Licenciado, Ingeniero, Señor, etc.)
- Nombre completo

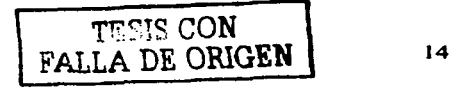

- Cargo (Puesto desempeñado en el organismo)
- Organismo (Secretaria de Gobernación, Comisión Nacional de la Bolsa de Valores, etc.)
- Dirección de oficina
- Teléfonos de oficina
- Correo electrónico
- Tipo de entrega (Mensajeria o Propio)
- Tipo de envio (dependiendo de los tipos de publicaciones que se les envía se clasifican los envíos, las personas pueden pertenecer a uno o más envíos)

El Directorio de solicitudes externas pretende recopilar la siguiente información:

- Titulo
- Nombre completo
- Cargo
- Organismo
- Dirección de oficina
- Teléfonos de oficina

A su vez, el Directorio Interno captará:

- Título
- Nombre completo
- Cargo
- Dirección de oficina
- Teléfonos de oficina
- Dirección de área\*
- Subdirección de área\*
- Departamento\*

• De acuerdo a la estructura organlzacional oficial del Instituto registrada ante la Secretaria de Hacienda y Crédito Público.

También se pretende clasificar las direcciones en zonas geográficas para generar rutas de entregas eficientes que faciliten la distribución personal *y* ahorren asl, insumos materiales, horas-hombre *y* tiempo.

Los reportes de los directorios se presentarán agrupados dependiendo del directorio al que pertenecen

Directorio de distribución prioritaria *y* el Directorio de solicitudes externas

- Sector (Sector Público, Sector Privado, Sector Social)
- Rubro (Secretarias de Estado, Instituciones de Educación Superior, etc.)

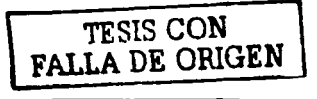

- Nombre del Organismo
- Nivel Jerárquico<br>• Nombre complet
- Nombre completo

Este agrupamiento (sector, rubro) depende de la clasificación del organismo *y* el nivel jerárquico depende del cargo de cada persona

Directorio de solicitudes internas

- Dirección de área del destinatario
- Subdirección de área del destinatario

 $\mathbf{r}$ 

 $\label{eq:2.1} \frac{1}{2}\left(\frac{1}{2}\log\left(\frac{1}{2}\right)\right)\log\left(\frac{1}{2}\log\left(\frac{1}{2}\right)\right)$ 

- Departamento del destinatario
- Nombre del destinatario

En todos los reportes se pretende tener un listado corto *y* uno largo. El listado corto estará formado por todos los datos a excepción de las direcciones *y* por ende el largo por todos los datos.

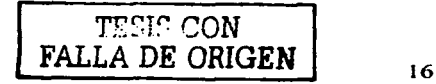

## 2.3 DISTRIBUCIÓN DE PRODUCTOS

Actualmente, no existe un sistema que permita el control de la distribución de productos y que almacene las salidas de los mismos; por ello, se pretenue que este módulo controle las salidas de productos, es decir, qué y cuánto se le envía a cada persona, organismo, sector, etc. Además, que genere papelería para la distribución, guías, etiquetas, acuses, listados, etc.

La papelería que se maneja, dependiendo del tipo de entrega, contempla los siguientes datos:

#### » Entrega por mensajeria: Guías de Mex-Post

- o Nombre del remitente
- o Dirección del remitente
- o Cargo del remitente
- o Nombre del destinatario
- o Cargo del destinatario
- o Organismo o Dirección de área del destinatario
- o Dirección de oficina del destinatario
- o Peso de la guía
- o Fecha del envío
- o Folio del envío

#### » Entrega por Propio: Acuses

- o Nombre del remitente
- o Dirección del remitente
- o Cargo del remitente
- o Nombre del destinatario
- o Cargo del destinatario
- o Organismo o Dirección de área del destinatario
- o Dirección de oficina del destinatario
- o Fecha del envio
- o Productos enviados
- o Cantidad de producto enviados

#### En general

- ;.... Etiquetas
	- o Nombre completo del destinatario
	- o Organismo o Dirección de área del destinatario
	- o Cargo del destinatario
	- o Dirección del destinatario

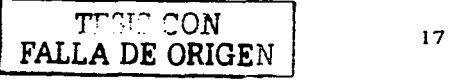

- $\triangleright$  Listado detallado con los datos completos de cada persona
- $\geq$  Listado corto todos los datos a excepción del domicilio
- $\triangleright$  Carátula: resumen de cuántas personas hay por sector y rubro (únicamente para el directorio de Distribución Prioritaria)

Se deben de generar reportes de salidas de los productos utilizando diferentes filtros:

#### Por periodicidad:

- Diario
- **Mensual**
- Anual
- Histórico
- Folio
- Folio a folio

#### Por el organismo

- Sector
- Subsector
- Organismo
- Area de desarrollo (Orden *y* Respeto, Crecimiento con Calidad *y* Desarrollo Humano)

#### Por producto

- Tema: población, económico, etc.
- Presentación: papel bond, pasta en piel, etc.
- Descripción: Impreso, medio óptico
- Clave del producto

#### Tipo de entrega

- Mensajería
- Personal

#### Status de entrega

- Productos entregados
- Productos no entregados (Regresan por datos incorrectos, defunción, etc.)
- Productos devueltos (Devueltos por el destinatario)
- Envíos cancelados (Envíos que son cancelados antes de salir a ser entregados)

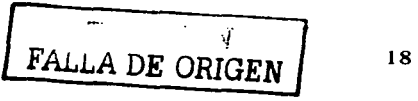

#### Otros

• Por nombre de la persona

Los tipos de reporte serán acumulados o por detalles, los acumulados solo contendrán totales *y* los detallados tendrán:

- Fecha
- Folio
- Organismo o dirección de área
- Nombre del destinatario
- Cargo del destinatario

También se contará con reporte para los números de guras que contendrá el número de guía *y* la ciudad destino y, si este número fue cancelado, también se indicará.

### **2.4. INVENTARIO**

También es necesario un sistema que controle el inventario de productos, sus entradas *y* que estaría ligado con el módulo de la distribución para controlar el inventario.

El inventario contiene todos los productos que entran al almacén *y* además se actualizan las existencias conforme llegan *y* salen los productos.

Los datos que debe contener las entradas de los productos son:

- Folio
- Fecha
- Área que envía
- Atención (Nombre completo de la persona a la que dirigen los productos)
- Producto
- Cantidad
- Nombre completo de la persona que recibe los productos
- Formato de entrada (UG20, Atenta Nota, Oficio)

Los tipos de reporte que se generarán son:

- Entradas de productos
- Existencias
- Ajustes de existencias

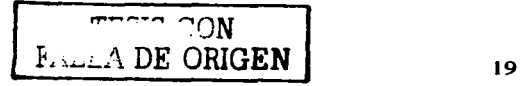

# **CAPITULO 111. ANALISIS DEL SISTEMA 3.1 INTRODUCCIÓN**

En este capitulo estableceremos:

- El problema que debe atacar el sistema propuesto, el problema que fonna el fundamento de todo el trabajo.
- Los alcances del sistema
- Las ventajas y desventajas
- La técnica de diseño que se utilizará
- El software y programación para el desarrollo del sistema

En el capitulo anterior se definieron las necesidades de la Dirección de Comunicación Social y Relaciones Públicas, en base a éstas se presentará el análisis del sistema.

Este análisis nos mostrará un marco general para iniciar el diseño.

## **3.2 ANALISIS DEL SISTEMA**

## **3.2.1 OBJETIVOS**

### **3.2.1.1 OBJETIVO GENERAL**

Desarrollar en la Dirección de Comunicación social y Relaciones Públicas (DCSRP), adscrita a la Dirección General de Difusión, un sistema que permita automatizar el proceso de distribución e inventario de productos que contienen información generada por el Instituto Nacional de Estadística Geografía e Informática (INEGI).

### **3.2.1.2 OBJETIVOS PARTICULARES**

El Sistema Integral para la Distribución de Productos Institucionales debe satisfacer todas las necesidades del área.

Permitir un ahorro de insumos materiales al contar con rutas de entrega y al cambiar las presentaciones de los reportes.

Permitir ahorro de horas-hombre al minimizar los tiempos de captura y generación de reportes.

TESIS CON : \LLA *DE ORIGEN* 

Facilitar el mantenimiento del Sistema Integral para la Distribución de Productos Institucionales por su programación orientada a objetos.

### **3.2.2 DEFINICIÓN DEL PROBLEMA**

Desarrollar un sistema que permita disminuir el esfuerzo del personal que realiza la distribución de productos institucionales en la Dirección de Comunicación Social y Relaciones Públicas (captura, registro de entradas y salidas, generación de papelería y reportes).

## **3.2.3 DELIMITACIÓN**

### **3.2.3.1 ALCANCES DEL SISTEMA**

Las necesidades para la distribución de productos de la DCSRP se resumieron en:

- Destinatario
- Distribución
- Inventario

Destinatarios: Contendrá tres directorios. Directorio de distribución prioritaria, directorio de solicitudes externas y directorio de solicitudes internas, con los datos necesarios para identificar a las personas con las que interactúa el Instituto

Distribución: Lugar donde se almacenará la información respecto a las salidas de los productos distribuidos.

Inventario. Control de entradas, salidas y existencias de productos.

### **3.2.3.2 VENTAJAS**

El SICODIP se desarrollará considerando todas las necesidades de la Dirección de Comunicación Social y Relaciones Públicas cumpliendo de esta manera al 100% sus requerimientos.

- El SICODIP está enfocado a las necesidades de la DCSRP, la cual requiere consultar información dinámica, esto es, por diferentes indicadores; además reducirá insumos en la distribución de productos (tiempo, reportes oportunos, etc.).
- Está diseñado en Visual FoxPro 3.0 (el área sólo cuenta con licencia para este software), el cual es exclusivo para bases de datos.

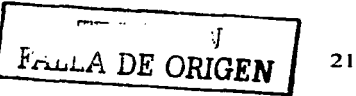

- El ambiente gráfico bajo el que funciona Microsoft Windows 95, 98 y 2000 penniten al operador del sistema gran facilidad para la captura de datos y el uso de los diferentes módulos.
- Considera niveles de seguridad para el acceso a los diferentes módulos, así como  $\blacksquare$ diferentes niveles de acceso por cuenta para los usuarios.
- Al contar con diferentes niveles de seguridad permite mayor confiabilidad en la infonnación y, por ende, en todos los reportes que se generan.
- Cuenta con una gran cantidad de reportes que se generan de una manera fácil y oportuna.
- Permitirá exportar la información a otros paquetes informáticos para que, a su vez, se pueda manipular *y* generar reportes con diferentes presentaciones.

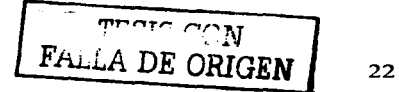

### **3.2.3.3 DESVENTA.JAS**

Facilitará las diversas actividades para la distribución de productos y para la documentación de las salidas de los mismos, lo cual reducirá también el tiempo horas-hombre, lo cual probablemente, resulte en el despido o reubicación de algunas personas.

## **3.3 BASES TEÓRICAS**

### **3.3.1 DIAGRAMA DE FLU.JO DE DATOS**

La técnica de diseño que se utilizará será el Diagrama de Flujo de Datos (DFD).

\*'.'El diagrama de flujo de datos (DFD) es una técnica que representa el flujo de la información y las transformaciones que se aplican a los datos al moverse desde la entrada hasta la salida"

• , Rogar S. Pressman, Ingeniería de software, un enfoque práctico, Pág. 208.

Dicha técnica tiene como objetivo construir un modelo lógico del sistema que facilite la comprensión del mismo, tanto para los usuarios como para los desarrolladores.

Los fundamentos de la técnica del Diagrama de flujo de Datos son los siguientes:

- Representar gráficamente los límites del sistema en estudio.
- Muestra el movimiento de los datos y la transformación de los mismos a través del sistema.
- Permite el particionamieno del sistema en diferentes niveles de detalle.

Los componentes de un diagrama típico de flujo de datos son :

1) Proceso: Muestra una parte del sistema que transforma entradas en salidas. El proceso se representa gráficamente como un circulo, como se muestra en figura. El proceso se nombra o describe con una sola palabra, frase u oración sencilla. Un buen nombre para un proceso generalmente consiste en una frase verbo-objeto tal como "validar entradas" o "calcular impuesto".

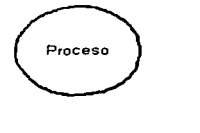

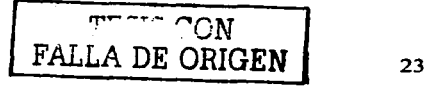

2) Flujos de datos: Representa movimientos de información dentro del sistema, puede tener 2 o más destinos simultáneamente, un flujo se representa gráficamente por medio de una flecha. El flujo tiene nombre. El nombre representa el significado de la información que se mueve a lo largo del flujo.

Flujo de datos

3) El almacén: Se utiliza para modelar datos en reposo. Se denota por dos líneas paralelas, de modo característico el nombre que se utiliza para identificar al almacén es el plural del que se utiliza para la información que entra *y* sale del almacén por medio de flujos.

Almacén de datos

4) Entidad externa: Se representa como un rectángulo *y* alude a entidades externas con las cuales el sistema se comunica. Comúnmente, puede ser una persona, o un grupo, por ejemplo, una organización externa o una agencia gubernamental, o un grupo o departamento que esté dentro de la misma compañía u organización, pero fuera del control del sistema que se está modelando.

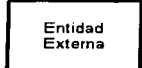

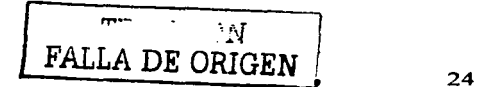

Niveles.

Los diagramas de flujo de datos se organizan en niveles de modc- de que cada uno proporcione más detalles de un fragmento del nivel anterior.

La cantidad de niveles depende de la complejidad y magnitud del sistema. Algunos niveles pueden ser muy complejos y es necesario uno o n1ás niveles de partición.

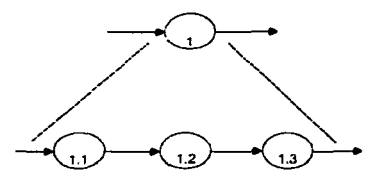

El resultado del análisis con el diagrama de flujo de datos nos mostrará gráfica y lógicamente como fluye la información.

## **3.3.2 DISEÑO DE LA BASE DE DATOS**

Una base da datos bien diseñada permite un acceso rápido a la información que se necesita y permite un fácil mantenimiento y para ello consideraremos lo siguiente.

• **Diseño de la tabla:** Transforma el esquema conceptual ohtenido en la etapa anterior (DFD), en tablas para integrar la base de datos; cada tabla tendrá un tema y los atributos que la describen.

Cada almacén del DFD puede indicar una o más tablas y la información que fluye a los almacenes son los atributos de las tablas. Estas tablas son una propuesta inicial ya que todavía deben pasar por una depuración.

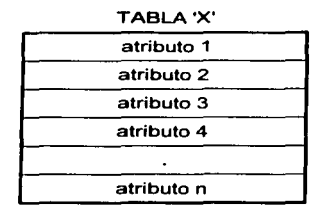

• Normalización: \*"Para el experto diseñador de bases de datos, el derivar entidades o registros de tipo conceptual de un grupo de datos se puede hacer intuitivamente, ... Sin embargo tal intuición no siempre surge espontáneamente en los principiantes, especialmente cuando el diseño es muy complejo. La teoría de la normalización es una ayuda que proporciona un procedimiento riguroso para el diseño de bases de datos. Una base de datos mal diseñada puede funcionar inicialmente, pero puede mostrar anomalías en el almacenamiento debidas al agrupamiento indiscriminado de los campos cuando se efectúen en los archivos las operaciones de inserción, actualización o eliminación. La teoría de la normalización ayuda a reconocer las cualidades no deseadas de un archivo *y* las formas de corregirlas ... Con el procedimiento de normalización, un archivo conceptual se representa como una tabla de dos dimensiones llamada relación; la forma más simple para representar datos es mediante una tabla. El enfoque relacional generalmente se usa en el proceso de normalización para llegar a modelos de bases de datos; sin embargo, un modelo así derivado se puede modificar para su implantación como DBMS jerárquico, de red o relacional.

Una relación no-normalizada es una relación que contiene varias ocurrencias de algunos valores en cualquiera de sus campos... Por otro lado una relación normalizada sólo permite una ocurrencia de un valor en cada campo. Las relaciones normalizadas se agrupan en cuatro categorías llamadas formas normales, FN, siendo cada nivel una descomposición más completa de una relación que la del nivel anterior. La meta final del proceso de normalización es la agrupación de todos los atributos (o campos) de una base de datos en relaciones adecuadas para que la base se pueda almacenar con el mínimo de datos redundantes. El propósito de este proceso es quitar las cualidades indeseables de una relación que pueda causar anomalías en el almacenamiento cuando se efectúen operaciones de actualización en la base de datos. El proceso de normalización empieza con la combinación de todos los datos de la base en una relación, la que a su vez se descompone en dos o más relaciones más pequeñas. Se efectúan descomposiciones sucesivas de las relaciones intermedias hasta que todas las relaciones obtenidas pertenecen a la cuarta forma normal (4FN).

Antes de describir completamente el proceso de normalización se debe describir la manera de determinar la forma normal de una relación a partir de su relación de atributos conocida como "dependencia funcional".

Dependencia funcional

El análisis de una relación de dependencia funcional entre los campos de una relación permite clasificar la relación en una de las cuatro formas normales. El concepto de dependencia funcional (DF), se tomó de las matemáticas elementales. Se dice que Y es función de X. Y = f(X), si el valor de Y está siempre determinado por el valor de X. Si se aplica la misma terminología a una relación, la dependencia funcional entre los

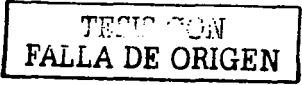

atributos A *y* B en una relación se define como sigue: El atributo A es funcionalmente dependiente del atributo B si el valor de A esta determinado por el valor de B. Tal dependencias se simboliza:

 $B \longrightarrow A$ 

Primera forma normal (1FN)

Una relación está en la primera forma normal (o 1FN) si todos los campos en cada registro contienen un solo valor tomado de sus dominios respectivos. El dominio de un campo es el rango de valores continuos o discretos permitidos para el campo. Por ejemplo, si los valores del campo QTY son enteros positivos entre 1 *y* 99, el dominio QTY es el conjunto de enteros 1, 2, ... 99.

Segunda forma normal (2FN)

Una relación es o pertenece a la segunda forma normal si es 1 FN *y* cada atributo no-clave de la relación es total *y* funcionalmente dependiente de su clave principal.

Tercera forma normal (3FN)

Una relación es 3FN (tercera forma normal) si es 2FN *y* ningún atributo noclave en la relación es funcionalmente dependiente de algún otro atributo no-clave.

Codd dio la definición original de 3FN en 1972. Se le corrigió posteriormente *y* la relación revisada 3FN se conoce como la forma normal Boyce Codd (BCFN): una relación es BCFN si cada determinante en la relación es una clave aspirante.

Cuarta forma normal (4FN)

Una relación es 4FN (cuarta forma normal) si es BCFN *y* no contiene dependencias multivalores."

•Sistema de base de datos: administración *y* uso. Alice Y. H. Tsai. Pp. 452 - 470.

Al modelar una base de datos, necesitamos evitar puntos que creen confusión, duplicidad de la información *y* por ende, un mal funcionamiento. Para ello consideraremos los siguientes puntos haciendo uso de la normalización;

 $\triangleright$  Eliminación de atributos redundantes. Se debe de relacionar las tablas con las tablas restantes con las que tengan un atributo en común para evitar la duplicidad, debe haber un campo que una las tablas para el

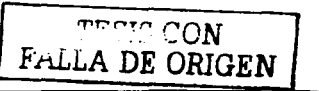

intercambio de información. Estas relaciones se mostrarán en el diagrama Entidad Relación.

- $\geq$  Ajuste de estructura. Como resultado de la eliminación de atributos redundantes se llevarán a cabo modificaciones en las tablas: eliminación de campos y/o tablas o agregar campos y/o agregar tablas.
- $\geq$  Definición de tipo de campos. En esta etapa se identificará que tipo de dato se almacenan en los campos: Alfanumérico: A, Memo: M, Fecha: F, Lógico: L, Numérico: N, Hora: H.

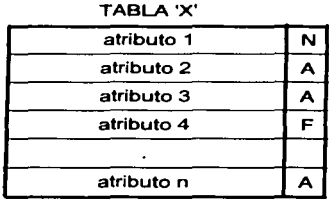

### Diseño entidad relación de la base de datos: (E-R)

El modelo E-R describe la distribución de los datos almacenados en el sistema, consiste en un conjunto de objetos básicos llamados entidades *y* relacionados entre sí *y* representa la estructura global de la base de datos.

Componentes

1) Entidad: es un objeto que existe *y* puede distinguirse de otros, esto es, por medio de un conjunto de atributos\*, representa una tabla. Estas entidades se relacionan por medio de un atributo (campo llave) lo cual permite intercambiar información.

•Atributo: información ó propiedades que describen a las entidades.

2) Relación: Los objetos (entidades) se conectan entre sí mediante relaciones, es decir, es una asociación entre una o más entidades. Puede dividirse en los siguientes tipos.

De uno a uno (1:1): esta relación ocurre cuando dos entidades (sean A *y* B) están relacionadas de la siguiente manera: cada ocurrencia de la entidad A esta asociada cuando mucho a una ocurrencia de la entidad B *y* cada ocurrencia de la entidad B esta asociada cuando mucho a una ocurrencia de la entidad A. Esta relación es modelada poniendo la llave primaria de la entidad A como llave foránea, no duplicada en la entidad B.

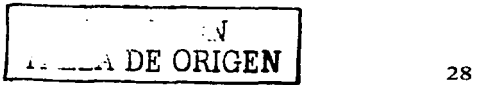

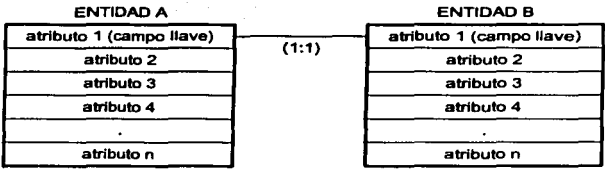

De uno a muchos (1:M): esta relación ocurre cuando dos entidades (sean A *y* B) están asociadas de la siguiente manera: cada ocurrencia de la entidad A se asocia con cero, una o más ocurrencias de la entidad B, pero cada ocurrencia de la entidad B se asocia cuando mucho con una ocurrencia de la entidad A. Esta relación es modelada poniendo la llave primaria de la entidad A como llave foránea en la entidad B.

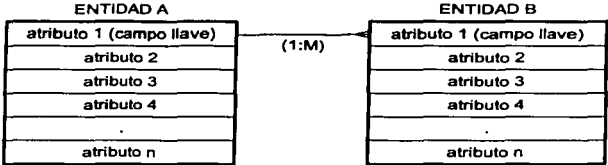

De muchos a muchos (M:M): Una relación muchos a muchos ocurre cuando dos entidades (sean A *y* B) se asocian de la siguiente manera: cada ocurrencia de la entidad A se asocia con cero, una o más ocurrencias de la entidad B *y* cada ocurrencia de la entidad B se asocia con cero, una o más ocurrencias de la entidad A. Esta relación es modelada definiendo una nueva tabla (entidad solución) con una llave primaria compuesta por las llaves primarias de la entidad A *y* B. Ambas componentes de las llaves primarias son llaves foráneas individuales, es decir una relación (M:M) se descompone en dos de (1:M).

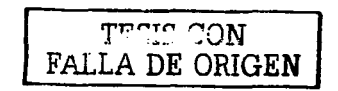

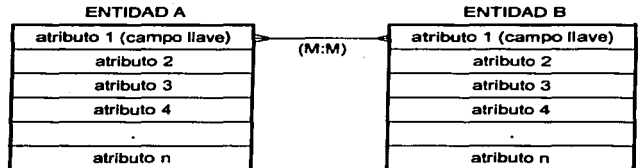

and the com-

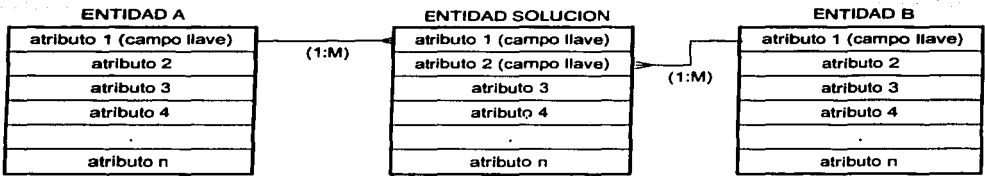

Una relación puede ser:

Obligatoria: Significa que una entidad debe tener registros asociados en otra entidad.

Opcional: significa que una entidad puede o no puede tener registros asociados en otra entidad:

El modelo E-R relaciona "n" entidades simultáneamente, esto se deriva de la eliminación de atributos redundantes.

El diagrama de abajo se lee de la siguiente manera: cada producto puede estar asociado a cero; uno o más registros en la tabla salida de productos y cada cliente debe estar asociado a cero, uno o más productos en la tabla salida de productos.

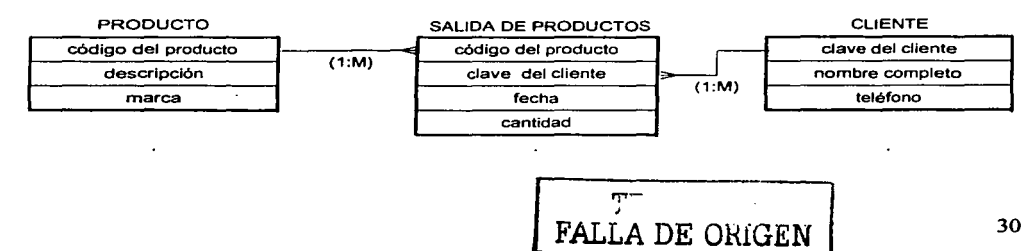

### 3.3.3 DICCIONARIO DE DATOS

El diagrama de flujo de datos, como ya se mencionó anteriormente, nos muestra cómo fluye la información, pero no las caracterlsticas de los datos implicados, para ello haremos uso de la herramienta del diccionario de datos.

El diccionario de datos lo utilizaremos para describir las tablas que se encuentran dentro de la base de datos.

Según Edwar Yourdon en el libro de Análisis estructurado moderno (Pág. 212) menciona que:

"El diccionario de datos es un listado organizado de todos los datos pertinentes al sistema, con definiciones precisas *y* rigurosas para que tanto el usuario como el analista tengan un entendimiento común de todas las entradas, salidas, componentes de almacenes *y* cálculos intermedios. El diccionario de datos define los datos haciendo lo siguiente:

- Describe el significado de los flujos *y* almacenes que se muestran en los DFD.
- Describe la composición de agregado de paquetes de datos que se mueven a lo largo de los flujos, es decir, paquetes complejos (por ejemplo del domicilio del cliente), que pueden descomponerse en unidades más elementales (como ciudad, estado, código postal).
- Describe la composición de datos en almacenes.
- Especifica los valores y unidades relevantes de piezas elementales de información en los flujos de datos.
- Describe los detalles de las relaciones entre almacenes que se enfatizan en un diagrama entidad relación."

Para esto, las características que tomaremos para el diccionario de datos son:

Nombre\*: El nombre del campo.

Tipo: Las características de los datos contenidos en el campo.

Longitud: El espacio o tamaño del campo permitido para el dato.

Descripción del contenido: Una breve descripción del campo.

La descripción del campo debe describir el significado en términos del contexto del usuario, aunque hay términos que son universales por ejemplo: apellido paterno, apellido materno. correo electrónico, etc.

Además esta herramienta nos permite tener un significado de los términos.<br>•El nombre del campo se debe codificar como un nemotécnico para una fácil interpretación.

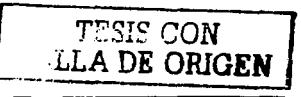

### **3.3.4 VISUAL FOXPRO 3.0**

El área cuenta con FoxPro 2.6 y Visual Foxpro 3.0, por lo cual se seleccionó Visual Foxpro 3.0 ya que es una "versión mas reciente", trabaja en Microsoft Windows 95, 98 y 2000 y de FoxPro 2.6 no se pude decirlo mismo.

Permite el uso de instrucciones de Structured Query Language (SOL).

Herramientas de diseño visual fáciles de usar

- Permite un acceso completo a eventos estándar de Microsoft Windows®, por ejemplo, movimientos del ratón que permiten movimientos de arrastrar y soltar.
- Se puede organizar y administrar todos los archivos de un proyecto.
- Permite crear formas y reportes de manera visual usando operaciones de arrastrar y soltar para mover controles con los datos.

Depuración

- Permite el seguimiento de eventos, registro y soporte al tiempo de ejecución.
- El ambiente gráfico bajo el que funciona Microsoft Windows 95, 98 y 2000 permiten al operador del sistema gran facilidad para la captura de datos.

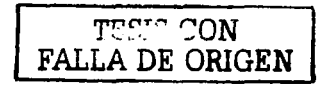

# **CAPITULO IV DISEÑO DE LA BASE DE DATOS 4.1 INTRODUCCIÓN**

El sistema se ha dividido en tres módulos para su análisis:

 $\omega = \omega / \omega$ 

- $\triangleright$  Control de directorios
- ' Distribución de productos
- $\geq$  Inventario

Para cada módulo se llevarán a cabo los siguientes pasos:

1) La herramienta gráfica que se utilizará para describir *y* analizar el movimiento de los datos a través del sistema será el Diagrama de Flujo de Datos.

#### 2) Diseño de la base de datos

- $\triangleright$  Diseño de la tabla
- $\triangleright$  Normalización
	- Eliminación de atributos redundantes
	- Ajuste de estructura
	- Definición de tipo de campos  $\blacksquare$
- ' Diseño entidad relación de la base de datos
- 3) Diccionario de datos

Los tipos de datos se representarán con las siguientes letras:

- A alfanumérico
- N numérico
- F fecha
- L lógico

Campos llave

- LP Llave primaria
- LF Llave foránea

Mnemónicos

Los nombres de los campos *y* los nombres de las tablas deben ser de máximo ocho caracteres.

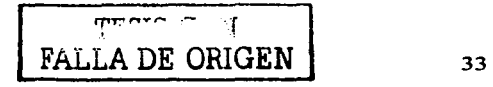

Primero se tomarán las consonantes y si sobran espacios, entonces se agregaran las vocales en sus respectivos lugares ahora de derecha a izquierda.

a) Nombres de campo de una palabra.

Se tomarán las consonantes de izquierda a derecha, si inicia con vocal ésta también se incluirá.

Ejemplo:

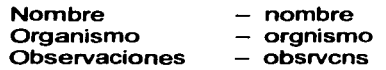

Nombres de campos de dos palabras.

El nombre se formará tomando la estructura indicada anteriormente, pero, se tomarán cuatro letras de la primer palabra y cuatro de la segunda Ejemplo:

Apellido paterno - apliptm Clave organismo - clveorgn  $C$ lave destinatario  $C$  clvedstn

Nombres de campos de tres palabras.

De la primer palabra se tomarán cuatro letras; de la segunda palabra se tomarán 2 letras y de la tercer palabra 2 letras Ejemplo:

Clave dirección general – clvedrgn<br>Clave dirección área – – clvedrar Clave dirección área

### DIAGRAMA GENERAL

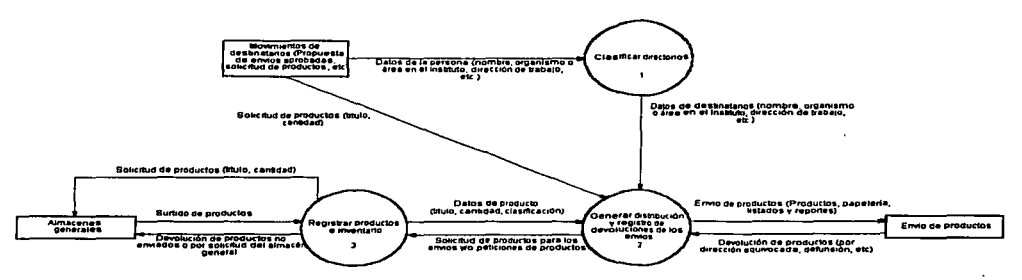

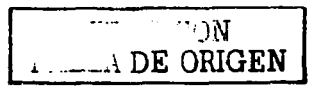

## **4.2 CONTROL DE DIRECTORIOS**

El módulo de destinatarios esta dividido en tres directorios:

- $\triangleright$  Directorio de distribución prioritaria
- :¡;... Directorio de solicitudes externas
- :¡;... Directorio de solicitudes internas

Las personas que pertenecen a los directorios de donación prioritaria *y* de solicitudes externas son aquellas que se ubican en organismo o instituciones en los diferentes sectores del país.

Las solicitudes internas son de personas que laboran en el Instituto *y* necesitan productos institucionales para consulta.

Los destinatarios de donación prioritaria pueden ser definidos para que se les envle diferentes titulas de publicaciones, es decir, que pertenezcan a un envío.

## **4.2.1 DIAGRAMA DE FLUJO DE DATOS**

Diagrama de flujo de datos para clasificar directorios

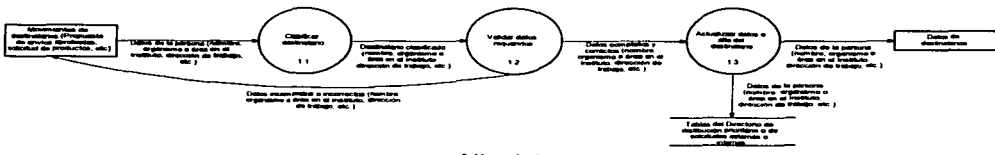

Nivel 1

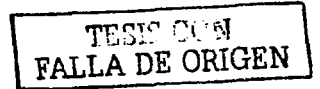

35
Clasificar destinatario. Cada destinatario es clasificado en el organismo que labora  $\bullet$ o si labora internamente en el Instituto.

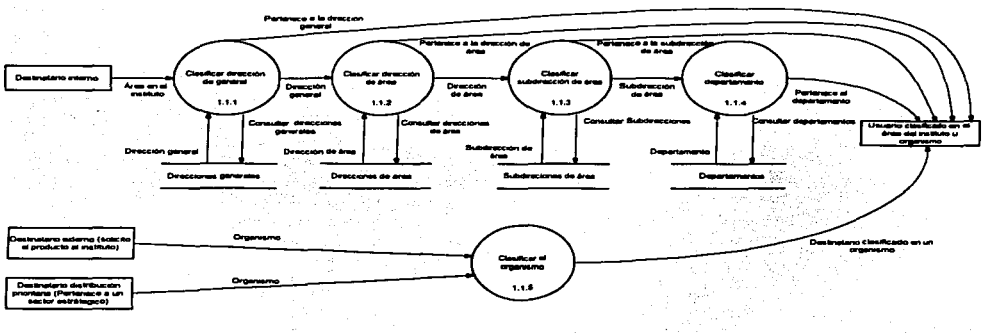

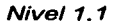

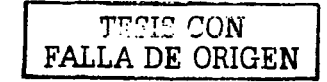

Clasificar el organismo. Todos los organismos se clasifican en el sector del país que corresponda (sector público, privado o social), al subsector y a cada organismo se le asigna una clave dependiendo del sector y subsector que corresponda, por ejemplo:

# Organismo: **Universidad Nacional Autónoma de México**  Sector: Sector social: ----letra. <sup>e</sup>

an da kasasan da

Sector: Sector social: --------- letra. C<br>Subsector: Instituciones de educación superior ---------- número de subsector 16 Subsector. Instituciones de educación superior ----------- número de subsector 16<br>Número de organismo: se incrementa un número al último organismo que se agregó: ------<br>Clave del organismo =

Clave del organismo = **C16001** 

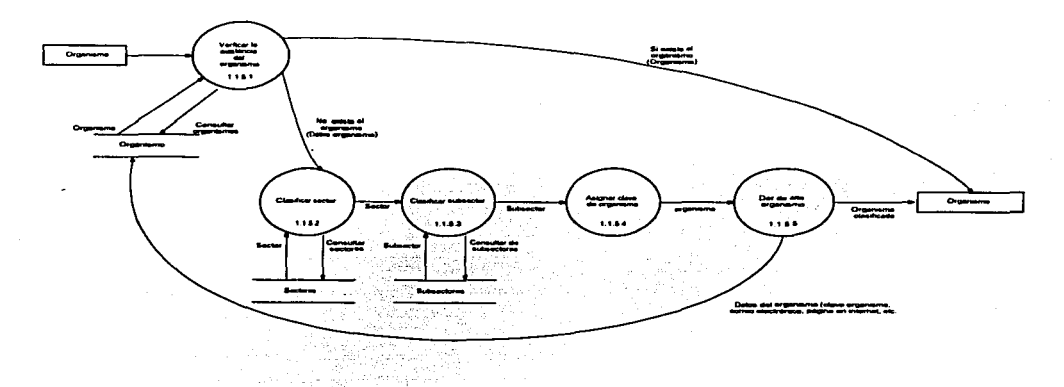

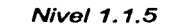

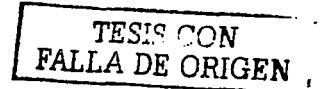

Actualizar datos o alta del destinatario. Periódicamente se actualizan los datos de los destinatarios, así como también se agregan nuevos destinatarios.

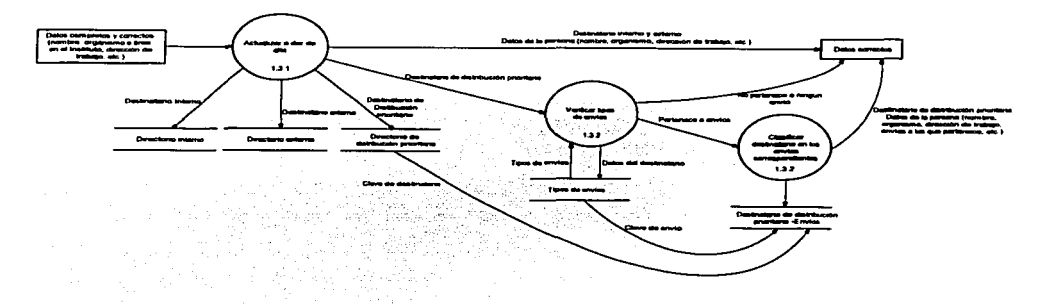

Nivel 1.3

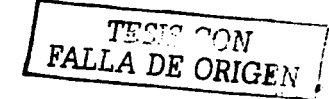

## 4.2.2 DISEÑO DE LA BASE DE DATOS

### a) TABLAS

#### Tabla para directorio de sectores estratégicos

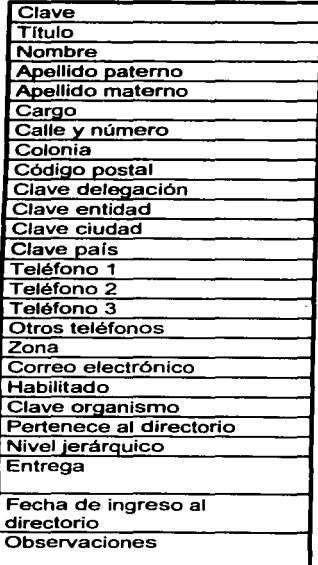

#### Tabla de delegaciones

'Clave **Delegación** 

#### Tabla de entidades de la república

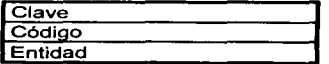

#### Tabla para directorio de solicitudes externas

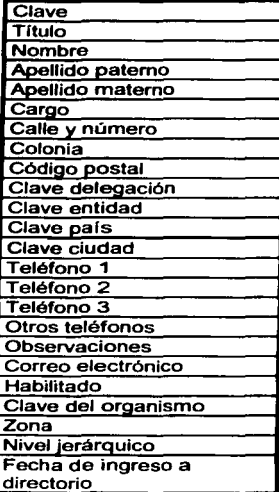

Tabla de ciudades

Tabla de áreas de desarrollo

'Clave **Ciudad** 

'Clave Área

#### Tabla para directorio de solicitudes Internas

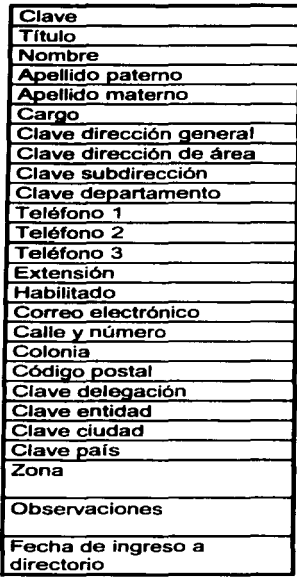

#### Tabla de paises

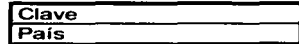

#### Tabla da direccionas generales

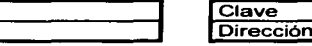

General

FruLA DE ORIGEN

#### Tabla de direcciones de área

#### Tabla de subdirecciones de área

#### Tabla de departamentos

÷.

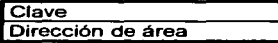

#### Tabla de sectores

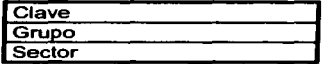

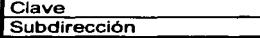

Clave<sup>1</sup> **Departamento** 

#### Tabla de subsectores

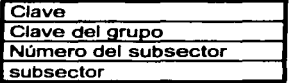

#### Tabla de organismos

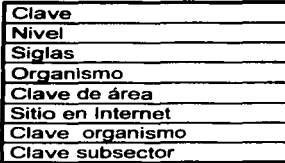

#### Tabla de envíos

#### Tabla de envíos por persona

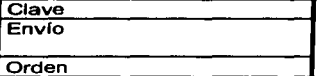

 $\label{eq:2.1} \frac{1}{\sqrt{2\pi}}\frac{1}{\sqrt{2\pi}}\left(\frac{1}{\sqrt{2\pi}}\right)^{1/2}\frac{1}{\sqrt{2\pi}}\left(\frac{1}{\sqrt{2\pi}}\right)^{1/2}\frac{1}{\sqrt{2\pi}}\left(\frac{1}{\sqrt{2\pi}}\right)^{1/2}\frac{1}{\sqrt{2\pi}}\left(\frac{1}{\sqrt{2\pi}}\right)^{1/2}\frac{1}{\sqrt{2\pi}}\frac{1}{\sqrt{2\pi}}\frac{1}{\sqrt{2\pi}}\frac{1}{\sqrt{2\pi}}\frac{1}{\sqrt{2\pi}}\frac{1}{\sqrt$ 

 $\mathbf{r}$ 

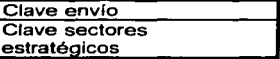

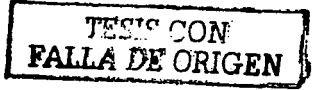

in politika<br>Politika

### **b) NORMALIZACIÓN**

Se agregaron campos *y* tablas:

En las tres tablas de directorios se agregaron dos campos más para el cargo, debido a que el espacio de los cargos puede ser muy grande *y* para la impresión de cartas se necesita que se vea simétrico con respecto al nombre. Además se agregó un campo para fecha de baja, cuando se da de baja a un destinatario para conservar sus datos no se borrar a la persona, se deshabilita *y* las personas deshabilitadas nos se muestran en los listados para nuevos envfos.

En la tabla de dirección general se agregó un campo para dar un ordenamiento a gusto del área.

En las tablas de dirección de área, subdirección de área *y* departamento se agregaron campos para indicar a que área pertenece los destinatarios, para evitar que se asignen a adscripción equivocadas.

Se agregó la tabla tipo de entrega *y* se modificó la tabla de destinatario se cambio el campo entrega por tipo de entrega.

Se agregó una tabla para las zonas.

Las tablas de sectores estratégicos, solicitudes externas e internas se convirtió en una sola tabla con el nombre de Destinatarios, para evitar dupiicidad de información *y* para distinguir el tipo de directorio al que pertenece se agregó la tabla directorio *y* por ende se agregó en la tabla destinatarios el campo clave del directorio.

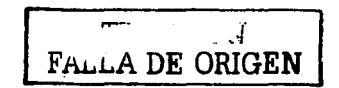

#### **CAPITULO IV DISEÑO DE LA BASE DE DATOS**

#### **Tabla de destinatarios**

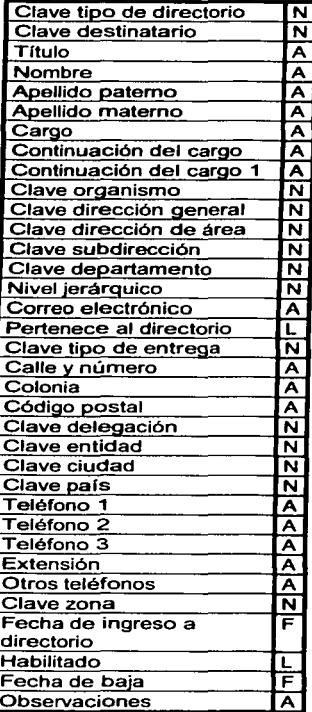

**Tabla de delegaciones** 

 $\overline{\mathsf{N}}$  $\overline{\mathsf{A}}$ 

'Clave Delegación

#### **Tabla de envios**

#### **Tabla de envios por persona**

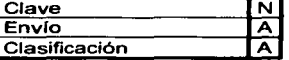

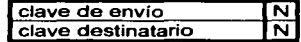

#### **Tabla de ciudades**

#### **Tabla de paises**

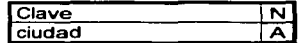

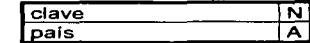

TT",..T~ **r·-:J\.¡**  FALLA DE ORIGEN

#### Tabla de entidades de la república

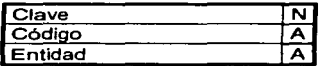

#### Tabla de direcciones de área

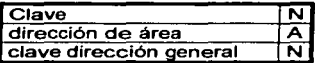

#### Tabla de sectores

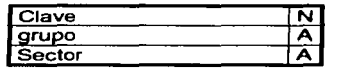

#### Tabla de tipo de directorios

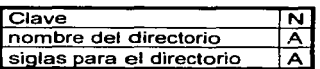

#### Tabla de áreas de desarrollo

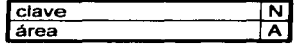

#### Tabla de subdirecciones de área

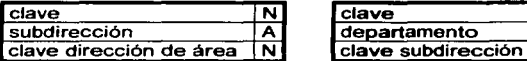

#### Tabla de subsectores Tabla de organismos

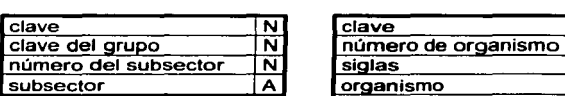

#### Tabla de direccione• generales

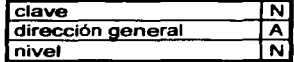

#### Tabla de departamentos

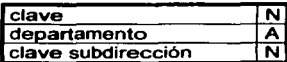

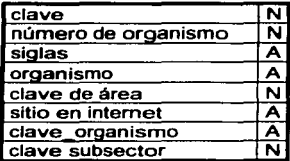

#### Tabla de tipo de entrega Tabla de zonas

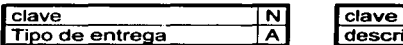

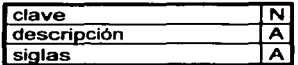

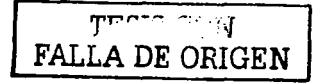

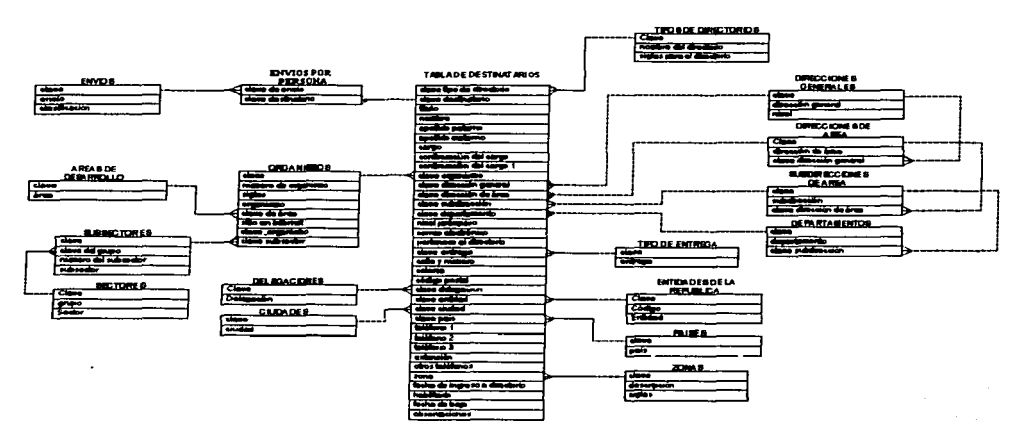

### **e) DIAGRAMAS ENTIDAD RELACIÓN**

#### Descripción de las entidades

Areas de desarrollo. Información de las áreas de desarrollo en las que se clasifican los organismos de los diferentes sectores del país (crecimiento con calidad, desarrollo humanos, etc.).

Ciudades. Nombres de las ciudades del nuestro país y/o en el extranjero.

Delegaciones. Nombres de las delegaciones en el Distrito Federal.

Departamentos. Nombres de los departamentos de área relacionada con las subdirecciones de área a la que pertenece.

#### Destinatarios:

• Directorio de distribución prioritaria. Almacena información de personas de los diferentes sectores estratégicos del país (titulo, nombre completo, cargo, organismo en el que labora, dirección donde labora, etc.). En este directorio se agregan a las personas por instrucciones de la presidencia del INEGI o por la naturaleza del cargo que desempeñan las personas por

$$
\begin{array}{|c|c|}\n\hline\n\text{FALL} & \text{QCM} \\
\hline\n\text{FALL} & \text{DEC ORIGEN}\n\end{array}
$$

ejemplo: gobernadores, presidente del pals asesor del C. Presidente de la república, etc.

- Directorio de solicitudes internas. Almacena información de las personas que solicitan productos para uso interno en el Instituto (título, nombre completo, área en el Instituto en la que laboran, dirección donde laboran).
- Directorio de solicitudes externas. Almacena información de las personas que solicitan se le done una publicación.

Direcciones de área. Nombres de las direcciones de área relacionada con la dirección general a la que pertenecen.

Direcciones generales. Nombres de direcciones generales en las que esta divido el INEGI.

**Envíos.** Catálogo con los nombres de los diferentes tipo de envíos, éstos dependen de los tltulos de las publicaciones que se envia (ejemplo: nombre del envío - Estadística económicas, titulo de la publicación -

Estadlsticas Económicas Indicadores de empleo y desempleo, etc.). Los nombres de las publicaciones nunca sen iguales.

Envíos por persona. Información que enlaza a las personas del directorio de distribución prioritaria con el nombres de los envíos a los que pertenece, es decir las publicaciones que se le puede enviar.

Entidades de la república. Nombres de las entidades de la república.

Organismos. lnforrnación de los organismos de los diferentes sectores del país; nombre del organismo, sitio en Internet, etc.

Países. Nombres de los países.

Sectores. Catálogo que contiene los nombres de los sectores del país (sector privado, público y social)

Subdirecciones de área. Nombres de las subdirecciones de área relacionada con la dirección de área a la que pertenece.

Subsectores. Catálogo de las subdivisiones en las que se divide sectores del pals, por ejemplo:

Sector privado

Asociaciones empresariales

Cámaras empresariales

Industria manufacturera

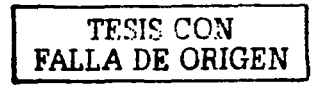

Sector público

Empresas de participación estatal

Presidencia de la república

Secretarías de estado

Sector social

Asociaciones civiles

Instituciones de educación superior

Organismos cúpula laborales

**Tipo de entrega.** Mensajería o personal.

**Tipo de directorio.** Catálogo con los diferentes tipos de directorios (directorio de distribución prioritaria, solicitudes externas *y* internas)

**Zonas.** Almacena datos de las rutas de entrega por propio .

 $\sim$   $\sim$   $\sim$   $\sim$   $\sim$ *<u>POLLA DE ORIGE</u>*  $\frac{1}{46}$ 

## 4.2.3 DICCIONARIO DE DATOS

### Tabla para destinatarios

Tabla: dstntros.dbf

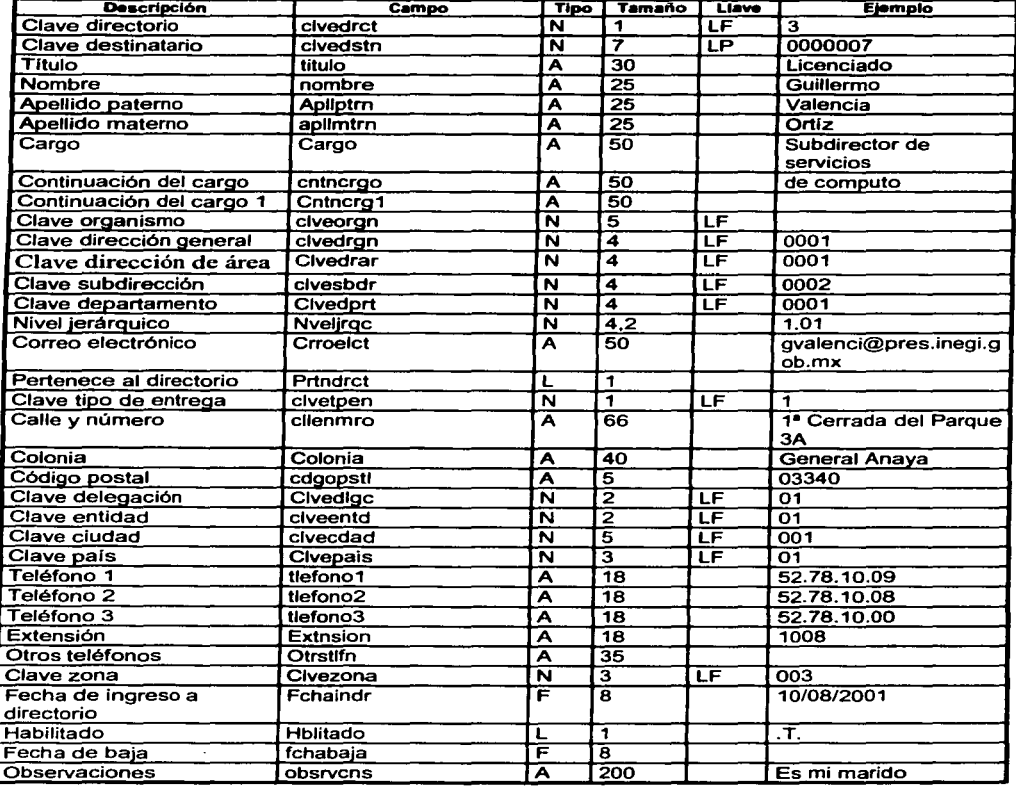

#### Tabla de delegaciones

Tabla: dlgacion.dbf

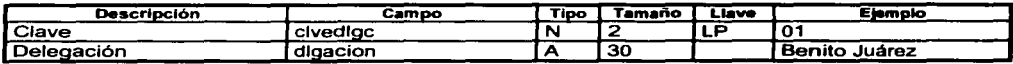

#### Tabla de ciudades

Tabla: ciudad.dbf

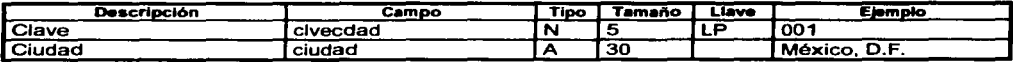

#### Tabla de paises

Tabla: pais.dbf

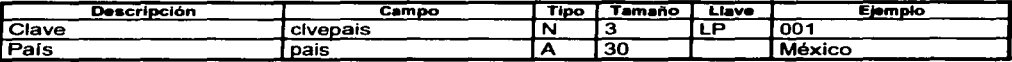

### Tabla de entidades de la república

Tabla: entidad.dbf

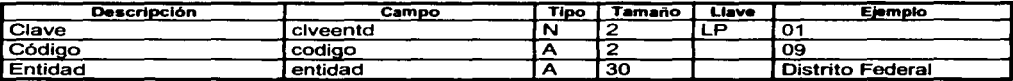

### Tabla de direcciones generales

Tabla: drcngnrl.dbf

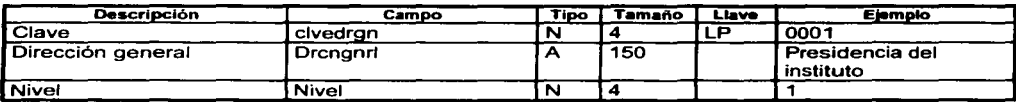

### Tabla de direcciones de área

Tabla: drccarea.dbf

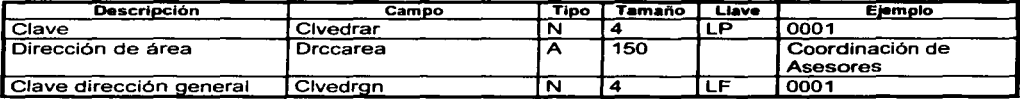

TESI $\degree$   $\degree$ ON  $\tt{FALLA DE ORIG...}$  48

#### Tabla de subdirecciones de área

Tabla: sbdrccon.dbf

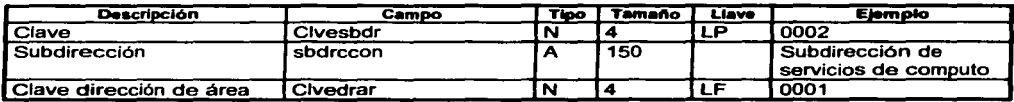

#### Tabla de departamentos

Tabla: dprtmnto.dbf

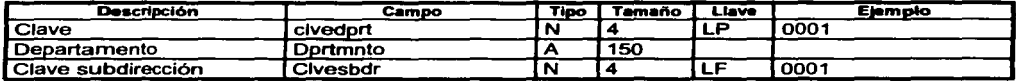

#### Tabla de áreas de desarrollo

Tabla: areadsrr.dbf

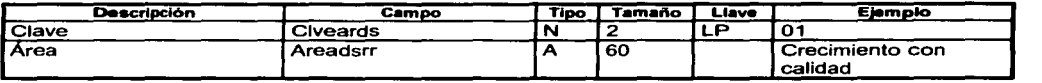

#### Tabla de sectores

Tabla: sector.dbf

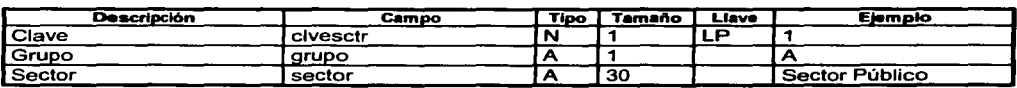

### Tabla de subsectores

Tabla: sbsector.dbf

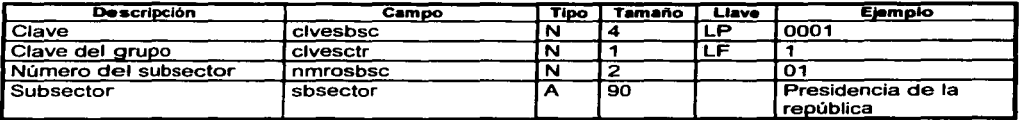

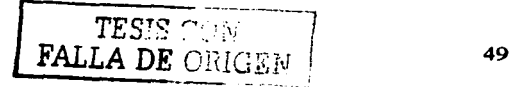

### Tabla de organismos

Tabla: orgnismo.dbf

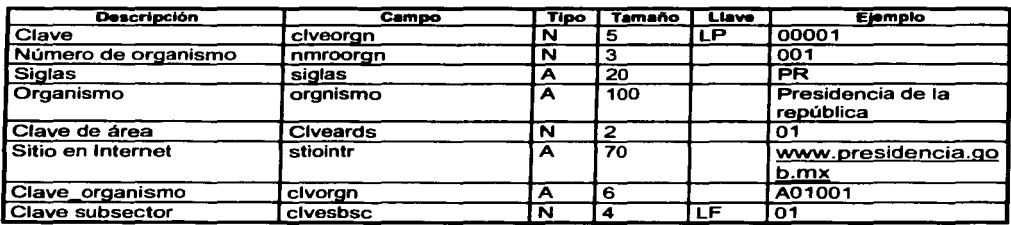

### Tabla de envios

Tabla: envio.dbf

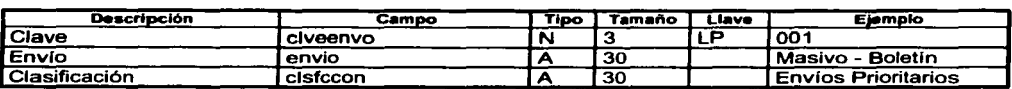

### Tabla de envíos por persona

Tabla: envodstn

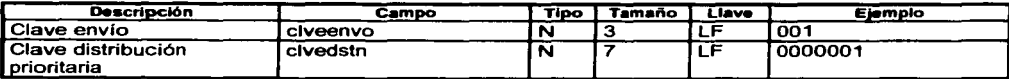

#### Tabla de directorios

Tabla: drctrios.dbf

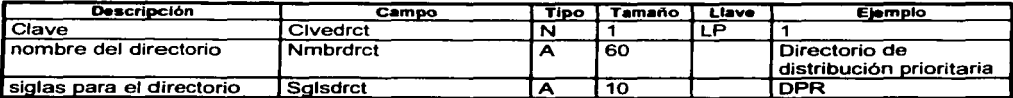

#### Tabla de tipos de entrega

Tabla: tipoentr.dbf

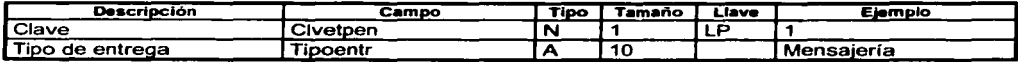

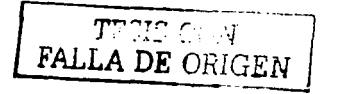

#### Tabla de zonas

Tabla: zona.dbf

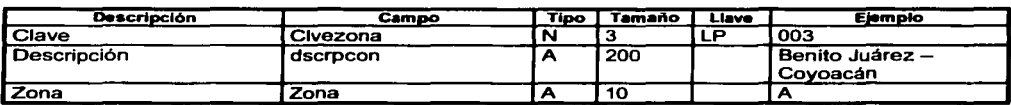

### 4.3 DISTRIBUCIÓN DE PRODUCTOS

La distribución de productos esta divida en:

- $\blacktriangleright$  Distribución prioritaria
- $\triangleright$  Distribución a solicitudes externas e internas

Los destinatarios de donación prioritaria estén o no clasificados en un envío definido en la distribución, se le clasifica en uno de estos para los reportes que se generan por tipos de envlos; por otra parte, el tipo de entrega puede ser como lo tenga definido en sus datos en el directorio o como se indique en el momento de la distribución por instrucción de la Dirección de área.

Las distribuciones a solicitudes externas e internas no pertenecen a envíos *y* el tipo de entrega se define en el momento de generar la distribución, además el producto puede ser recogido por una persona en el área *y* entonces se registra el nombre de la persona en ese momento.

### 4.3.1 DIAGRAMA DE FLU.JO DE DATOS

Diagrama de flujo de datos para generar la distribución.

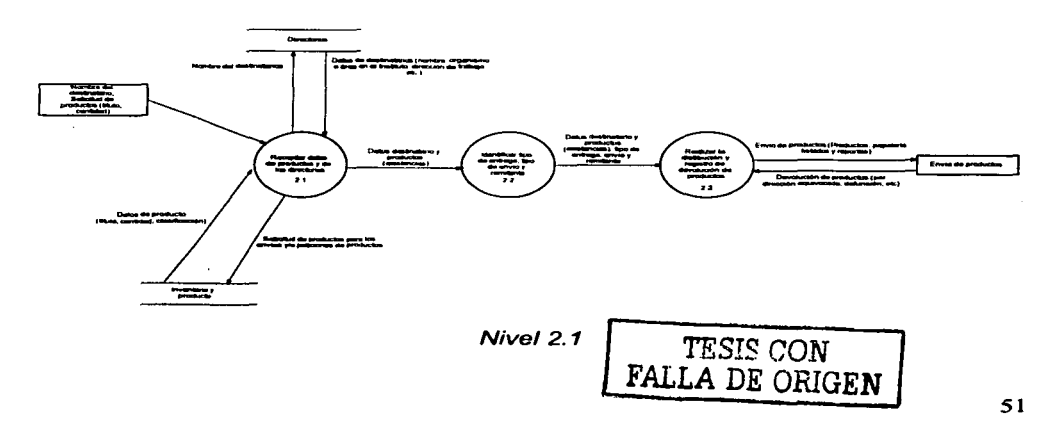

 $\blacksquare$ Recopilar datos de los productos y de los directorios. Se selecciona la o las personas a las que se les enviarán los productos y se verifica que existan productos en almacén para realizar el envio.

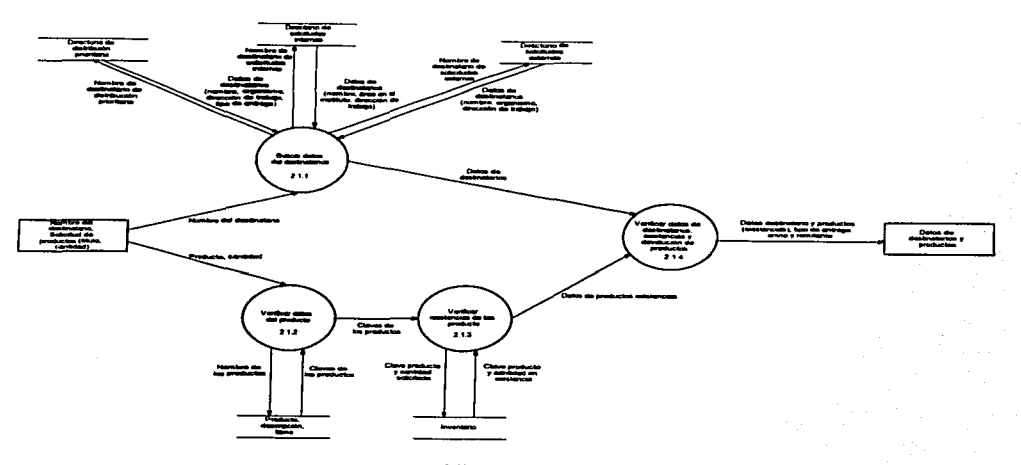

Nivel 2.1.1

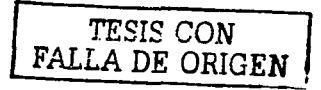

• Registro de distribución *y* registro de devolución de productos. La distribución de productos es la principal actividad del área *y* por ende del almacén. Los productos son entregados por mensajería o por propio, cada tipo de entrega almacena información que la caracteriza. Por otra parte también se devuelven productos que no llegaron a su destino *y* se les da entrada nuevamente al almacén.

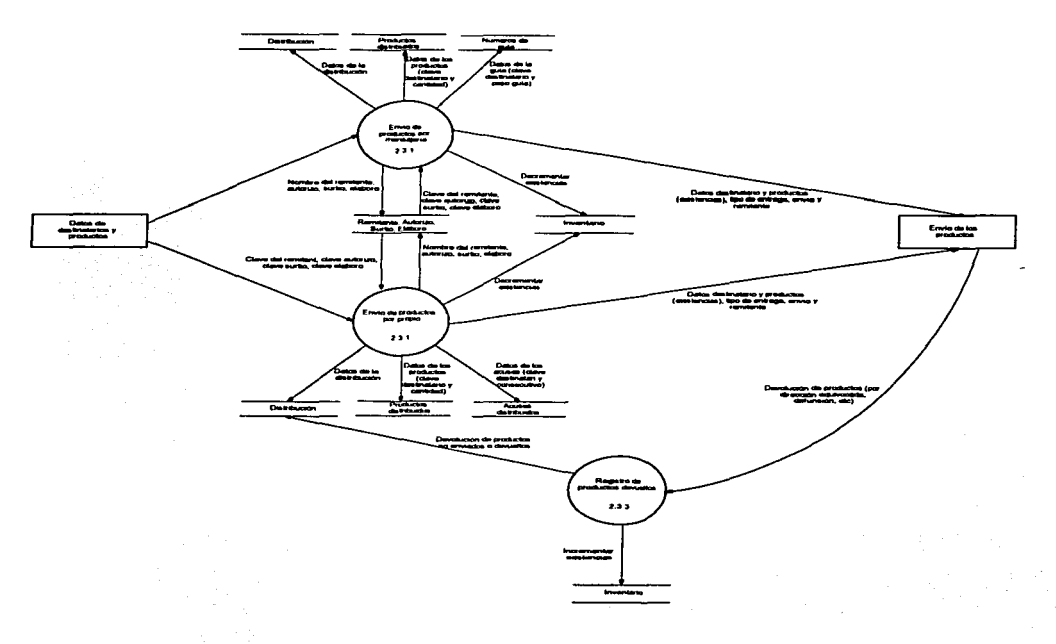

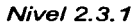

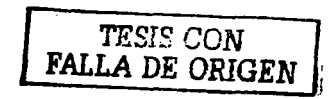

# 4.3.2 DISEÑO DE LA BASE DE DATOS

### a) TABLAS

#### Tabla para la distribución

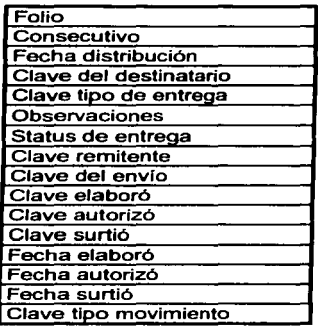

Tabla para loa acuaea distribuidos

Folio Fecha

#### Tabla para distribución de productos

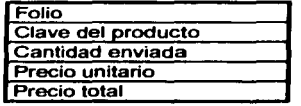

#### Tabla para loa números de guía distribuidos

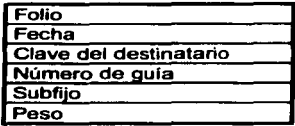

#### Tabla para los remitentes

#### **Clave** Titulo Nombre Anellido paterno Apellido materno Cargo Siglas Dirección de guía Dirección de acuse

#### Tabla de tipo de movimiento

# Tabla elaboró

'Clave Nombre y apellidos

Tabla surtió

Clave Nombre y apellidos

Clave del destinatario Consecutivo

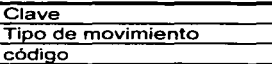

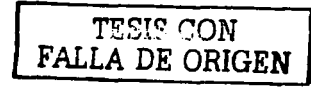

### b) NORMALIZACIÓN

Se agregaron campos a algunas tablas:

En la tabla para la distribución se agregó fecha de cancelación o de devolución de los envios según sea el caso y el campo para que se registre el nombre de la persona que realiza lo anterior.

En la tabla de números de guía y acuses distribuidos eliminé el campo fecha porque éste se puede obtener de la tabla para la distribución.

Se agregó una tabla para el estado de entrega, por ende, en la tabla de distribución se cambio el campo estado de entrega por clave del estado de entrega.

Las tablas de elaboró y surtió se estaban duplicando por lo tanto se eliminó la tabla surtió y la de elaboró se le cambio el nombre a empleado. Esta tabla se relacionará con los atributos elaboró, surtió y cancelo (en ocasiones la misma persona que elabora es la misma que surte o que cancela).

#### Tabla para la distribución

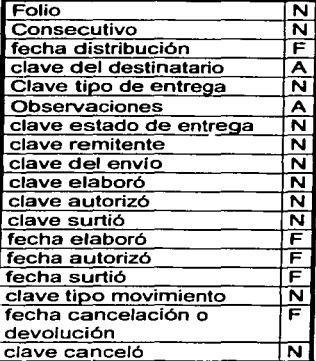

#### Tabla para distribución de productos

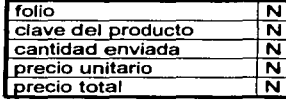

#### Tabla para los números de gula distribuidos

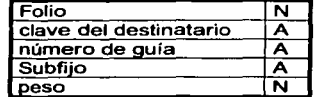

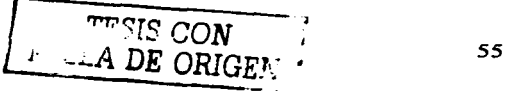

#### Tabla para los acuses distribuidos

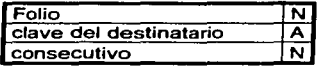

#### Tabla para los remitentes

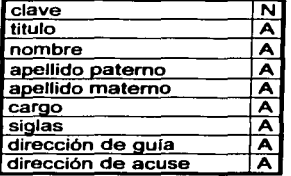

#### Tabla del estado de entrega

# Tabla de tipo de movimiento

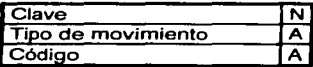

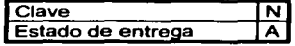

#### Tabla empleado

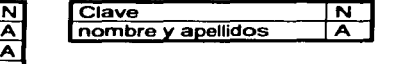

TESIS CON  $\qquad$ ' J.LA DE ORIGEN . *L¿* -

### C) DIAGRAMAS ENTIDAD RELACIÓN

Distribución de productos

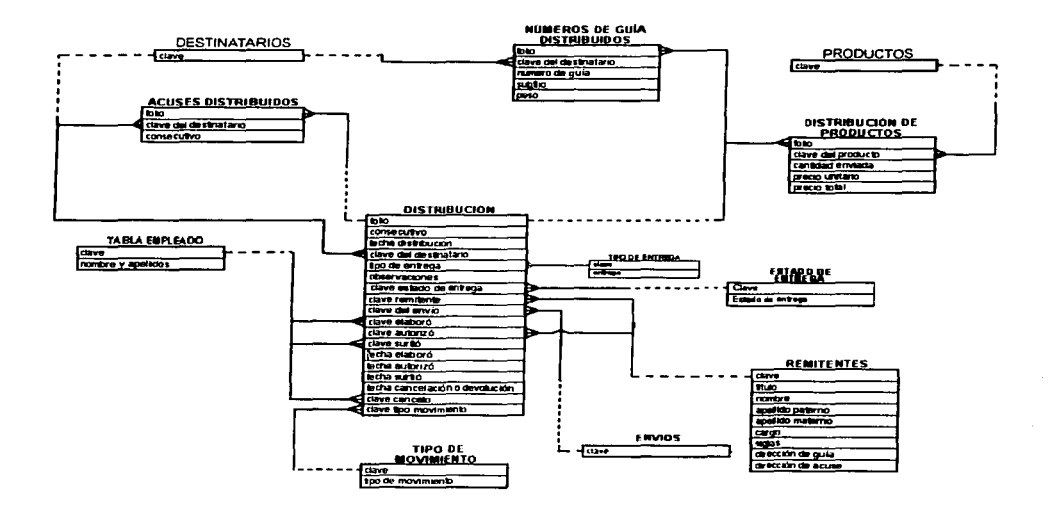

Acuses distribuidos. Almacena información de personas a las que se les entregan los productos con acuse.

\*Destinatarios. Almacena información de las personas que se le envían productos institucionales, por solicitudes internas, externas o por donación prioritaria.

Distribución. Contiene información de los datos con los que se genera la distribución por ejemplo: fecha de la distribución, la persona que autorizó, el nombre del remitente.

Distribución de productos. Contiene los productos, cantidades *y* las claves de las personas a las que se les está enviando los productos.

Empleado. Catálogo con los nombres de los que registran la distribución *y*  generan la papelería.

\*Envíos. Catálogo con los nombres de los diferentes tipos de envíos, éstos dependen de los títulos de las publicaciones que se envía (ejemplo: nombre del envío - Estadistica económicas, título de la publicación - Estadísticas Económicas

FALLA DE ORIGEN 57

Indicadores de empleo *y* desempleo, etc.). Los nombres de las publicaciones nunca son iguales.

Números de guia recibidos. Almacena información de los envíos que se entregan por mensajería (número de guía, peso de la guia, persona a la que se le envío por este medio, etc.).

#Productos. Catálogo con los productos institucionales que se distribuyen.

Remitentes. Nombre de la persona que envía el producto, este catálogo también se utiliza como nombre de la persona que autoriza la distribución, puede ser la misma persona o diferente.

Estado de entrega. Entregado, devuelto o cancelado.

\*Tipo de entrega. Mensajería o personal.

Tipo de movimiento. Catálogo que contiene los nombres para las salidas de los productos del almacén por ejemplo: donación prioritaria, devolución, uso interno, etc.

\* Estas entidades están descritas en el módulo de destinatarios

# Entidad descrita en el módulo de inventario

### 4.3.3 DICCIONARIO DE DATOS

#### Tabla para la distribución

Tabla: dstrbcon

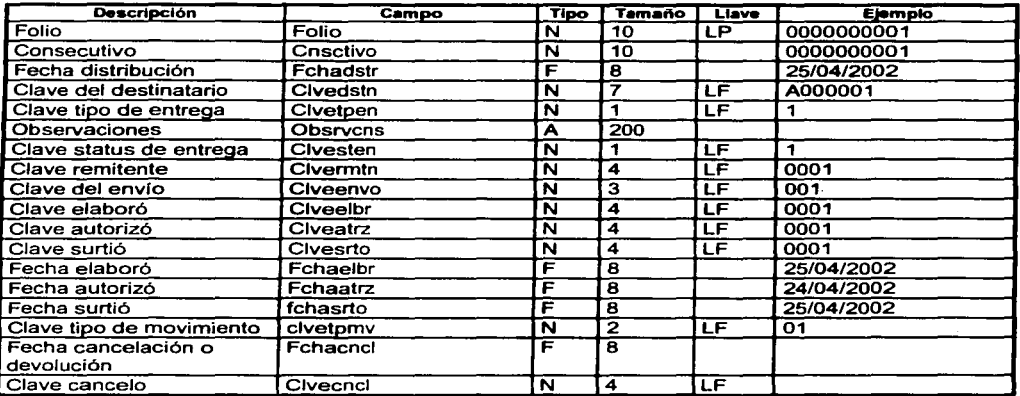

<del>mperator</del> ( FALLA DE ORIGEN

### Tabla para distribución de productos

Tabla: dstrprdc

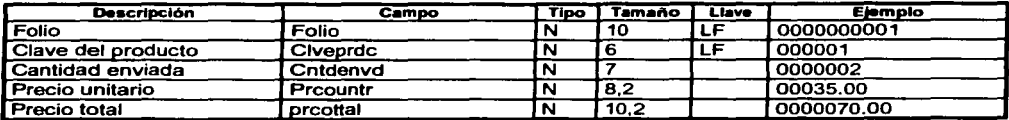

### Tabla para los números de guía distribuidos

Tabla: nmgadstr

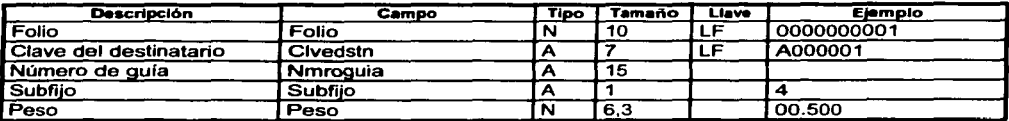

### Tabla para los acuses distribuidos

Tabla: acssdstr

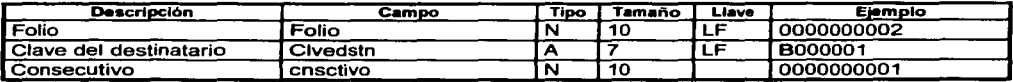

#### Tabla para los remitentes

Tabla: rmtentes

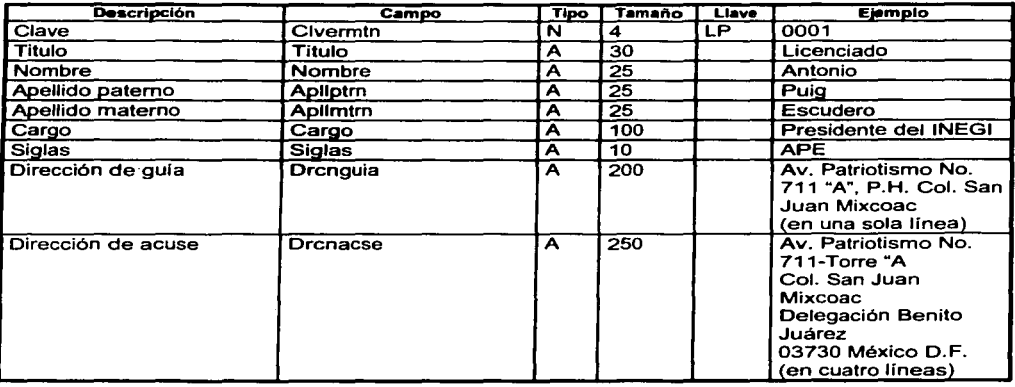

TES'S CON 59

#### Tabla elaboró

Tabla: elaboro

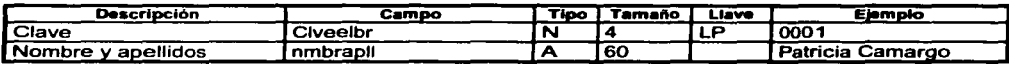

#### Tabla tipo de movimiento

Tabla: tipomvmn

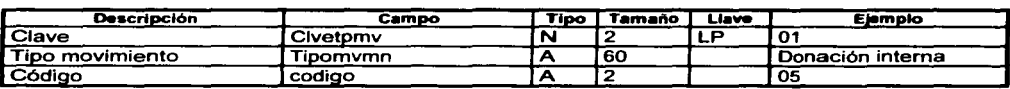

#### Tabla surtió

Tabla: surtio

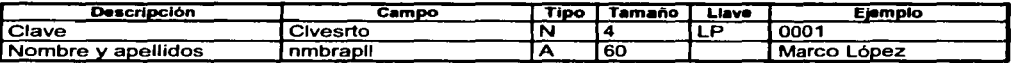

#### Tabla de status de entrega

Tabla: sttsentr

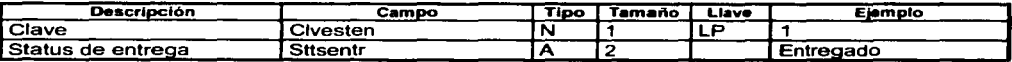

### 4.4 INVENTARIO

Los movimientos del almacén se dividen en:

- Entradas de productos  $\blacksquare$
- Devolución al almacén general  $\bullet$
- $\bullet$ Ajuste de existencias

En este módulo no se analizan las salidas de los productos para distribución, ya que se analiza en el módulo de distribución:

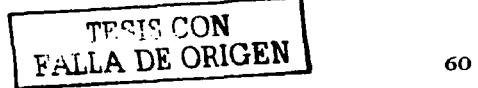

### **4.4.1 DIAGRAMA DE FLU.JO DE DATOS**

Diagrama de flujo de datos del módulo de inventario

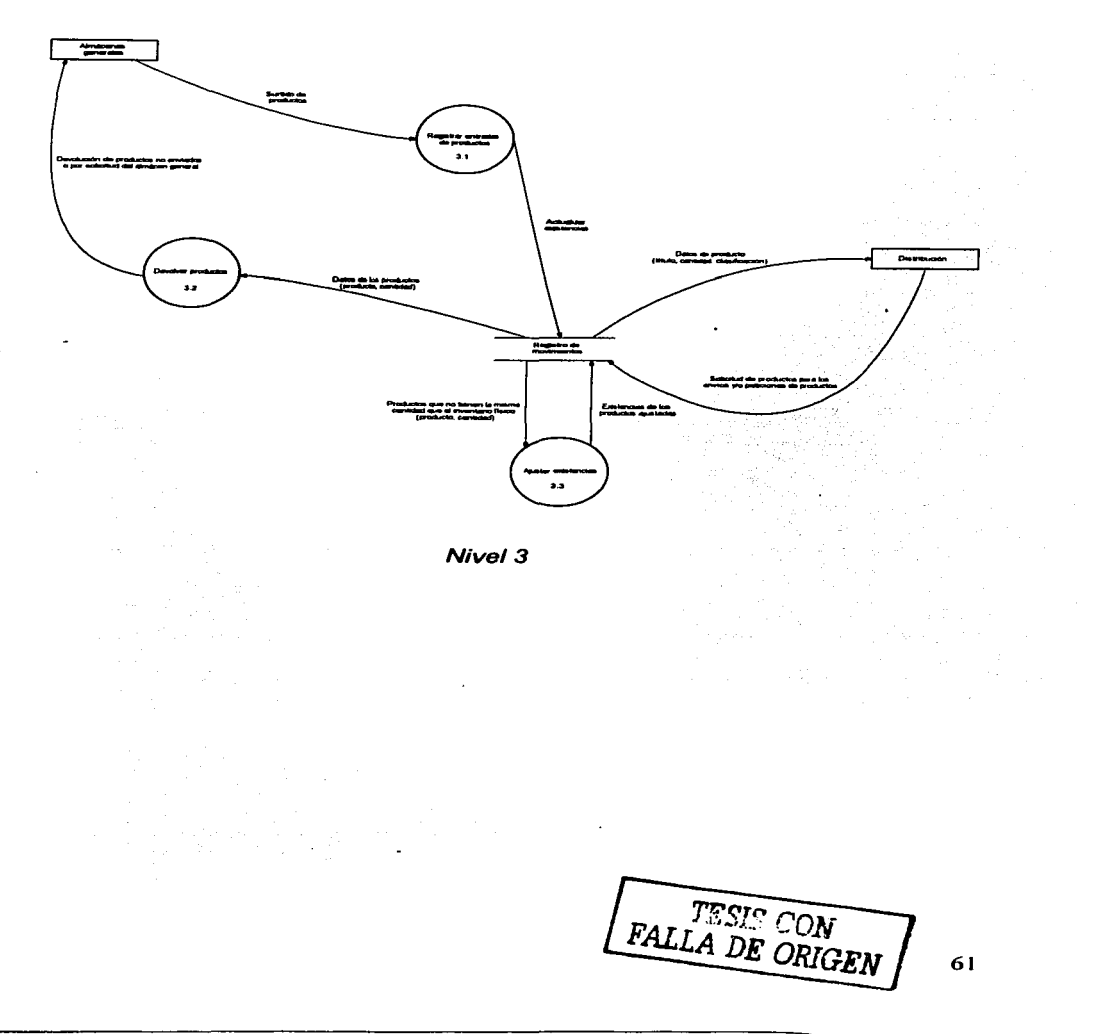

 $\bullet$ Entradas de productos. Registra las entradas de productos al almacén y cuando llega un nuevo producto, primero debe de ser incluido en el catálogo de productos.

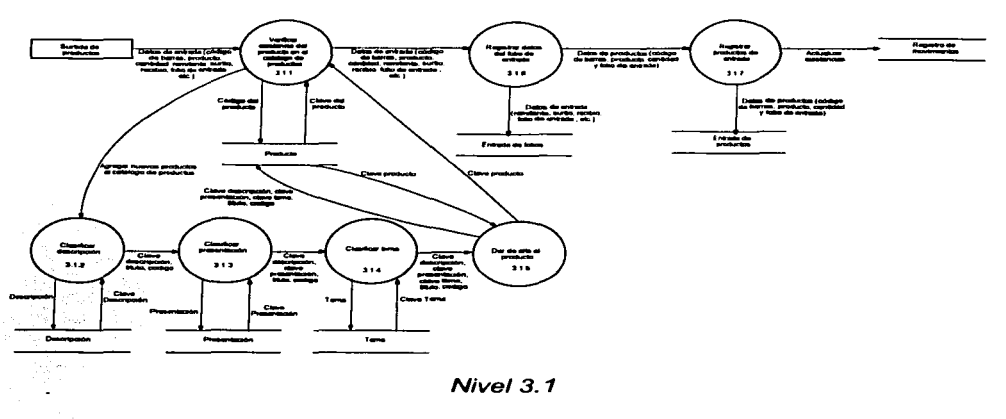

Devolución al almacén general. Los productos que no son distribuidos, que son  $\blacksquare$ defectuosos, que son solicitados por el almacén general, etc. Son devueltos al mismo.

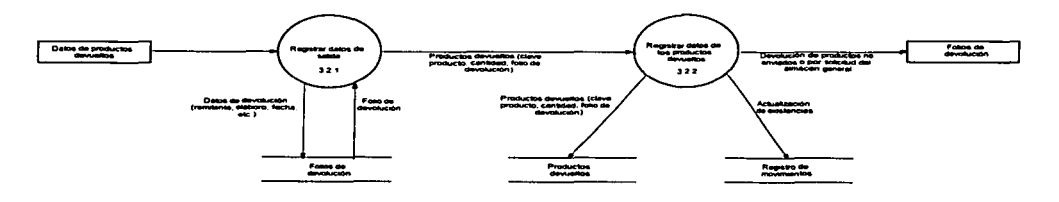

Nivel 3.2

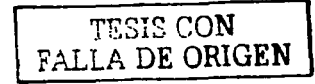

Ajuste de existencias. Para que correspondan las existencias en el sistema con las  $\bullet$ existencias físicas, se lleva a cabo ajustes en las existencias del sistema, esto se debe por entregas inexactas, pérdidas de los productos, etc.

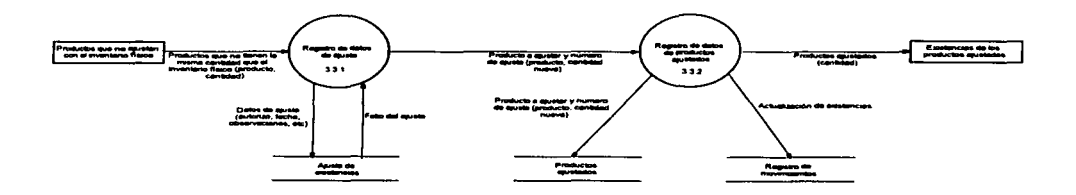

 $Nivel$   $3.3$ 

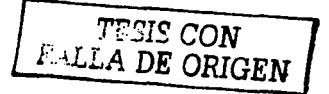

 $\sim 10$ 

## **4.4.2 DISEÑO DE LA BASE DE DATOS**

### **a) TABLAS**

#### Tabla de productos

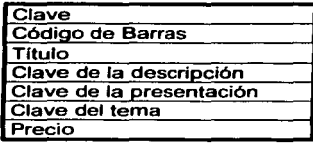

Tabla de entrada de productos

Clave del oroducto

Folio **Fecha** 

**Cantidad** 

Tabla para la **Descripción** 

Tabla para la presentación

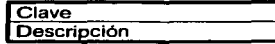

'Clave Presentación

Tabla de Área origen

Tabla de los temas

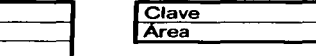

'Clave Tema

Tabla de ajuste de existencias

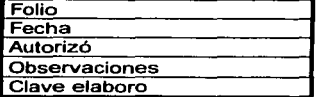

#### Folio Clave producto Cantidad anterior Cantidad nueva **Diferencia**

Tabla de productos ajustados

Tabla de registro de movimientos

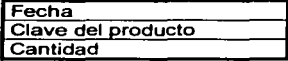

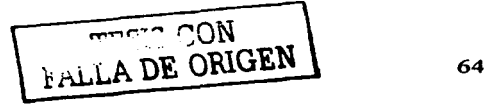

#### Tabla de entrada de folios

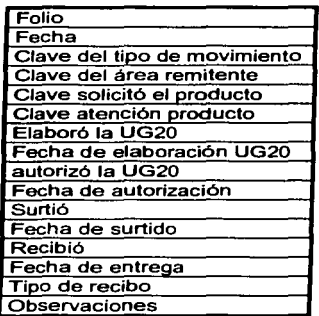

### **b) NORMALIZACIÓN**

A la tabla de entradas de productos se le quitó el campo de fecha, ya que este datos se puede obtener de la tabla de entradas de folio.

En la tabla de área origen se agregó un campo de siglas, para el nombre abreviado del área origen para la impresión en la papelería.

Se agregó una tabla inventario histórico, en este se almacenarán las existencias en el momento que se haga corte de inventarios.

Tabla de productos

Tabla para la descripción Tabla para la

presentación

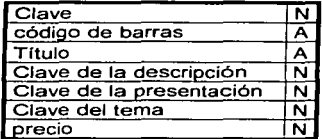

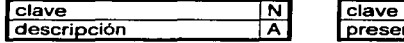

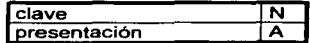

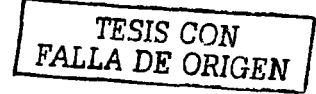

#### Tabla de entrada de productos

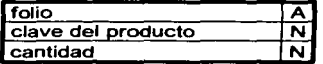

#### Tabla de ajuste de existencias

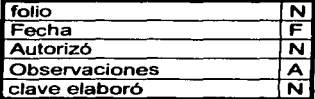

 $\overline{\mathbf{A}}$ 

THIS CON FALLA DE ORIGEN

 $\overline{\mathbf{N}}$  $\overline{\mathbf{A}}$ 

Tabla de área origen

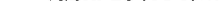

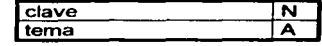

Tabla de los temas

#### Tabla de productos ajuatadoa

área siglas

clave

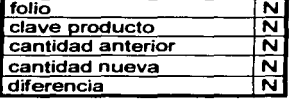

#### Tabla de reglatro de movimientos

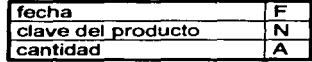

#### Tabla de entrada de folios

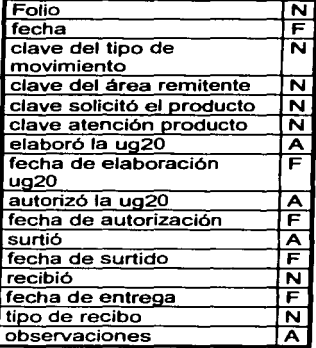

#### Tabla de inventarlo hiatórlco

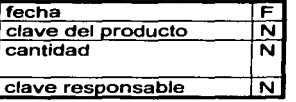

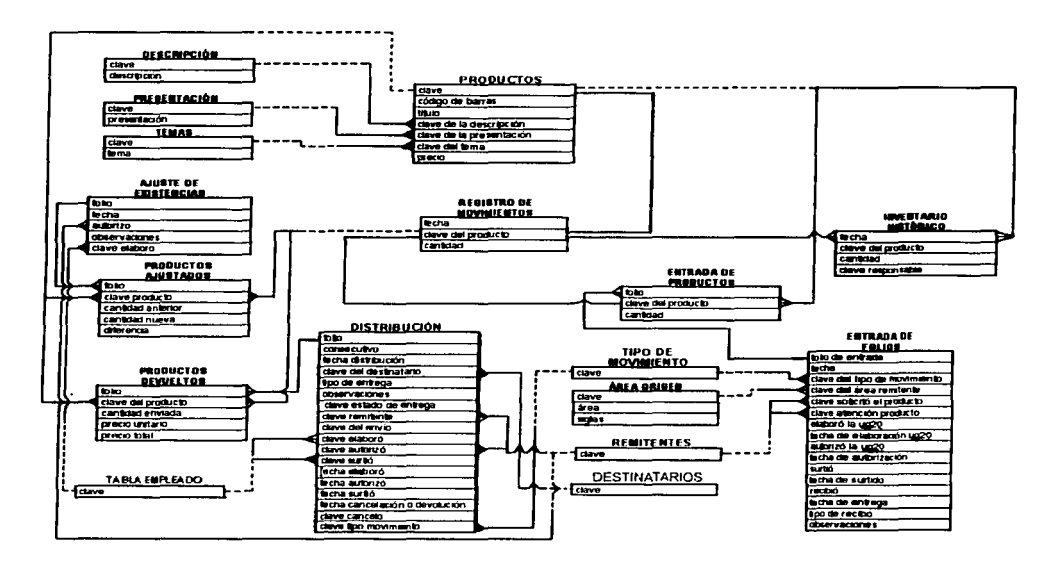

### **c) DIAGRAMAS ENTIDAD RELACIÓN**

Ajuste de existencias. Almacena los datos de los ajustes de inventario (fecha del ajuste, nombre de la persona que lo autoriza, etc.)

Área origen. Contiene los nombres de las áreas de donde se envían los productos.

Descripción. Contiene la descripción de los productos (cartográfico, impreso, medio magnetito, promocional, etc.).

Destinatario. Almacena información de las personas a las que se les devuelven los productos institucionales en el almacén general.

**Empleado.** Almacena los nombres de las personas que registran los envíos.

Entrada de folios. Registra los datos del documento con los que llegan los productos.

**Entrada de productos.** Almacena los datos de los productos que llegan al almacén (título del producto y cantidad)

Folios de devolución. Almacena los datos con los que se devuelven los productos al almacén general.

**Inventario histórico.** Almacena las existencias históricas del inventario

Presentación. Contiene las presentaciones de los productos (papel bond, pasta dura, disco compacto, cartel, etc.).

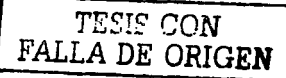

Productos. Catálogo de los productos institucionales.

Productos ajustados. Almacena los datos de los productos que se ajustan sus cantidades con el inventario flsico (titulo del producto *y* cantidades)

Productos devueltos. Almacena los datos de los productos que se devuelven al almacén general (titulo del producto *y* cantidad)

Registro de movimientos. Contiene las existencias actuales.

Remitentes. Nombre de la persona que envfa el producto, este catálogo también se utiliza como nombre de la persona que autoriza la distribución, puede ser la misma persona o diferente. También se utiliza en las entradas de folios para la persona que solicita el producto *y* con atención a quien llega el producto.

Temas. Contiene los temas de los productos (medio ambiente, población, informática, geográfica, etc.).

Tipo de movimiento. Catálogo que contiene los nombres para las salidas de los productos del almacén por ejemplo: donación prioritaria, devolución, uso interno, etc.

### 4.4.3 DICCIONARIO DE DATOS

#### Tabla de productos

Tabla: prductos

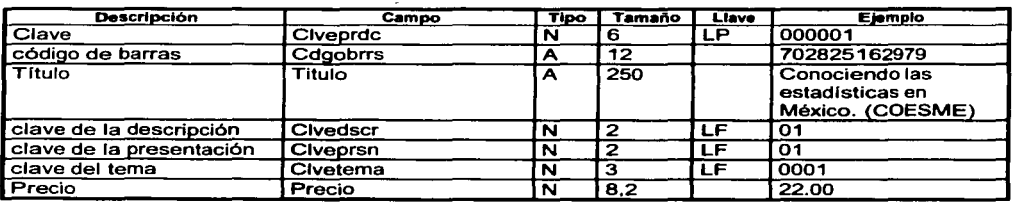

#### Tabla para la descripción

Tabla: dscrpcon

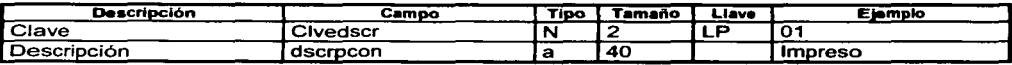

#### Tabla para la presentación

Tabla: prsntcon

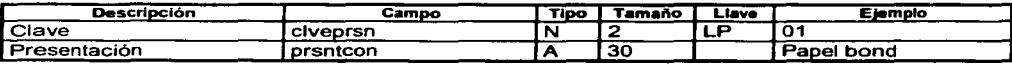

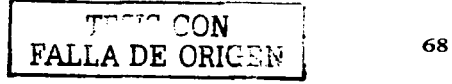

### Tabla de los temas

Tabla: temas

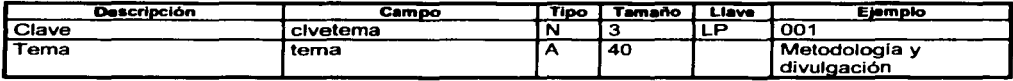

### Tabla de entrada de productos

Tabla: entrprdc

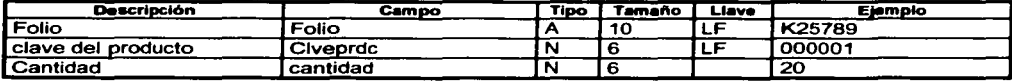

#### Tabla de origen de área

Tabla: orgnarea

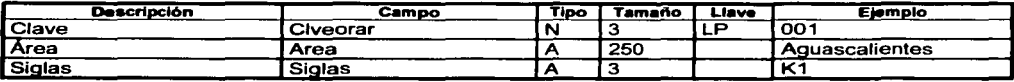

#### Tabla de ajuste de existencias

Tabla: ajstexst

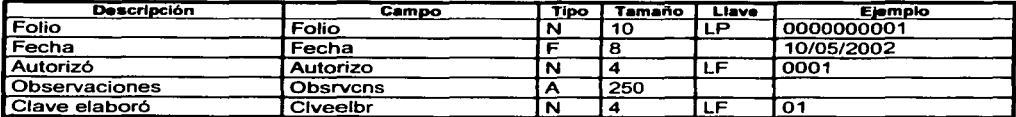

### Tabla de productos ajustados

Tabla: procajst

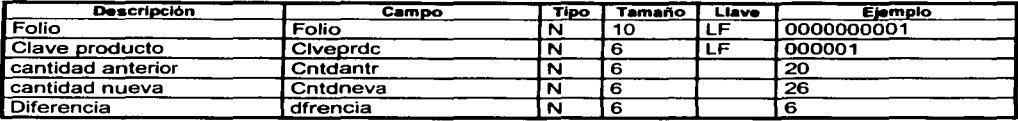

#### Tabla de registro de movimientos

Tabla: rgstmvmn

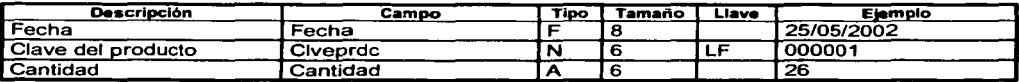

TESIS CON<br>FALLA DE ORIGEN

### **Tabla de folios de devolución**

Tabla: flosdvlc

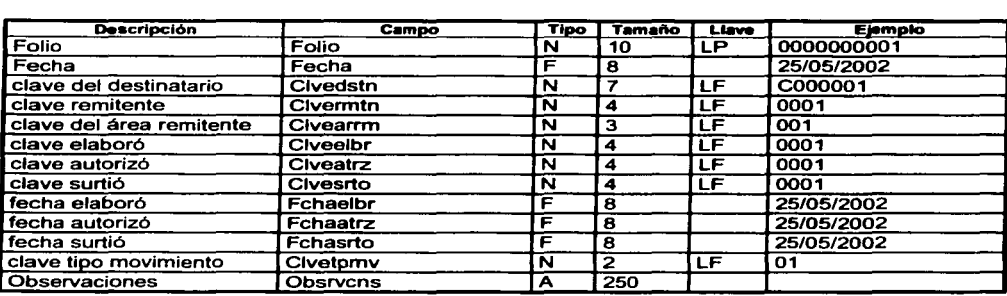

### **Tabla de productos devueltos**

Tabla: prdcdvlt

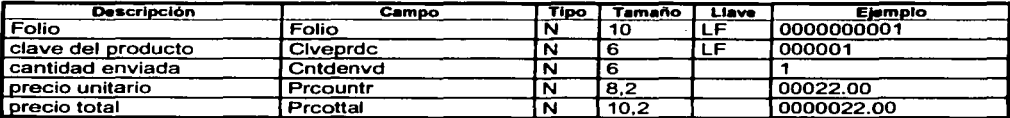

### **Tabla de entrada de folios**

Tabla: entrflos

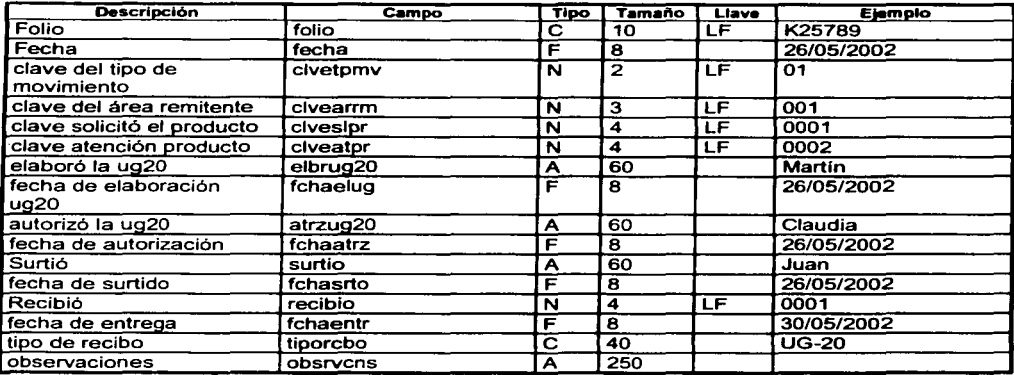

**FALLA DE ORIGEN** 

### Tabla de inventario histórico

Tabla: invthstr

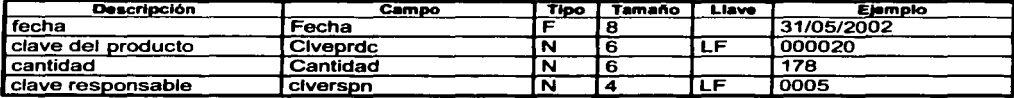

TESIS CON FALLA DE ORIGEN

 $\sim$
# CAPITULO V DESARROLLO E INSTRUMENTACIÓN

## 5.1 INTRODUCCIÓN

En este capitulo se muestra como esta constituido el SICODIP: por medio de diagramas.

#### Diagrama general Módulos

Destinatarios Distribución Inventario

#### Utllerias

Niveles de seguridad Depuración de tablas Respaldo de información

## 5.2 DIAGRAMA GENERAL

En la figura 5.1 se representa las operaciones que registra el almacén para llevar i a cabo la distribución de productos y que afecta directamente al inventario.

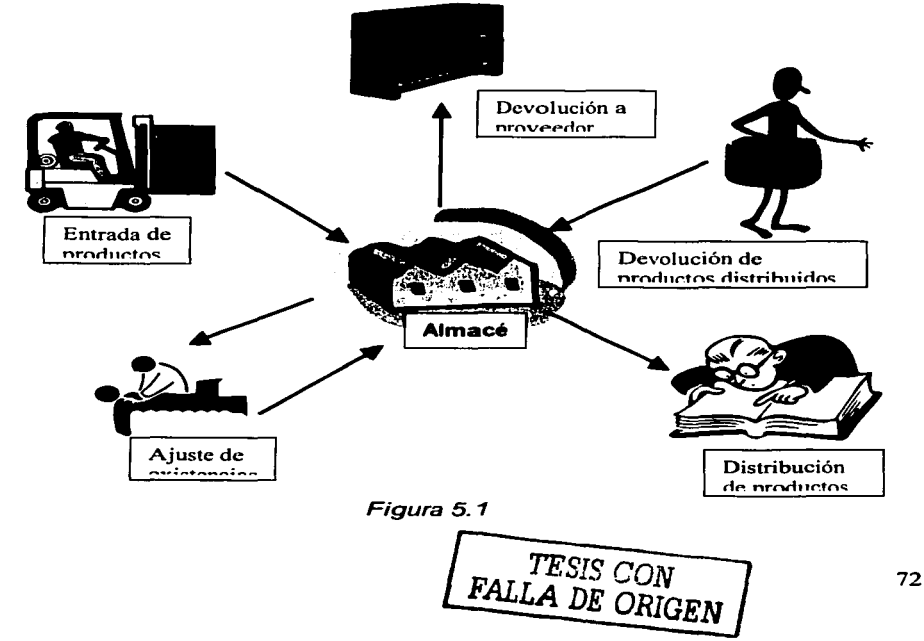

**Almacén:** Lugar donde se tienen los productos en existencia,

**Entrada de producto:** Se registran los productos que ingresan al almacén.

**Devolución a proveedor:** Los productos que no son distribuidos son devueltos al almacén general del INEGI por petición de este o para liberar espacio flsico del almacén de la Dirección de Comunicación Social *y* relaciones Públicas ..

**Distribución de productos:** Productos distribuidos para su consulta.

**Devolución de productos distribuidos:** Los productos son devueltos cuando ocurre una situación imprevista: dirección incorrecta, defunción del destinatario, publicación equivocada, etc.

**Ajuste de existencias:** Para que coincida el inventario flsico con el sistema, esta diferencia de inventarios pude ocurrir por: entregas inexactas, merma del material,  $etc.$ .\*

\* Esta opción no deberla existir, porque hasta cierto grado justifica que el personal no lleve un buen control del inventario de productos; para los destinatarios *y* el personal del INEGI los productos no tienen un costo, pero a la institución sí le genera un gasto que es muy difícil de cuantificar.

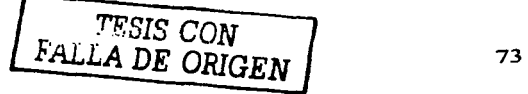

### 5.3 **MODULOS**

## **5.3.1 DESTINATARIOS**

En el diagrama de destinatarios (figura 5.2) se representan los datos que se necesitan de los destinatarios para que se les distribuyan los productos *y* para clasificar el tipo de usuario: de sector estratégico, externo o interno.

Se necesita el domicilio para saber a dónde se le tiene que llevar la información, teléfonos para actualizar la información constantemente (domicilio, cambio de titular, etc) *y* organismo al que pertenece, por ejemplo:

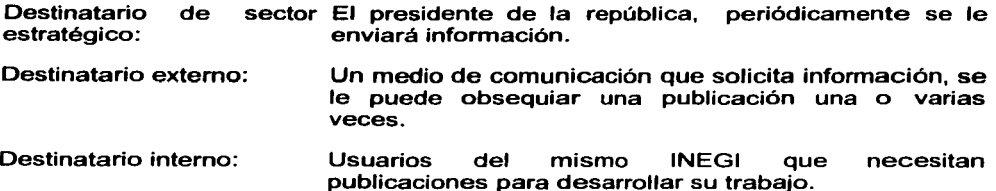

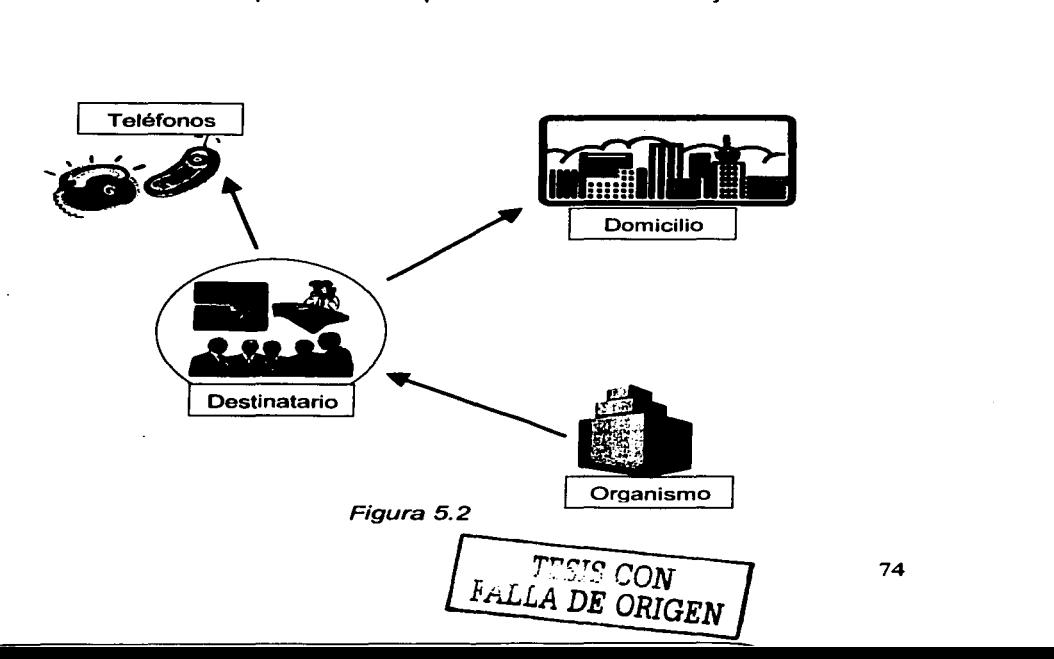

Destinatarios: Datos de las personas a las que se les envían productos: Título, nombre(s), apellido paterno, apellido materno, cargo.

Organismo: Institución pública, privada o social, que eventualmente solicite información del INEGI: Sector, subsector y nombre del organismo.

Domicilio: Datos del lugar donde se llevará el producto: calle, colonia, delegación o municipio, código postal, ciudad, país.

Teléfonos: Números telefónicos donde se pueda localizar al destinatario y se pueden actualizar los datos del mismo: Teléfono 1, Teléfono 2, Teléfono 3, Teléfono 4.

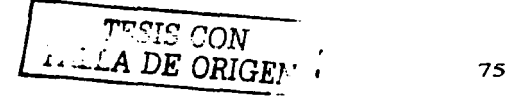

## **5.3.2 DISTRIBUCIÓN**

A continuación se presenta el diagrama de distribución (figura 5.3). En este diagrama se describe el proceso de distribución de productos: si se tienen productos a distribuir, se sacan del almacén; a algunas personas se les envla por paqueterla y otras se les entregan personalmente.

En la distribución se genera la impresión de papelería necesaria (gulas, acuses, etc) según el tipo de entrega: mensajerla o propio.

Cabe mencionar que los productos distribuidos no tiene un costo para los destinatarios, aunque en el sistema si se registra dicho costo para un reporte de gastos del INEGI.

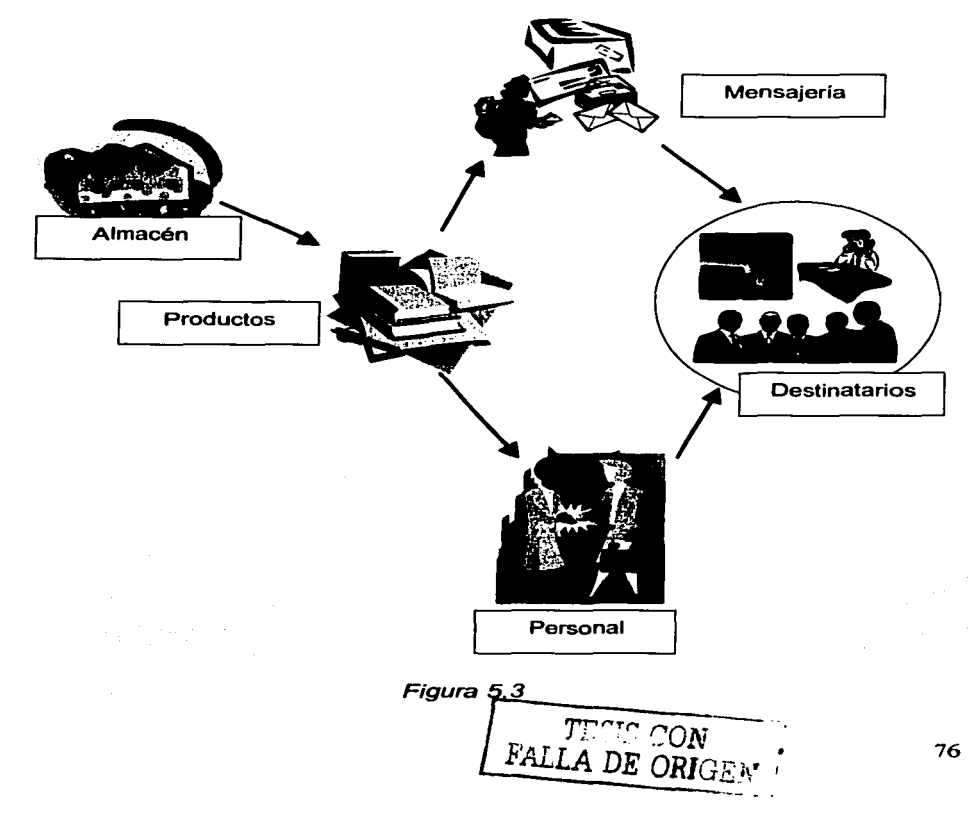

- Almacén: Lugar donde se tienen los productos en existencia: código, producto y cantidad.
- **Producto:** Productos institucionales: cartográficos, impreso, medio magnético, medio óptico, promocional: código de barras, título, descripción, presentación, tema y precio.
- Mensajería: Los productos pueden ser enviados con quías: número de quía y peso.

Los productos pueden ser enviados por propio. Personal:

**Destinatarios:** Personas a las que se les envían los productos.

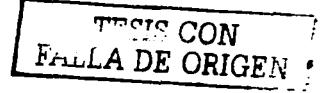

## **5.3.3 INVENTARIO**

En la figura 5.4 se representa como se forma *y* se mantiene el inventario. El inventario registra los productos que entran y salen del almacén.

Los productos entran cuando se surte el almacén para distribuir los productos o cuando un producto distribuido regresa al almacén porque no llegó a su destino o era una publicación equivocada, etc.

Los productos salen cuando van ha ser enviados a destinatarios o cuando son regresados del almacén a almacén central.

El inventario puede tener un ajuste de existencias, esto ocurre cuando las existencias lógicas del sistema no cuadran con las existencias físicas por diferentes motivos: no se contaron bien las publicaciones cuando llegaron, merma del material, etc.

Las devoluciones se manejan como distribuciones internas.

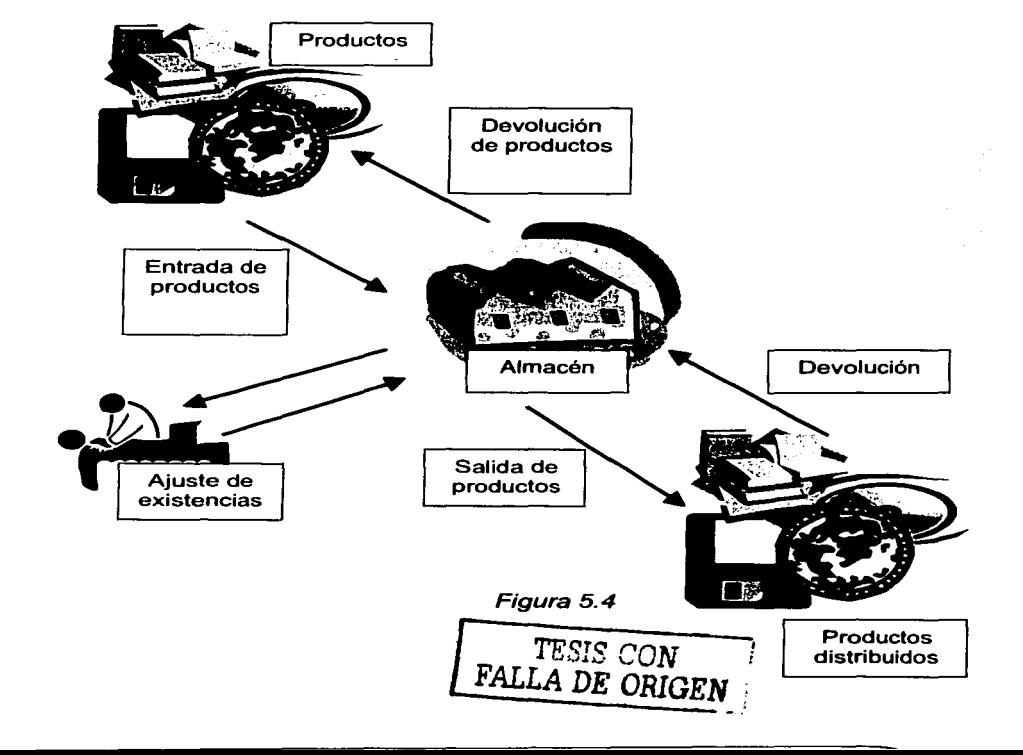

Almacén: Lugar donde se tienen los productos en existencia: código, producto *y* cantidad.

Productos: Productos institucionales: cartográficos, impreso, medio magnético, medio óptico, promociona!: código de barras, título, descripción, presentación, tema *y* precio.

Entrada de productos: Se registran los productos que ingresan al almacén: Fecha de registro, nombre del solicitante, nombre del autorizante, fecha de autorización, etc.

Devolución de productos: Los productos que no son distribuidos son devueltos al almacén general: fecha de cancelación *y* causas.

Salida de productos: Productos distribuidos: fecha de distribución, destinatario, persona que autorizo, producto *y* cantidad enviada, etc.

Devolución: Los productos son devueltos cuando ocurre una situación imprevista: dirección incorrecta, defunción del destinatario, publicación equivocada, etc: fecha de devolución *y* observaciones.

Ajuste de existencias: Para que coincida el inventario físico con el sistema, esta diferencia de inventarios pude ocurrir por: entregas inexactas, merma del material u otras causas: fecha de ajuste, nombre del autorizante, código de barras, cantidad anterior, cantidad nueva, etc.

ESTA TESIS NO SAL<sup>2</sup> DE LA BIBLIOTECA

## **5.4 UTILERIAS 5.4.1 NIVELES DE SEGURIDAD**

El sistema cuenta con un modulo que maneja los niveles de acceso para que cada usuario tenga los derechos que el administrador del sistema considere. Por ejemplo hay quienes sólo pueden consultar los datos de los destinatarios pero no pueden modificarlos, hay derechos para registrar las entradas al inventario *y* para registrar la distribución de productos (ver la figura 5.5).

Los niveles son:<br>1 **Administra** 

- 1 **Administración (cuentas)**<br>2 Modifcación de directorio
- 2 Modifcación de directorios
- 3 Distribución
- 4 Consultas de directorios
- 5 Reportes<br>6 Modifcaci
- 6 Modifcación de catálogos
- 7 Inventario<br>8 Iltilerías
- **Utilerías**

Exclusivamente el desarrollador puede modificar estos niveles, ya que la filosofla de acceso a los diferentes módulos del sistema está basado en ellos.

El administrador esta facultado para registrar nuevos usuarios *y* modificar los existentes.

Nota. Por lo menos debe existir una cuenta de administrador.

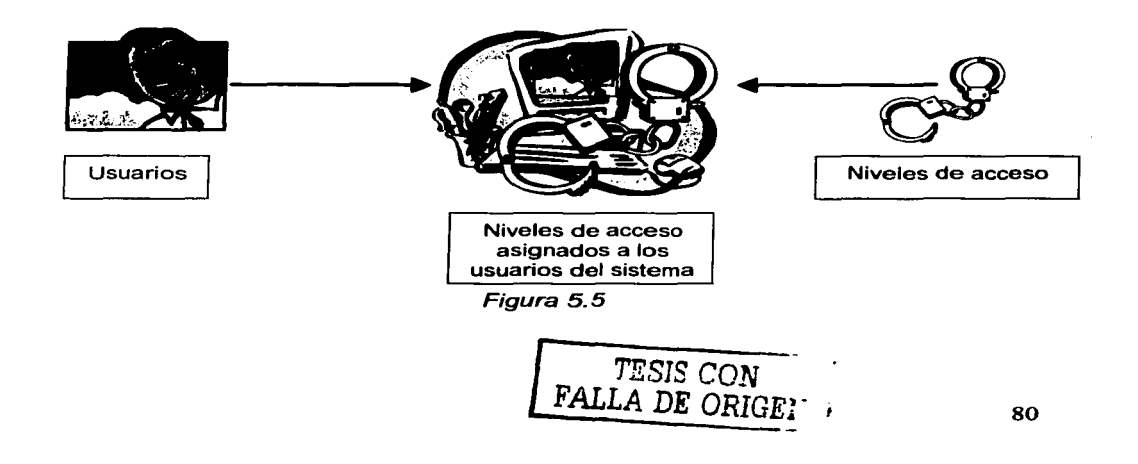

Usuarios: Para acceder al sistema tienen que ser usuarios registrados con nombre completo de la persona y asignarle una cuenta o nombre de usuario y password.

Niveles de acceso: El sistema cuenta con diferentes niveles de seguridad que se definieron con los usuarios, éstos son para tener derechos a consultar o modificar información, etc.

Niveles de acceso asignados al sistema: A cada usuario se le asignan los niveles de acceso que le correspondan de acuerdo a las actividades que tenga que desempeñar con el sistema.

Diccionario de datos: seguridad. Estructura de la base de datos de los niveles de

#### Tabla de usuarios: usuario

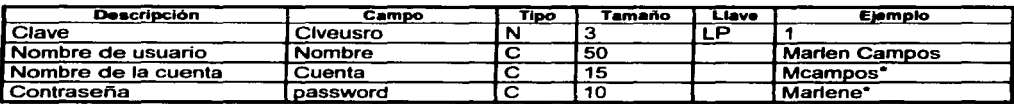

\* Las cuentas y passwords están codificados.

#### Tabla de niveles de seguridad: nivel

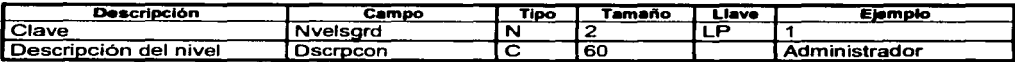

#### Tabla de usuario/nivel de seguridad: usmvsgr

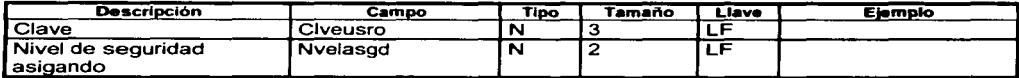

## 5.4.2 DEPURACIÓN DE TABLAS

En el sistema se puede eliminar información que ya no se utiliza siempre y cuando no esté asignada en otro lugar, el proceso de borrado es lógico para el usuario. Para dar un borrado definitivo a esta información se cuenta con una opción llamada Depurar tablas, aqui se seleccionan todas las tablas o alguna en especial que se desee depurar, si no se puede depurar porque esta siendo utilizada en otro lugar, se indica.

TESIS CON FALLA DE OR . : :. ·: 81

La siguiente tabla contiene infonnación del nombre de las tablas para depurar.

#### Tabla para depurar tablas: bdtbl

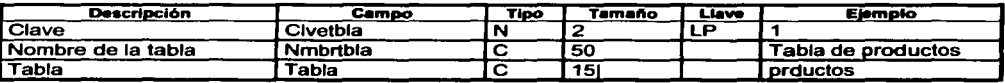

## **5.4.3 RESPALDO DE INFORMACIÓN**

El sistema cuenta con la opción de respaldar información de la base de datos, se pueden respaldar cada uno de los directorios por separado, la distribución a cada directorio *y* los catálogos.

En el caso de la distribución, ésta se respalda de acuerdo a la opción de periodicidad: diario, mensual, fecha a fecha, anual o histórico *y* se respalda únicamente los datos de la distribución. El directorio se tiene que respaldar a parte, es decir, acuses, gulas, productos enviados *y* datos de la distribución como es fecha, nombre de la persona que autorizó, etc.

Esta opción es muy útil si se utiliza periódicamente para respaldar toda la información, ya que si ocurriera un posible problema tendríamos nuestra infonnación a salvo en otro lugar.

Por ejemplo, si llega a dañarse el disco duro del servidor, *y* nosotros acostumbramos respaldar cada mes, tendrlamos nuestra información a salvo tal ves en CD's o en cintas magnéticas o cartuchos Zip o Jazz. No se perderlan meses de trabajo o hasta años.

Esta utilerla permite el respaldo en fonnato de .dbf y estos archivos pueden ser consultados en Fax Pro, en una hoja de cálculo o en un procesador de palabras.

## 5.5 **REQUERIMIENTOS DEL SISTEMA**

Los requerimientos para el funcionamiento del sistema son:

#### Hadware

#### Mínimo

Procesador: Memoria: Espacio libre en disco duro:

386 8 Mben RAM 15 Mb

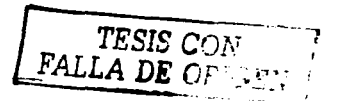

#### Recomendado

Procesador: Memoria: Espacio libre en disco duro: Pentium 12 Mben RAM 50Mb

Microsoft mouse Monitor con resolución VGA

#### Software

#### Novell Netware (para red)

#### Minimo

Microsoft windows version 3. 1

#### Recomendado

Microsoft windows version 95/98/2000

## 5.6 RECUPERACIÓN DE INFORMACIÓN

Para poner en funcionamiento el sistema se recuperará información del área. Lo único que se puede recuperar es el directorio de sectores estratégicos, el área usuaria del sistema será la responsable de darle formato a su información para que se traslade al SICODIP. Para esto, se le proporcionará las estructura del directorio del SICODIP *y* algunos catálogos (ciudad, delegación, sector, subsector, organismo, etc.).

Dicha área cuenta con un directorio de sectores estratégicos en Dbase, este directorio como se mencionó en un principio, puede tener cincuenta usuarios que se localicen en la ciudad de México, cuenta con un campo llamado ciudad y donde escriben México D.F., pero como lo pueden escribir con espacios o sin puntos pueden tener diferentes México O. F., México DF, lo mismo ocurre con los nombres de las delegaciones *y* organismos, ellos tendrán que hacer una revisión de su información *y* hacer las correcciones pertinentes.

Posteriormente deberán pasar su directorio a la estructura del SICODIP.

Finalmente para el traslado de la información ya revisada al SICODIP, se le prestará apoyo directamente por el encargado del desarrollo del SICODIP, validando la información al mismo tiempo.

**EXAMPLE ON CONTRACTOR** 

 $\mathbf{z}$ 

# **ANEXO 1. MANUAL DE USUARIO**

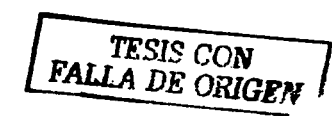

# **Manual de usuario**

El objetivo del SICODIP es el de controlar las actividades de recepción, resguardo y la distribución de los productos institucionales.

El Manual del SICODIP busca ser un documento de consulta que permita conocer la función de cada menú y las opciones que lo integran para contribuir a un manejo eficiente del sistema y facilitar el registro de productos y el seguimiento de las distribuciones.

A continuación se detallan todas las opciones de menú del sistema:

#### **Menú Principal**

El menú principal cuenta con ocho opciones; cada submenú cuenta con varias opciones.

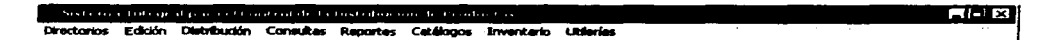

## **Menú Directorios**

En este menú se encuentran los tres directorios de los destinatarios, más la opción "Salir".

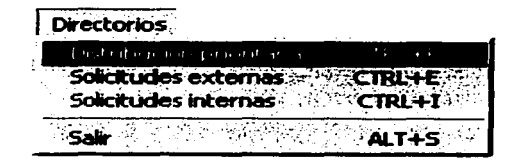

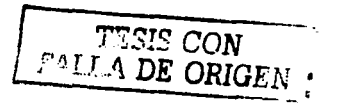

## **Menú Edición**

El menú edición contiene operaciones básicas: copiar, cortar, pegar *y* deshacer, las cuales se utilizan únicamente cuando se están editando registros.

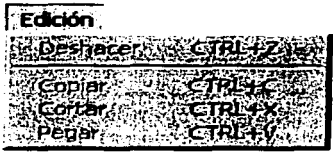

## **Menú Distribución**

En este menú se encuentran lo necesario para generar la distribución *y* papelerla de la misma o para cancelar una distribución.

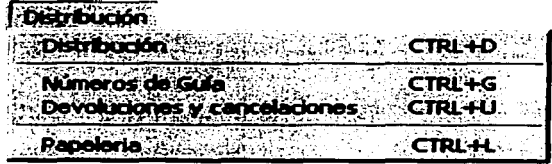

## **Menú Consultas**

En este menú se puede consultar los destinatarios únicamente en pantalla.

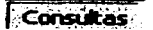

- Directorio de distribución prioritaria
- Directorio de solicitudes externas
- Directorio de solicitudes internas

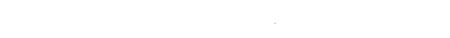

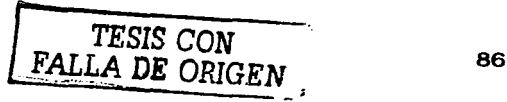

## **Menú reportes**

Este menú contiene reportes de distribución (sector, destinatario, organismo, etc), reporte de salidas de productos distribuidos, consulta a los catálogos y reporte de destinatarios.

Reportes

| <b>Reports?</b><br>71577 |
|--------------------------|
| <b>Anota de su</b>       |
|                          |
| onsulta de catalogo      |
| `Destinatarios           |

## **Menú catálogos**

Este menú contiene los catálogos básicos.

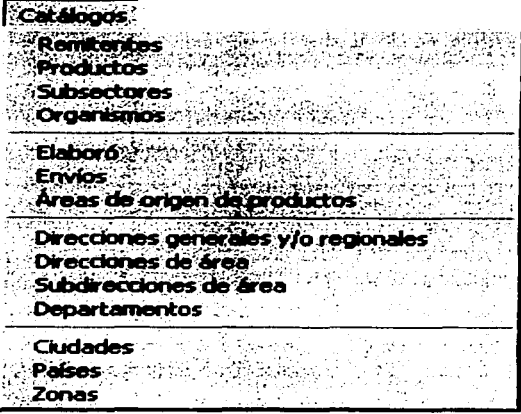

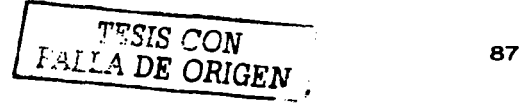

### Menú inventario

Este menú contiene las entradas al almacén, ajuste de existencias y los reportes correspondientes a entradas, aiuste de existencias

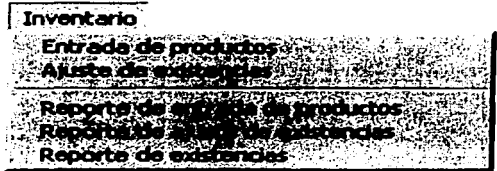

## Menú utilerías

En este menú se contemplan las opciones para dar de alta nuevos usuarios con los derechos que sean necesarios, la depuración de tablas, respaldo de información y la pantalla "acerca del SICODIP".

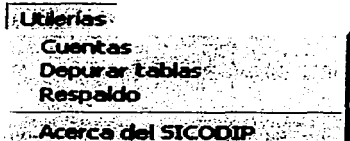

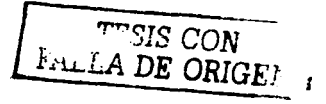

#### **Botones Comunes**

En el sistema, se visualizan diferentes pantallas de captura: de catálogos, directorios, etc., *y* éstas utilizan botones de tareas comunes como son: desplazamiento, agregar *y* actualizar información.

Nota. Cuando una acción de un botón no es válida o no está relacionada con la acción, el botón está deshabilitado.

## **Botones de desplazamiento**

Los botones de desplazamiento sirven para moverse a través de los registros. Cuando no existe ningún registro o se tiene sólo uno, están deshabilitados *y* los botones de modificar, borrar, etc. están habilitados. Asimismo, cuando se tiene más de un registro, los botones de desplazamiento se habilitan dependiendo en qué registro se esté posicionado al inicio, al final o en medio. más<br>qué r<br>**All** 

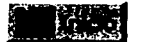

Se coloca en el primer registro.

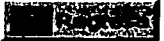

Permite desplazarse al registro anterior al actual.

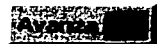

we Permite desplazarse al re<br>**Administrative** Pasa al siguiente registro.<br>**Administrative** Pasa al siguiente registro.

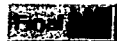

Se mueve al último registro.

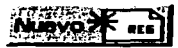

**Botones para agregar y actualizar información**  ~J Limpia la información contenida ~n los campos *y* los habilita para · · · capturar información.

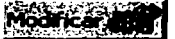

Actualiza la información previamente capturada *y* habilita los campos de captura.

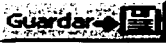

Almacena la información de un nuevo registro y/o actualiza la información modificada

*TESIS CON*  FALLA DE ORIGEJ.'

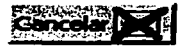

Cancela cualquier procedimiento del que no se tenga la real certeza

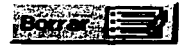

Borrar, elimina el registro actual. En el caso de los catálogos, sólo se podrán, borrar los registros que no estén en una atención.

Nota: si x dato esta contenido tanto en un catálogo como en otra sección, el registro no podrá ser borrado.

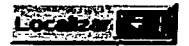

~-**iiiiill** Busca información *y* una vez que la localiza, nos coloca en el registro que le indiquemos. Las opciones para localizar dependen de la pantalla donde se esté posicionado. Se buscan datos

contenidos dentro de cada campo o se puede hacer la búsqueda por uno o más campos.

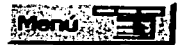

ः<br>स्टे**िलिब्स्लि Regresa al menú principal.** 

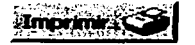

Ejecuta la opción de imprimir.

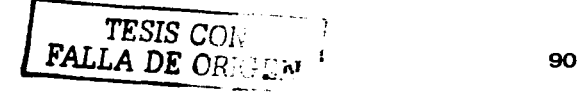

## Pantallas de Mensajes

- El sistema despliega mensajes importantes sobre el proceso del flujo de la información.
- Información incompleta
- Borrar registros
	- o Borrar
	- o No se puede borrar
- Proceso cancelado
- No existen registros para imprimir

#### Se requiere complementar información.

Nota: el mensaje se despliega cuando deseamos guardar o modificar datos y nos falta guardar uno o varios campos.

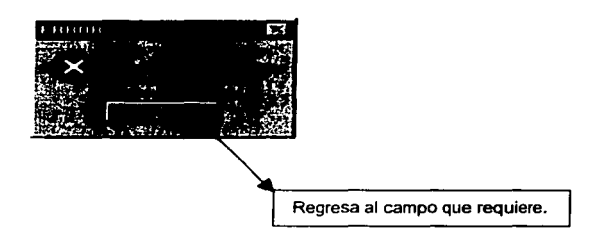

Esta opción "siempre" solicitará que se confirme la acción de borrado o en caso contrario se anula la acción.

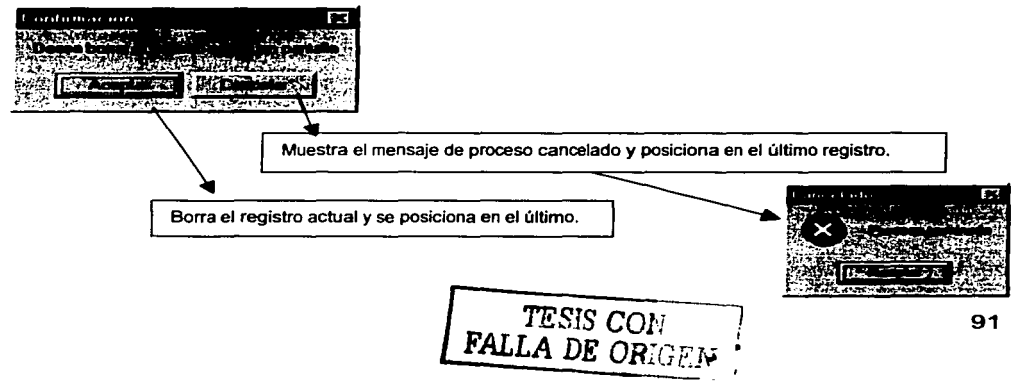

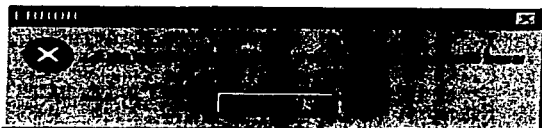

Acciones que por seguridad de los datos no se pueden ejecutar.

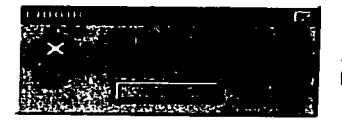

Se despliega cuando no existen datos que cumplan con los parámetros indicados o no existen datos.

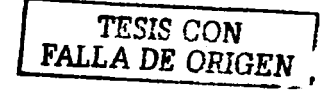

## **Entrada al SICODIP**

Para tener acceso al SICODIP se debe de contar con un nombre de usuario y una contraseña, esta se puede solicitar con el administrador del sistema.

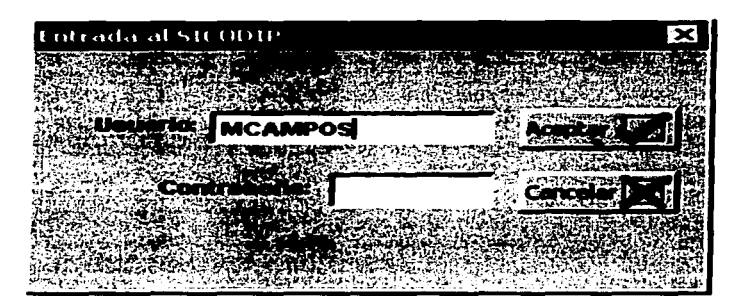

Si es un usuario autorizado nos mostrara la siguiente pantalla y al dar clic en el botón aceptar nos permitirá el acceso al sistema

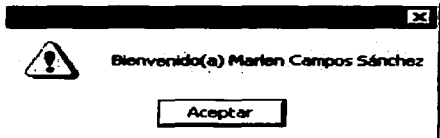

## **Modulo de Directorios**

Estando en las· pantallas de catálogos, se pueden realizar varios eventos:

- Realizar Búsquedas a través de características de cada uno.
- Navegar en los Catálogo a través de los botones de desplazamiento.
- Realizar actualizaciones al Catálogo.
- Eliminar registros en el Catálogo.

Pantalla de localizar:

Es importante señalar que la búsqueda de información se realiza de la siguiente forma:

- 1. Los textos que se introduzcan podrán estar en cualquier formato:
	- o Mayúsculas y/o minúsculas
	- o Textos completos o parciales
		- Ejemplo: La palabra **Her** al teclearla en el "apellido paterno" tendría el mismo resultado que introducir la palabra **Hernandez o Hernández.**
- 2. El sistema realiza la búsqueda de un texto que se incluya en cualquier parte del campo:
	- Ejemplo: Si en el campo "nombre" tecleamos el texto **Do,** el resultado será obtener nombres como **Dolores, Fernando, Baldomero.**
- 3. No es necesario llenar todos los campos para realizar una búsqueda; no obstante, si se requiere tener mayor precisión en la consulta, se sugiere llenar el o los campos que den más información del dato que deseamos revisar.
	- Ejemplo: Si requerimos consultar el dato del Dr. Calvillo como Presidente del INEGI; podría teclearse en el "nombre" **Gllberto,** en el **"apellido paterno" Calvlllo** *y* en el "cargo" **Presidente del INEGI.**

*TESIS CON* . *FALLA DE ORIC.El·;* <sup>94</sup> ·------.

Los datos se tendrán que teclear en uno o más campos de los contenidos en la pantalla:

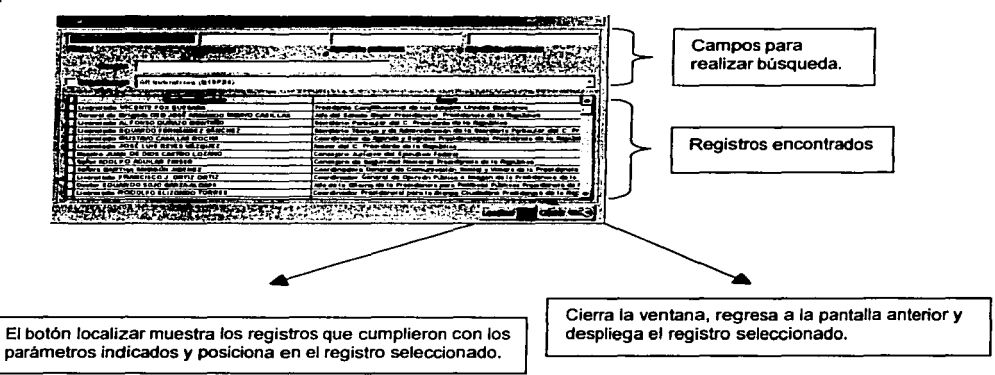

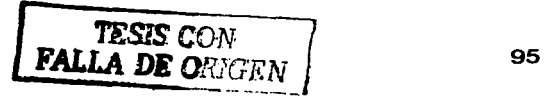

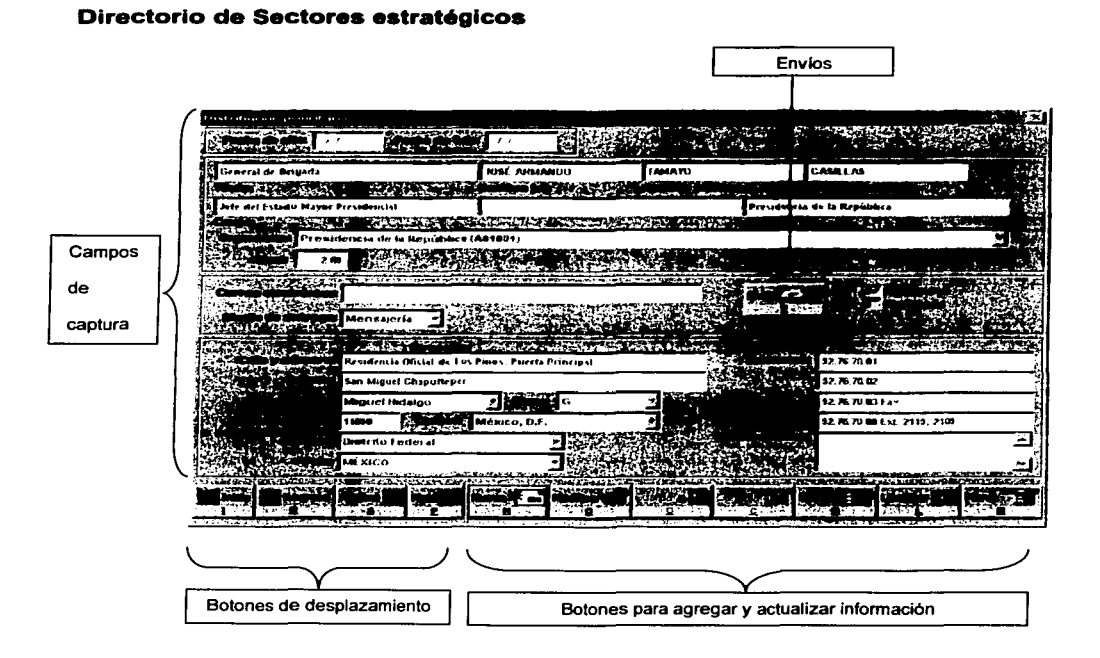

Búsquedas: Las búsqueda se realiza por: titulo, nombre, apellido paterno, apellido materno, cargo y organismo. Si los datos digitados ya existen dentro del catálogo, en pantalla se presenta la información correspondiente a lo(s) destinatarios de sectores estratégicos que cumplan con los requisitos.

Navegación: Se puede navegar en todo el catálogo de destinatarios de sectores estratégicos con los botones Inicio, regresa, avanza *y* final, por los cuales se van presentando registro por registro hasta encontrar al destinatario que se desea, o bien ir al botón localizar.

Actualizaciones: Cuando el destinatario ya existe en el catálogo y se desea modificar algunos de sus datos, se debe dar clic en el botón modificar para que se activen los campos de captura; cuando se hayan realizado todas las modificaciones *y* queramos conservar los cambios, se da clic en el botón guardar o cancelar para que no se guarden los cambios.

*TESIS CON*  FALLA DE ORIGEN 96

Eliminación: También se puede eliminar del catálogo los destinatarios si asf se requiere, pero sólo se puede eliminar aquellas que no estén asignados a alguna distribución.

El contenido de la pantalla del catálogo de remitentes es el siguiente:

- *»* Fecha de alta: Fecha en que se ingresa el destinatario al directorio.
- » Fecha de baja: Fecha en la que se deshabilita el destinatario.
- $\triangleright$  Titulo: Titulo de la persona a la que se le envían los productos.
- *»* Nombre: Nombre de la persona a la que se le envfan los productos.
- *»* Apellido paterno: Apellido paterno de la persona a la que se le envían los productos.
- » Apellido materno: Apellido materno de la persona a la que se le envlan los productos.
- » Cargo: Cargo que ocupa el solicitante en la Institución o Dependencia.
- *»* Organismo: Institución o Dependencia a la que pertenece el destinatario.
- » Nivel: Número de nivel que se utilizará para ordenar a los destinatarios en los listados.
- » Correo electrónico: Dirección electrónica.
- *»* Medio de entrega: Tipo de entrega de los productos, personal o mensajería.
- $\triangleright$  Envío: Tipos de envíos a los que puede estar asignado el destinatario, es decir, productos que le pueden enviar.
- » Domicilio (calle, colonia, delegación, código postal, ciudad, entidad, pals y zona): Domicilio de la institución o Dependencia del Solicitante.
- *»* Teléfonos: Teléfonos de la Institución o Dependencia del Solicitante.
- > Observaciones: Comentarios que se consideren pertinentes.

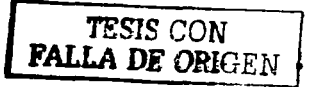

#### Envío

Al presionar el botón envío, se muestra la siguiente pantalla *y* en ella se seleccionan los envios que se harán llegar al destinatario. Por ejemplo, si se le van enviar las estadisticas económicas se le asignará el envío DESER.

Esta asignación de envios se utiliza en la pantalla de distribución.

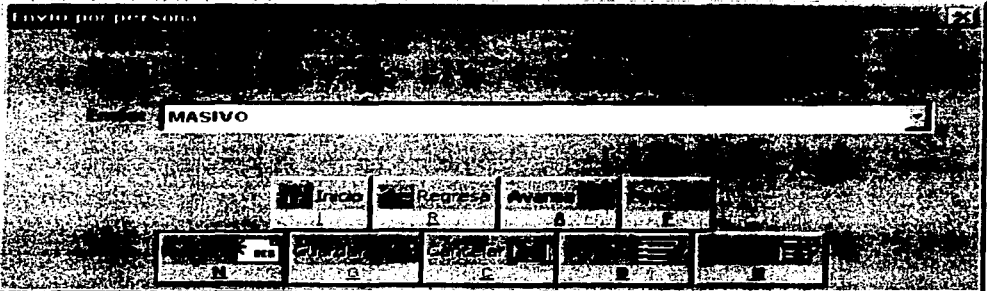

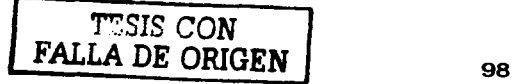

#### **Directorio de solicitudes externas**

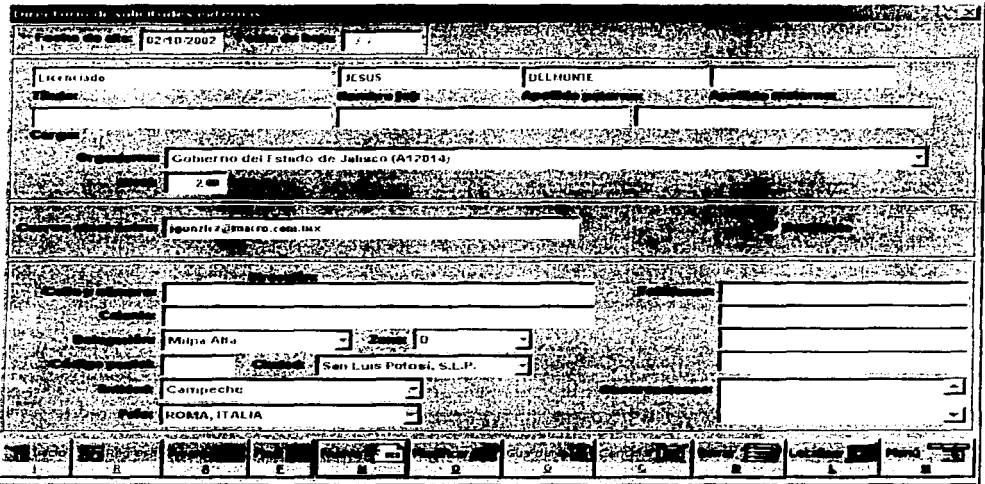

En esta pantalla se pueden realizar las siguientes acciones:

Búsquedas: Las búsquedas se realizan por: título, nombre, apellido paterno, apellido materno, cargo y organismo. Si los datos digitados ya existen dentro del catálogo, en pantalla se presenta la información correspondiente a lo(s) destinatarios externos que cumpla con los requisitos.

Navegación: Se puede navegar en todo el catálogo de destinatarios de externos con los botones Inicio, regresa, avanza y final, por los cuales se van presentando registro por registro hasta encontrar al destinatario que se desea, o bien ir al botón localizar.

Actualizaciones: Cuando el destinatario ya existe en el catálogo y se desea modificar algunos de sus datos, se debe dar clic en el botón modificar para que se activen los campos de captura; cuando se hayan realizado todas las modificaciones y queramos conservar los cambios, se da clic en el botón guardar o cancelar para que no se guarden los cambios.

Eliminación: También se puede eliminar del catálogo los destinatarios si así se requiere, pero sólo se puede eliminar aquellas que no estén asignados a alguna distribución.

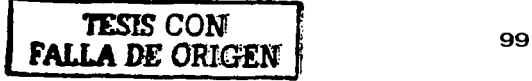

El contenido de la pantalla del catálogo de remitentes es el siguiente:

- *»* Fecha de alta: Fecha en que se ingresa el destinatario al directorio.
- *»* Fecha de baja: Fecha en la que se deshabilita el destinatario.
- *»* Titulo: Titulo de la persona a la que se le envían los productos.
- *»* Nombre: Nombre de la persona a la que se le envían los productos.
- *»* Apellido paterno: Apellido paterno de la persona a la que se le envian los productos.
- » Apellido materno: Apellido materno de la persona a la que se le envian los productos.
- » Cargo: Cargo que ocupa el solicitante en la Institución o Dependencia.
- » Organismo: Institución o Dependencia a la que pertenece el destinatario.
- » Nivel: Número de nivel que se utilizará para ordenar a los destinatarios en los listados.
- » Correo electrónico: Dirección electrónica.
- » Domicilio (calle, colonia, delegación, código postal, ciudad, entidad, pais y zona): Domicilio de la institución o Dependencia del Solicitante.
- » Teléfonos: Teléfonos de la Institución o Dependencia del Solicitante.
- » Observaciones: Comentarios que se consideren pertinentes.

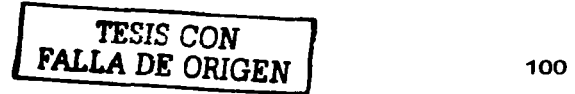

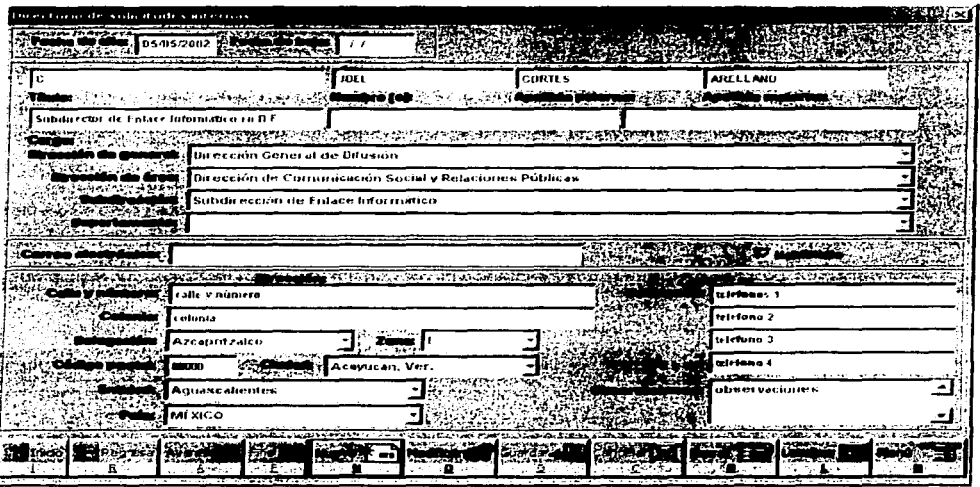

#### **Directorio de solicitudes Internas**

Búsquedas: Las búsqueda se realiza por: titulo, nombre, apellido paterno, apellido materno, cargo y dirección general. Si los datos digitados ya existen dentro del catálogo, en pantalla se presenta la información correspondiente a lo(s) destinatarios internos que cumpla con los requisitos.

Navegación: Se puede navegar en todo el catálogo de destinatarios de internos con los botones Inicio, regresa, avanza, *y* final, por los cuales se van presentando registro por registro hasta encontrar al destinatario que se desea, o bien ir al botón localizar.

Actualizaciones: Cuando el destinatario ya existe en el catálogo y se desea modificar algunos de sus datos, se debe dar clic en el botón modificar para que se activen los campos de captura; cuando se hayan realizado todas las modificaciones y queramos conservar los cambios, se da clic en el botón guardar o cancelar para que no se guarden los cambios.

Eliminación: También se puede eliminar del catálogo los destinatarios si asi se requiere, pero sólo se puede eliminar aquellas que no estén asignados a alguna distribución.

El contenido de la pantalla del catálogo de remitentes es el siguiente:

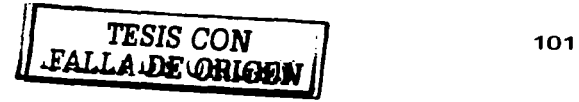

- » Fecha de alta: Fecha en que se ingresa el destinatario al directorio.
- » Fecha de baja: Fecha en la que se deshabilita el destinatario.
- $\triangleright$  Título: Título de la persona a la que se le envían los productos.
- $\triangleright$  Nombre: Nombre de la persona a la que se le envían los productos.
- » Apellido paterno: Apellido paterno de la persona a la que se le envían los productos.
- » Apellido materno: Apellido materno de la persona a la que se le envían los productos.
- » Cargo: Cargo que ocupa el solicitante en instituto.
- » Dirección general o regional.
- $\triangleright$  Dirección de área.
- » Subdirección de área.
- $\triangleright$  Departamento.

- $\triangleright$  Correo electrónico: Dirección electrónica.
- lo- Domicilio (calle, colonia, delegación, código postal, ciudad, entidad, país *y*  zona): Domicilio del instituto o regional.
- » Teléfonos: Teléfonos de la Institución o Dependencia del Solicitante.
- $\triangleright$  Observaciones: Comentarios que se consideren pertinentes.

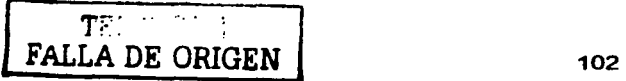

#### **REPORTES**

#### **Reporte de destinatarios**

Después de haber seleccionado la opción de Destinatarios del submenú de Reportes, aparece la siguiente pantalla:

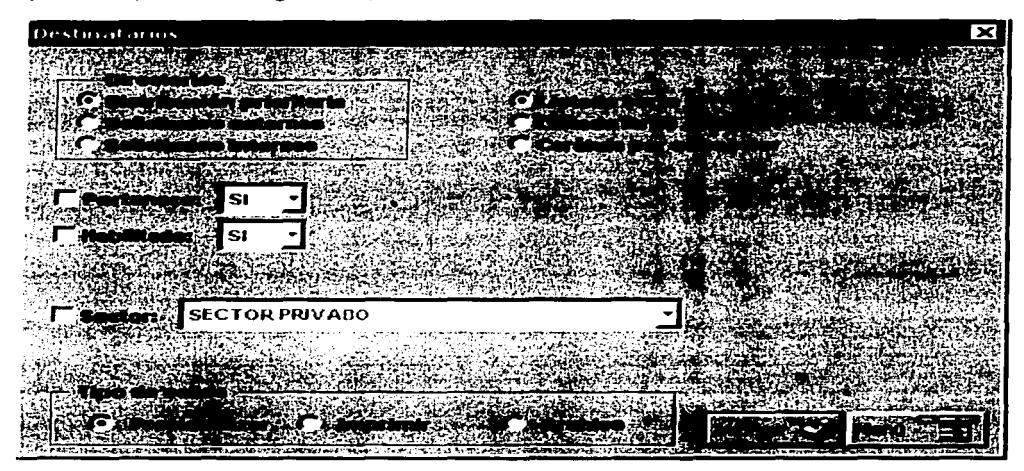

En esta pantalla se pueden generar reportes de los tres tipos destinatarios:

- Distribución prioritaria
- Solicitudes externas
- Solicitudes internas

En tres diferentes tipos de reportes:

• Listado corto: El listado corto incluye datos básicos de los destinatarios: titulo, paterno. materno, cargo *y* organismo.

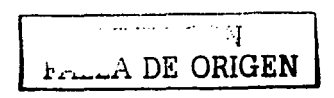

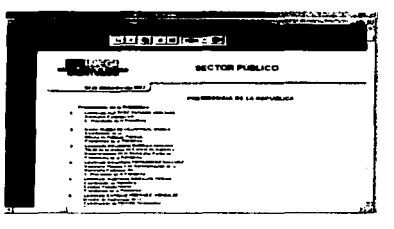

#### Manual de usuario

Listado largo: Este listado incluye todos  $\bullet$ los datos del destinatario a excepción de fecha de alta, fecha de baja y las observaciones.

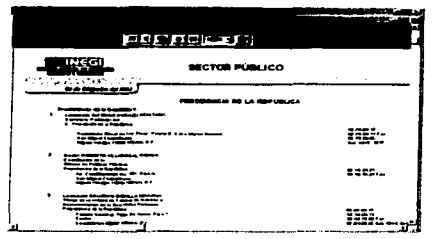

Carátula por subsector: Este reporte no aplica a los destinatarios internos, es un resumen de los destinatarios que pertenecen a cada subsector.

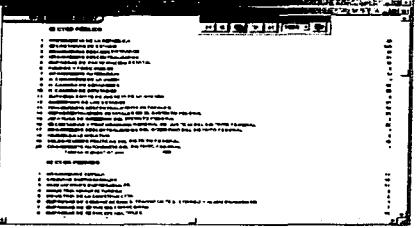

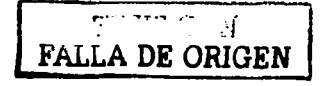

#### **CONSULTAS**

El submenú de consultas permite ver en pantalla los destinatarios: consultar las datos en pantalla, localizarlos *y* desplazarse por los registros, pero no permite modificar, agregar o borrar información.

Esta opción de consultas sirve principalmente para los usuarios que no son los responsable de la información pero que necesitan consultarla.

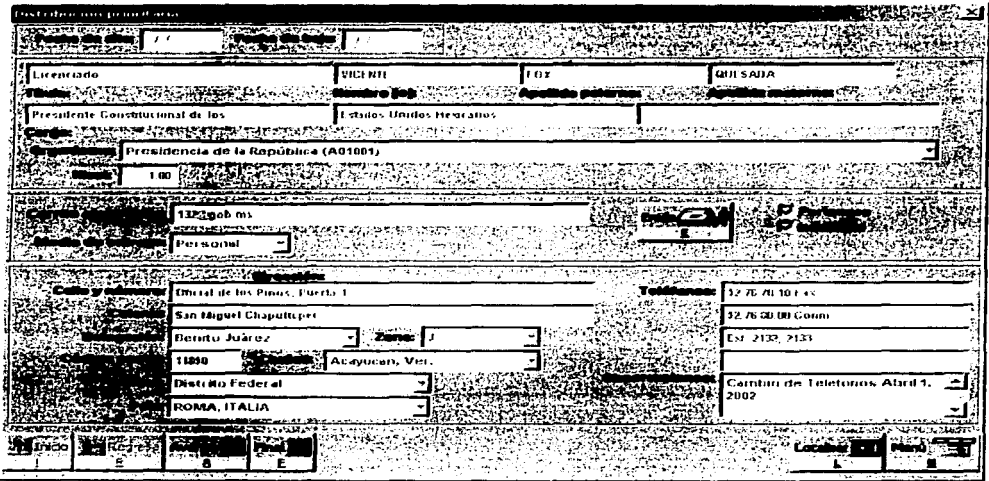

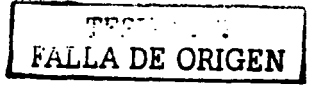

## **MODULO DE DISTRIBUCIÓN**

#### **Distribución**

En esta pantalla se especifica todo lo necesario para generar la distribución y su papelería y para ello se selecciona:

- 1. Los destinatarios para la distribución. (destinatarios habilitados).
- 2. Los productos y la cantidad.
- 3. El tipo de entrega (personal o mensajería).
- 4. Datos para la impresión de papelería (folio, fecha, remitente, etc.)

Para poder realizar el envío se debe de tener los productos en existencia, si algún producto no cuenta con la cantidad necesaria se indica para que se tomen las medidas necesarias.

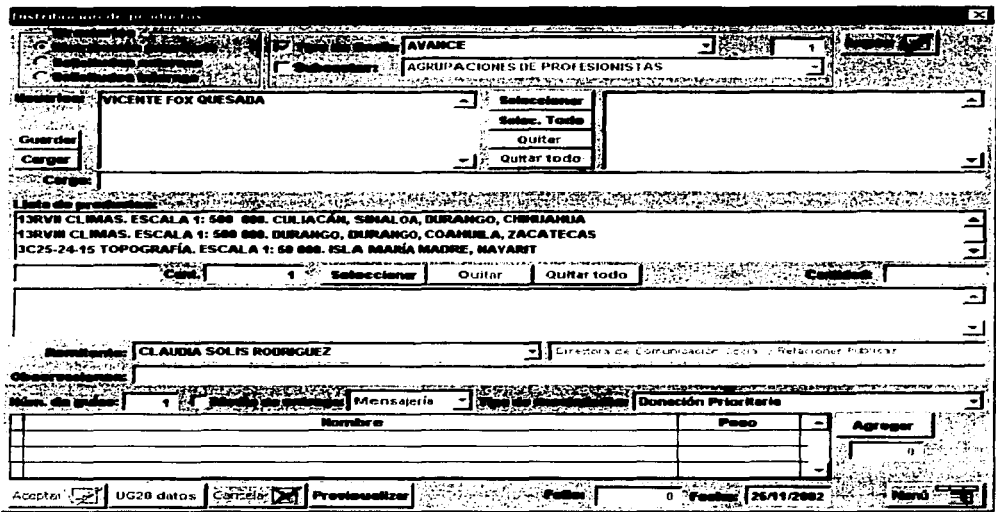

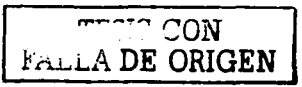

106

- Destinatarios: En esta opción se encuentran los tipos de destinatarios, se debe seleccionar el directorio correspondiente para poder ver sus usuarios; el de distribución prioritaria está seleccionado por default .
- Tipo de envío: Esta opción es válida en distribución prioritaria. Sirve para cargar a los destinatarios que corresponde a cada envío.
- Subsector: Esta opción es válida en distribución prioritaria. Sirve para cargar a los destinatarios que corresponden a un subsector.
- Guardar: Permite almacenar un listado de usuarios para utilizarlos posteriormente. Éste se sobrescribe cada vez que se genera *y* se pierde el anterior. Pero se puede localizar el archivo lista.dbf *y* respaldarlo en otro lugar *y* cuando se requiera nuevamente volverlo a colocar en el mismo lugar.
- Cargar: Manda a llamar al listado respaldado anteriormente.
- Lista de productos: Contiene todos los productos que se encuentran en el catálogo de productos.
- Cantidad: Cada vez que se selecciona un productos, se debe indicar en este campo la cantidad que se va a enviar, por default tiene uno.
- Remitentes: Contiene la lista de los remitentes.
- Observaciones: Esta opción es para agregar comentarios a la distribución
- Número de guías: Esta opción sirve cuando por default se van a enviar los productos por mensajeria, tiene solo un número de guía, pero si van a utilizar más de un número de guía, aquí se indica cuántos son *y* en la columna peso se indica cuanto pesa cada guia, los números de guia solamente se deben de indicar en el primer destinatario *y* para los demás se repetirá.
- Medios de entrega: En el directorio de distribución prioritaria se indica cómo se les enviarán los productos *y* en esta pantalla, si no se habilita esta opción, se mandarán los productos como lo tengan definido; pero si se selecciona por mensajería o personal, no importa como lo tenga definido, se enviarán como se definan aquí. En los otros dos directorios no se definen estas opciones, por lo que aqui se debe definir cómo se enviarán los productos.
- Tipo de movimientos: Contiene la descripción del tipo de movimiento.
- Folio: El folio es asignado de manera automática por el sistema (número consecutivo).

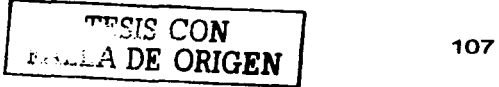
- Fecha: La fecha se presenta en el fonnato dia, mes *y* año, este dato es asignado de manera automática por el sistema *y* puede ser modificada
- Ug20 datos: En esta opción se despliega una pantalla para llenar nombres *y* fechas de las personas que elaboran, autorizan *y* surten.
- Previsualizar: Esta opción nos pennite previsualizar los destinatarios *y*  productos seleccionados para la distribución.

. ..: *"!*  FALLA DE ORIGEN | 108

#### **Números de guía**

Cuando una distribución se va por mensajerfa, en esta pantalla capturan los números de guía que le corresponde a cada destinatario.

El numeró de guia es consecutivo en los primeros dígitos pero el último es aleatorio por ello cuenta con la opción para generar números consecutivos y el último dígito se tiene que modificar uno por uno.

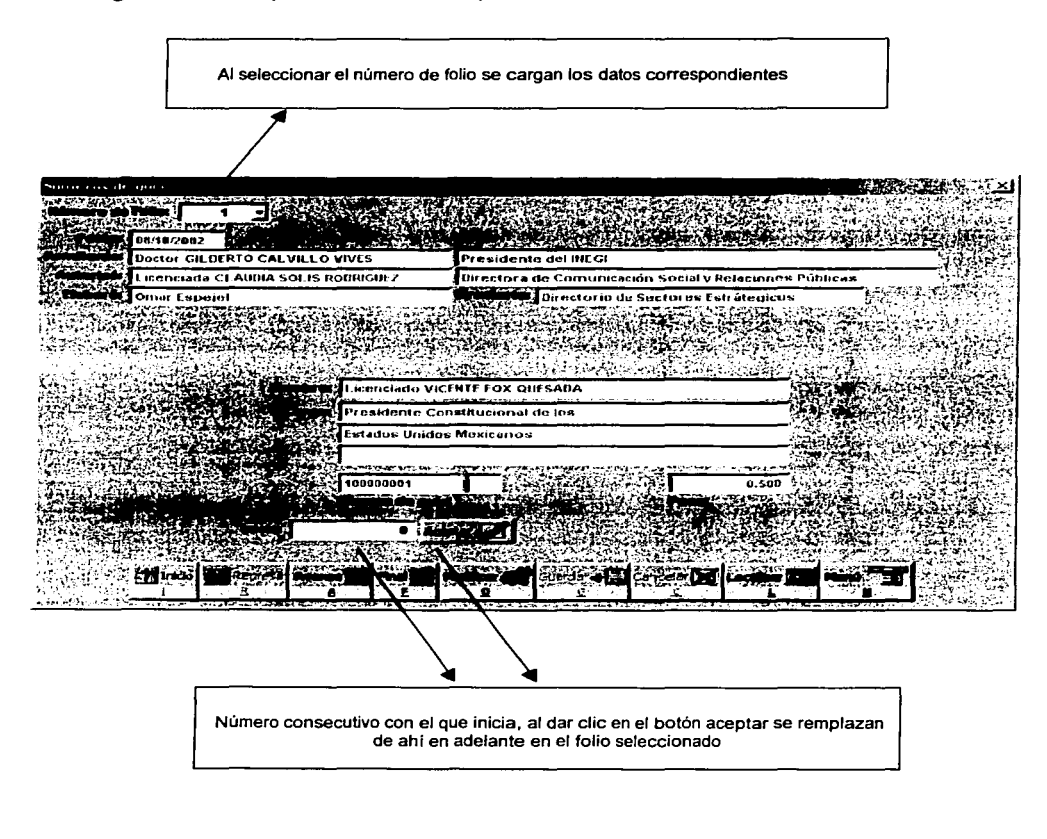

FALLA DE ORIGEN

#### **Devoluciones**

Cuando un producto no es entregado a su destinatario, es regresado por éste o es cancelada la entregada, en esta pantalla se registra dicho movimiento para que vuelva a entrar en el inventario.

Para ello, se registra la fecha de la devolución (esta fecha es dada por el sistema). el nombre de la persona que lo registra y las observaciones necesarias.

El usuario se debe posicionar en el folio y en el destinatario correspondiente.

No importa como se haya definido la entrega: si por guía o por personal.

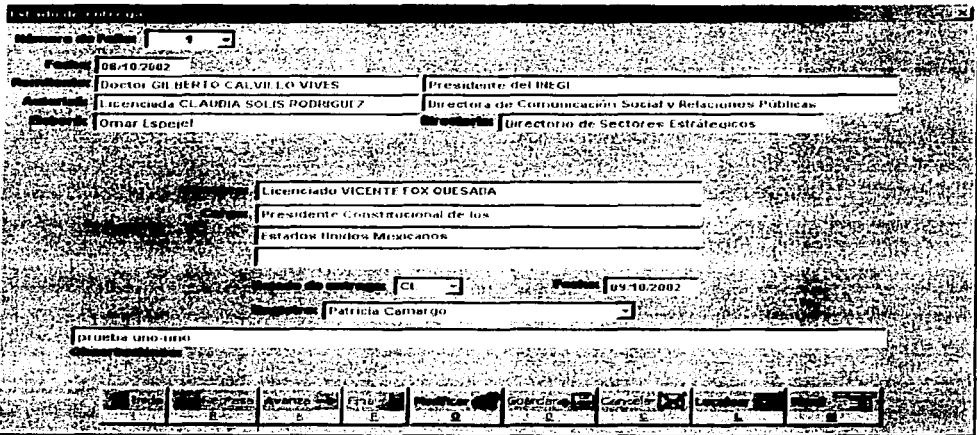

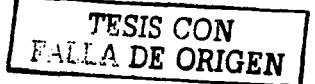

#### Papelería

Para generar la papelería necesaria se debe seleccionar el folio que se generó en<br>la pantalla de distribución.

La papelería que se genera es diferente para cada tipo de entrega en algunos reportes.

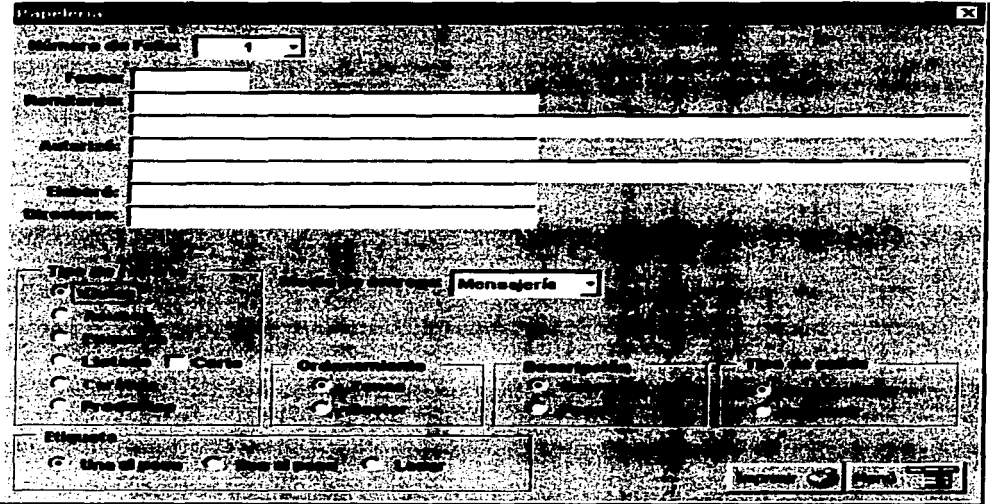

#### Mensajería

· Guías

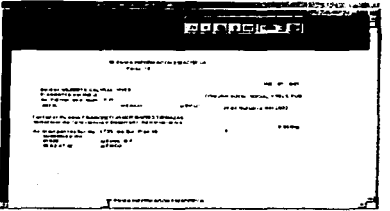

#### Manual de usuario

#### Personal

 $\mathcal{L}^{\mathcal{L}}$ 

**Acuses**  $\bullet$ 

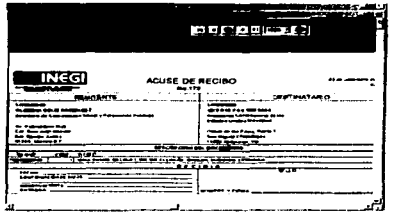

#### Mensajería y Personal

Etiquetas  $\bullet$ 

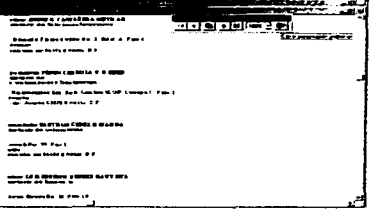

#### **Listados**  $\bullet$

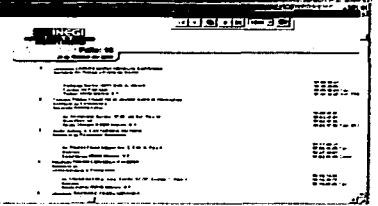

 $\sim$ 

 $\sim$ 

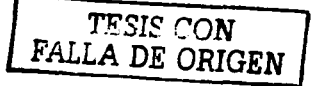

 $\cdot$ 

**Productos** 

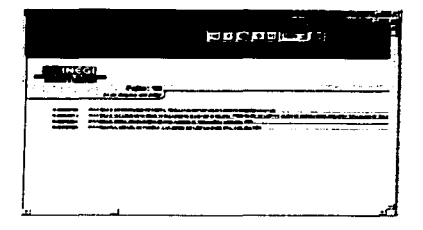

Carátula. Opción valida para distribución prioritaria.

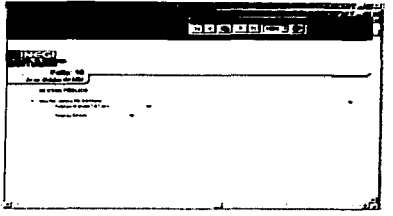

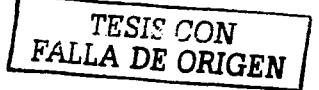

#### **REPORTES**

#### **Reporte de distribución**

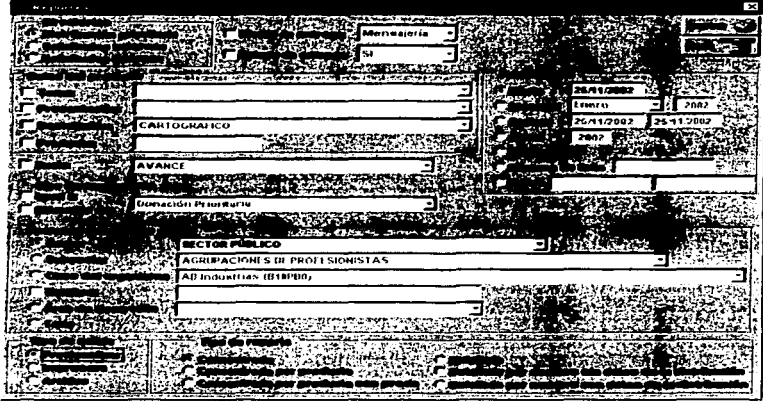

Los reportes de productos distribuidos se generan por cada directorio y en diferentes formatos concentrados y detallados.

Se pueden generar por diferentes periodos: diario, mensual, fechas, anual, histórico, por folio y por folios.

Se puede filtrar la información por:

- $\triangleright$  Medio de entrega
- $\blacktriangleright$  Estado de entrega
- $\triangleright$  Tema del producto
- $\triangleright$  Presentación del producto
- ;... Descripción del producto
- $\geq$  Código del producto
- $\geq$  Envio
- $\geq$  Tipo de movimiento

FALLA DE ORIGEN 114

- $\triangleright$  Sector
- $\rightarrow$ Subsector
- Organismo  $\geq$
- Nombre del destinatario  $\blacktriangleright$
- $\triangleright$  Área de desarrollo

### Tipo de reporte

 $\triangleright$  Concentrado

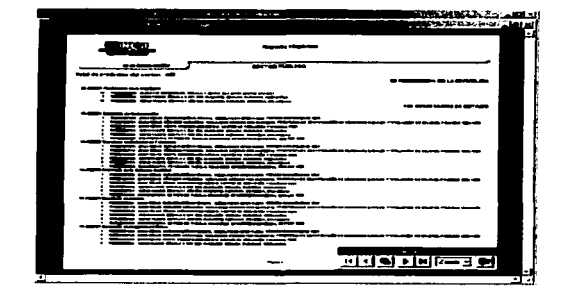

 $\triangleright$  Concentrado por producto

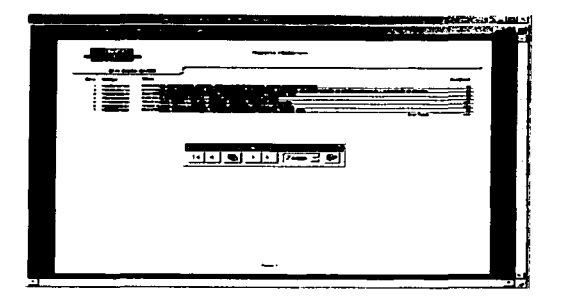

 $\sim$ 

115

#### Manual de usuario

> Concentrado por producto con precio

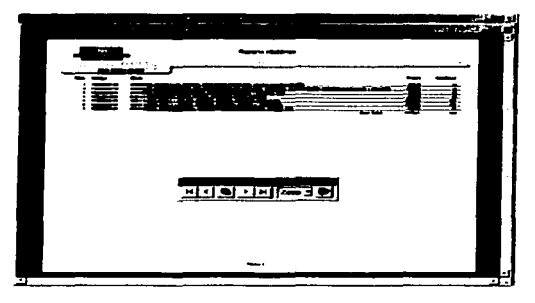

# $\triangleright$  Detailado the process. Ë SIMBOLIMAN E SHIMBALLIMAN E SHIMBALLIMAN. n ला बाबा बाबाटिक प्रस

> Detallado por nombre sin<br>datos de la distribución

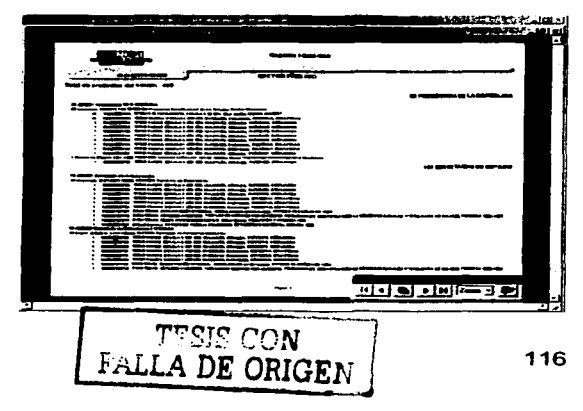

**MERCINE WARTHER** -d de de résel

#### > Detallado por nombre con datos de la distribución

117

#### **Reporte de salidas**

En esta pantalla se puede visualizar las salidas de los productos independientemente del lugar donde se hayan distribuido *y* por periodos.

Pero se puede filtrar por:

- > Medio de entrega
- $\geq$  Estado de entrega
- $\ge$  Producto
- Productos

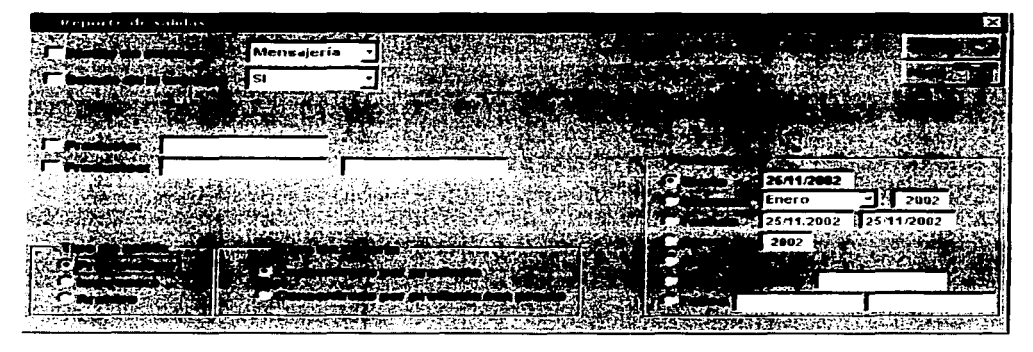

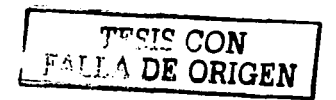

#### Tiene dos tipos de reportes

 $\triangleright$  Concentrado por producto

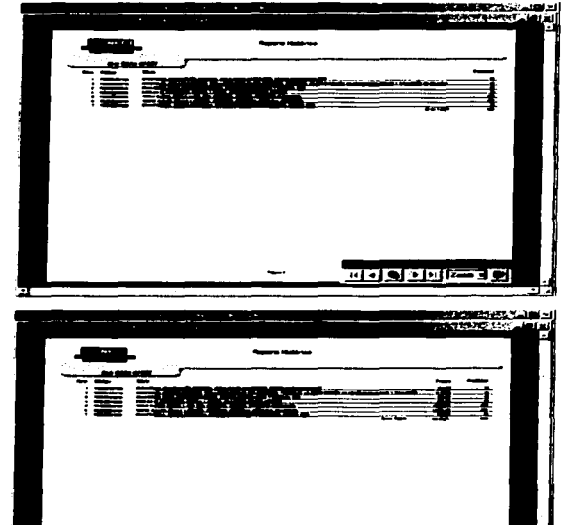

 $\triangleright$  Concentrado por producto con precio

 $\bar{z}$ 

 $\sim$ 

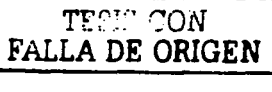

<u>di di si di kwa 191</u>

## **MODULO DE INVENTARIO**

#### **Entrada de productos**

Cada vez que llega un producto al almacén es registrado en esta pantalla.

Se registra los productos y las cantidades que llegan; si un producto no se encuentra en el listado de productos se tiene que dar de alta en el catálogo de productos.

También se registran los datos del documento con el cual se hace entrega de productos: folio, fecha, área remitente, tipo de movimiento, tipo de recibo, solicitante, atención, elaboró, fecha de elaboración, autorizó, fecha de autorización, elaboró, fecha de elaboración, recibió de conformidad, fecha de recepción y observaciones.

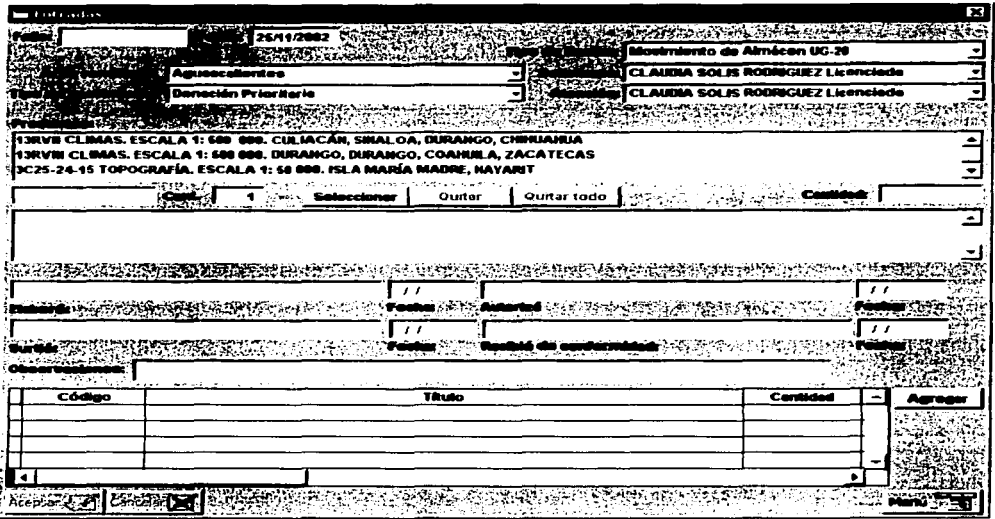

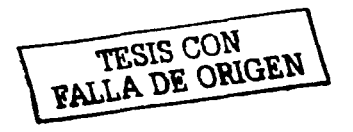

#### **Ajuste de existencias.**

Para que coincida el inventario físico con el sistema, en esta pantalla se hace un ajuste del inventario. Esta diferencia de inventarios pude ocurrir por: entregas inexactas, merma del material, etc..

Se genera un folio, numérico consecutivo por cada vez que se hace ajuste de inventario.

Se registra la fecha de ajuste, nombre de la persona que autoriza, nombre de la persona que registra los productos, cantidades modificadas *y* observaciones.

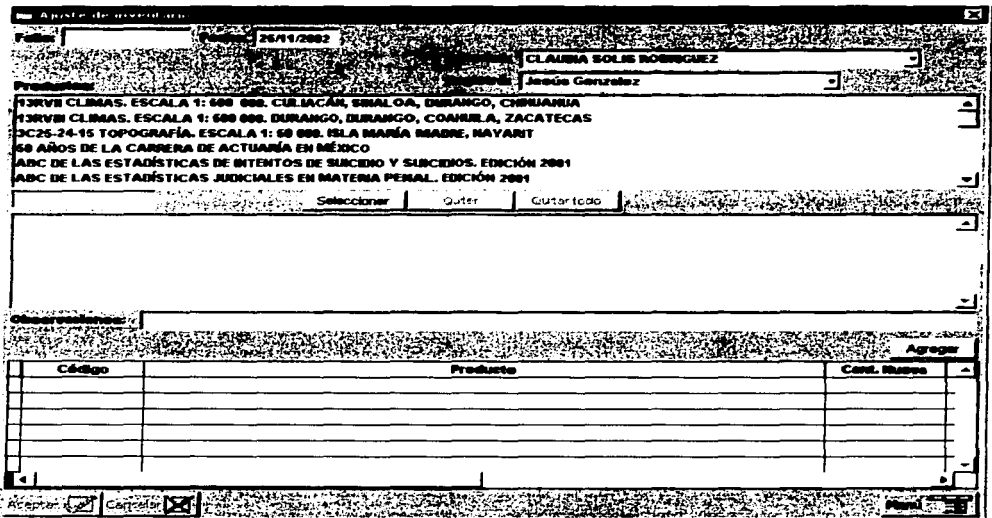

*TESIS CON*  FALLA DE ORIGEN 121

#### **REPORTES**

#### **Reporte de entrada de productos**

En esta pantalla se reportan los productos que entraron al inventario.

Se puede filtrar la información por:

- $\triangleright$  Área remitente
- $\triangleright$  Tipo de movimiento
- $\blacktriangleright$  Tipo de recibo
- > Solicitante
- $\triangleright$  Atención
- $\blacktriangleright$  Clave del producto
- $\triangleright$  Claves de productos

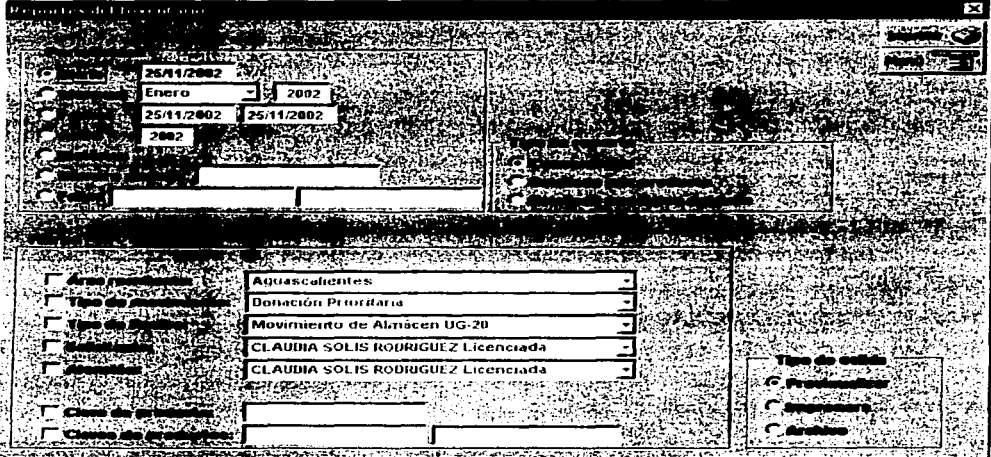

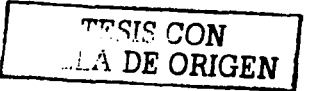

Genera tres tipos de reporte:

;¡;.. Concentrado

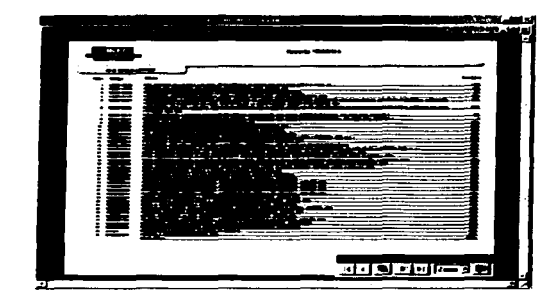

 $\triangleright$  Detallado por producto

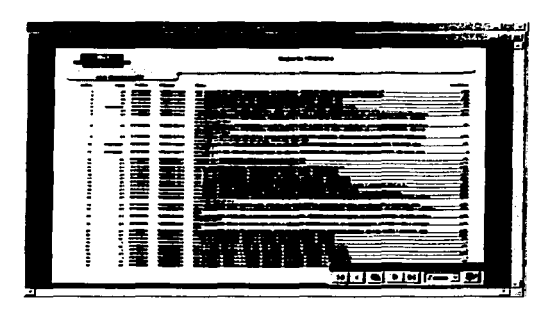

 $\ge$  Detallado por datos del folio

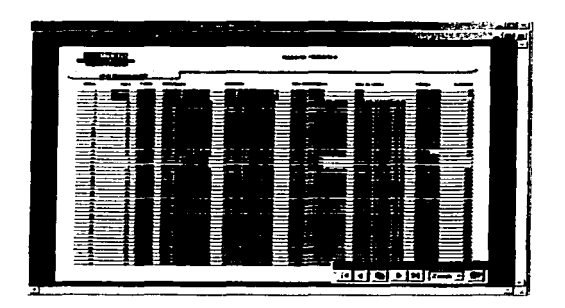

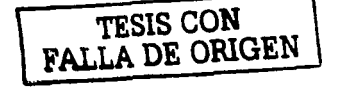

#### Reporte de ajuste de existencias

En esta pantalla se muestran los productos que han sido ajustados en el inventario, se puede filtrar por clave del productos o por claves de productos.

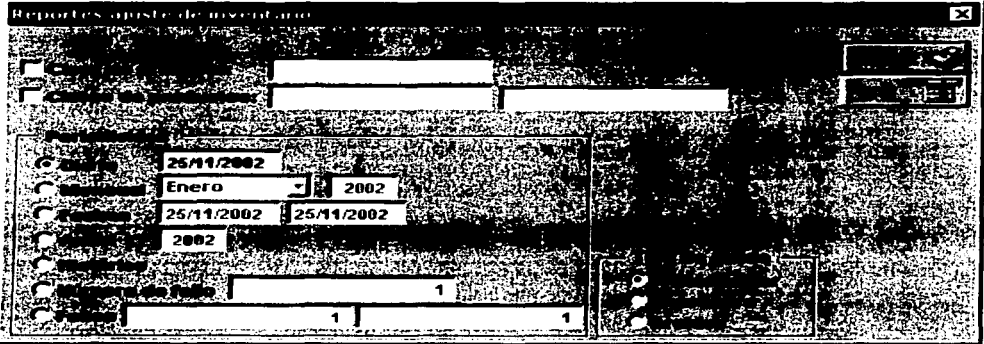

El reporte de ajuste de inventario muestra el folio, el código del producto, titulo, fecha de ajuste, la cantidad antes del ajuste y la nueva cantidad.

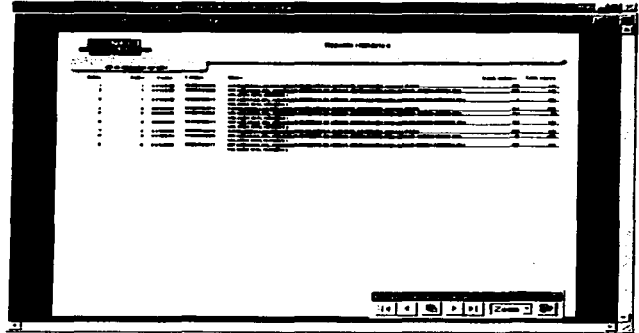

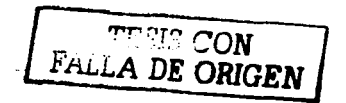

#### **Reporte de existencias**

En esta pantalla se muestra las existencias de los productos, se pueden ver todas las existencias o bien por clave del producto o claves de productos.

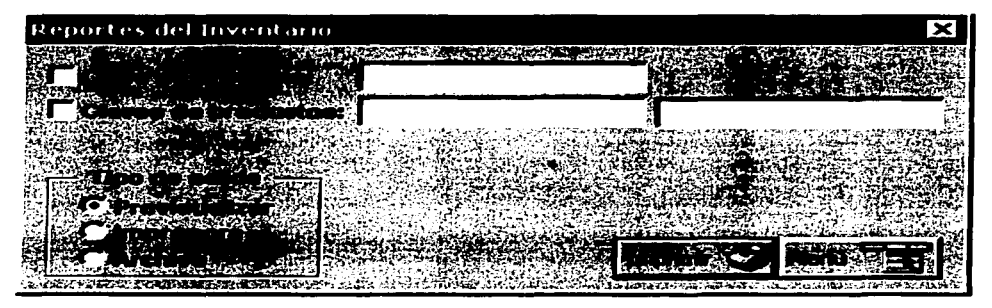

El reporte de las existencias cuenta con: fecha *y* hora de impresión, fecha del ultimo movimiento de cada producto, código del producto, titulo *y* cantidad

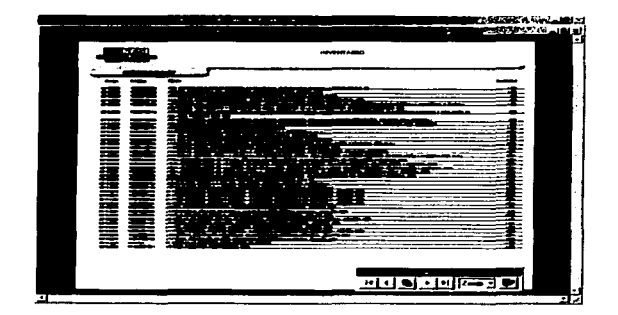

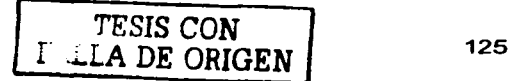

# **CATÁLOGOS**

En esta opción del menú se puede dar de alta, en el catálogo correspondiente, cualquiera de los siguientes datos, siempre *y* cuando no exista previamente:

- ;.¡¡.. Remitente
- » Producto
- *»* Subsector
- » Organismo
- » Elaboró
- $\ge$  Envios
- $\triangleright$  Área de origen de productos
- » Direcciones generales y/o regionales
- » Direcciones de área
- *»* Subdirecciones de área
- » Departamentos
- » Ciudades
- *»* Países
- » Zonas

También se pueden realizar consultas, modificaciones, así como la realización de bajas (sólo cuando no este asignado en otro lugar),

Estando en las pantallas de catálogos, se pueden realizar varios eventos:

- Realizar búsquedas a través de características de cada uno de los campos disponibles.
- Navegar en los Catálogo a través de los botones de desplazamiento.  $\bullet$
- Realizar actualizaciones al Catálogo.
- Eliminar registros en el Catálogo.

rrr:- -r-. . *'Í*  FALLA DE ORIGEN

#### **Pantalla de localizar:**

Es importante señalar que la búsqueda de información se realiza de la siguiente forma:

- 4. Los textos que se introduzcan podrán estar en cualquier formato:
	- o Mayúsculas y/o minúsculas
	- o Textos completos o parciales
		- Ejemplo: La palabra **Her** al teclearla en el "apellido paterno" tendrla el mismo resultado que introducir la palabra **Hernandez o Hernández.**
- s. El sistema realiza la búsqueda de un texto que se incluya en cualquier parte del campo:
	- Ejemplo: Si en el campo "nombre" tecleamos el texto **Do,** el resultado será obtener nombres como **Dolores, Fernando, Baldomero.**
- 6. No es necesario llenar todos los campos para realizar una búsqueda; no obstante, si se requiere tener mayor precisión en la consulta, se sugiere llenar el o los campos que den más información del dato que deseamos revisar.
	- Ejemplo: Si requerimos consultar el dato del Dr. Calvillo como Presidente del INEGI; podría teclearse en el "nombre" **Gllberto,** en el **"apellido paterno" Calvillo** *y* en el "cargo" **Presidente del INEGI.**

Los datos se tendrán que teclear en uno o más campos de los contenidos en la pantalla:

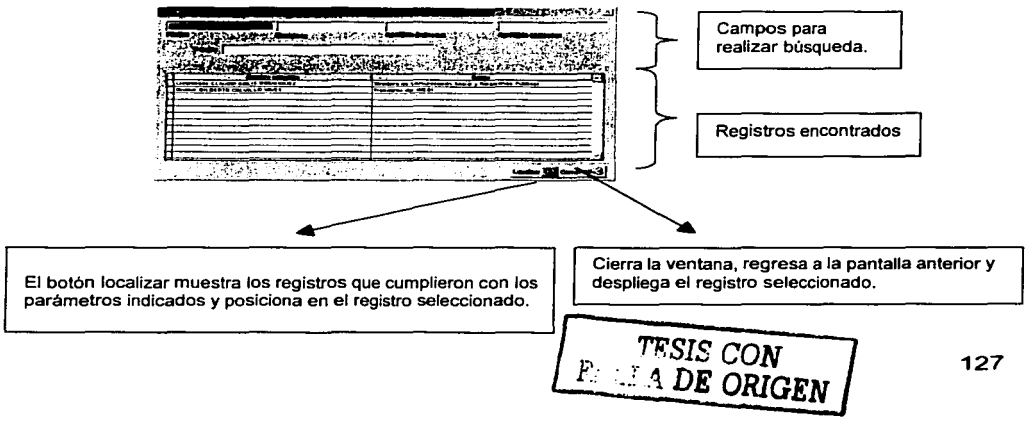

#### **Remitentes**

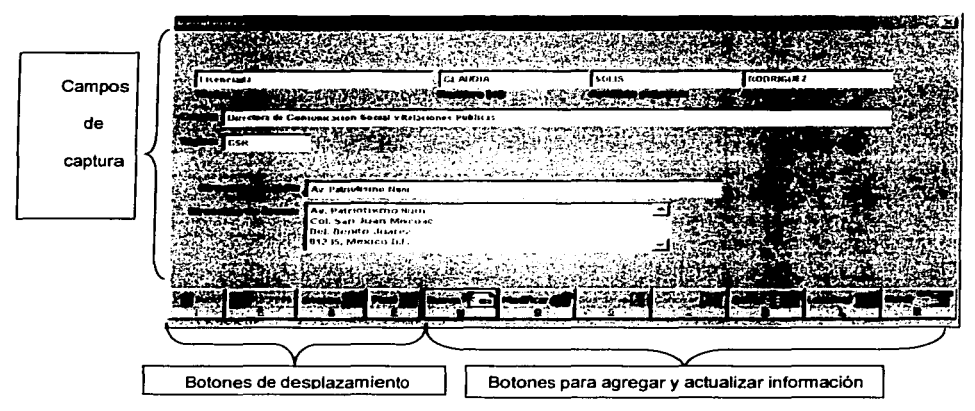

Búsquedas de remitentes: Las búsquedas se realizan por: título, nombre, apellido paterno, apellido materno *y* cargo. Si los datos digitados ya existen dentro del catálogo, en pantalla se presenta la información correspondiente al (los) remitente(s) que cumpla con los requisitos.

Navegación en el Catálogo remitentes: Se puede navegar en todo el catálogo de remitentes con los botones Inicio, regresa, avanza *y* final, por los cuales se van presentando registro por registro hasta encontrar al remitente que se desea, o bien ir al botón localizar.

Actualizaciones al catálogo: Cuando el remitente ya existe en el catálogo *y* se desea modificar algunos de sus datos, se debe dar clic en el botón modificar para que se activen los campos de captura; cuando se hayan realizado todas las modificaciones *y* queramos conservar los cambios, se da clic en el botón guardar o cancelar para que no se guarden los cambios.

Eliminación de remitentes: También se puede eliminar del catálogo los remitentes si así se requiere, pero sólo se puede eliminar aquellos que no estén asignados a alguna distribución.

El contenido de la pantalla del catálogo de remitentes es el siguiente:

- ,\_ Título
- ,\_ Nombre

. *'T'Ti'SIS CON F-* ~.i..LA **DE ORIGEN** 128

- ~ Apellido paterno
- ~ Apellido materno
- ~ Cargo
- ~ Siglas
- ~ Dirección de guia
- ~ Dirección de acuse

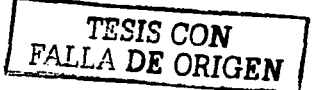

 $\alpha = 2\pi/(\sqrt{3})$ 

#### **Productos**

Después de haber seleccionado la opción de Productos del submenú de Catálogos, aparece la siguiente pantalla:

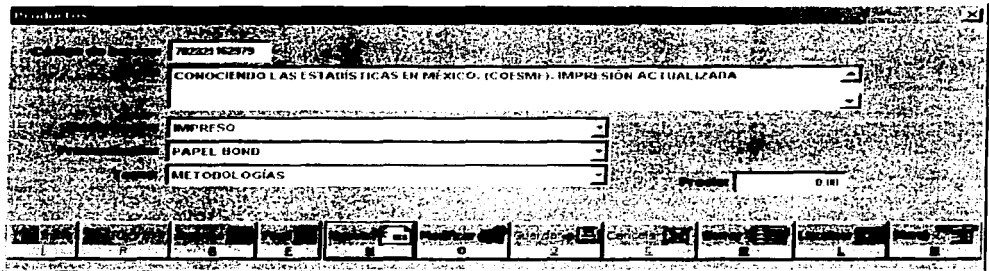

Búsquedas de productos: Las búsqueda se realiza por: código de barras y titulo. Si el código de barras o titulo digitados ya existen dentro del catálogo, en pantalla se presenta la información correspondiente a la (s) publicación(es) que cumplen con los requisitos.

Navegación en el Catálogo de publicaciones: Se puede navegar en todo el catálogo de productos con los botones Inicio, regresa, avanza y final, por los cuales se van presentando registro por registro hasta encontrar el producto que se desea, o bien ir al botón localizar.

Actualizaciones al catálogo: Cuando el producto ya existe en el catálogo y se desea modificar algunos de sus datos, se debe dar clic en el botón modificar para que se activen los campos de captura; cuando se hayan realizado todas las modificaciones y queramos conservar los cambios, se da clic en el botón guardar o cancelar para que no se guarden los cambios.

Eliminación de Publicaciones: También se puede eliminar del catálogo los productos si así se requiere, pero sólo se puede eliminar aquellas cuyas existencias en Almacén son cero, y que no estén asignados en alguna distribución, ajuste de existencias, etc.

El contenido de la pantalla del Catálogo de productos es el siguiente:

- $\blacktriangleright$  Código de barras
- $\geq$  Título
- $\triangleright$  Descripción
- 

;o.. Presentación ..... - <sup>~</sup>..... ,... :)f\l Fiu.LA **DE ORIGEN** 130

Tema  $\blacktriangleright$ 

Precio  $\blacktriangleright$ 

TESIS CON<br>FALLA DE ORIGEN

#### **Subsectores**

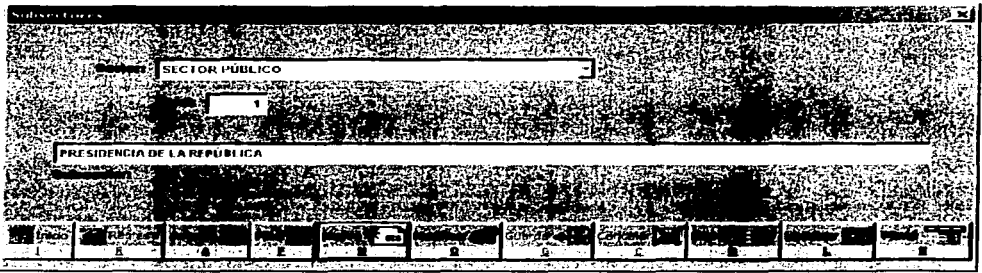

Búsquedas de subsectores: Las búsqueda se realiza por: subsector. Si los datos digitados *ya* existen dentro del catálogo, en pantalla se presenta la información correspondiente al (los) subsector(es) que cumpla con los requisitos.

Navegación en el Catálogo subsector: Se puede navegar en todo el catálogo de subsectores con los botones Inicio, regresa, avanza *y* final, por los cuales se van presentando registro por registro hasta encontrar al subsector que se desea, o bien ir al botón localizar.

Actualizaciones al Catálogo: Cuando el subsector ya existe en el catálogo y se desea modificar algunos de sus datos, se debe dar clic en el botón modificar para que se activen los campos de captura; cuando se hayan realizado todas las modificaciones *y* queramos conservar los cambios, se da clic en el botón guardar o cancelar para que no se guarden los cambios.

Eliminación de subsectores: También se puede eliminar del catálogo los subsectores si asf se requiere, pero sólo se puede eliminar aquellas que no estén asignados a algún organismo.

El contenido de la pantalla del catálogo de subsectores es el siguiente:

- $\triangleright$  sector
- $\triangleright$  nivel
- $\geq$  subsector

Cada vez que se da de alta un subsector se le asigna un nivel: por ejemplo si es el primer subsector que se va agregar del sector publico su nivel es el uno *y* así sucesivamente. Esto es para armar la clave del organismo (ver catalogo de organismos).

*TESIS CON Ftt.LLA* **DE ORIGEN** <sup>132</sup>

#### **Organismos**

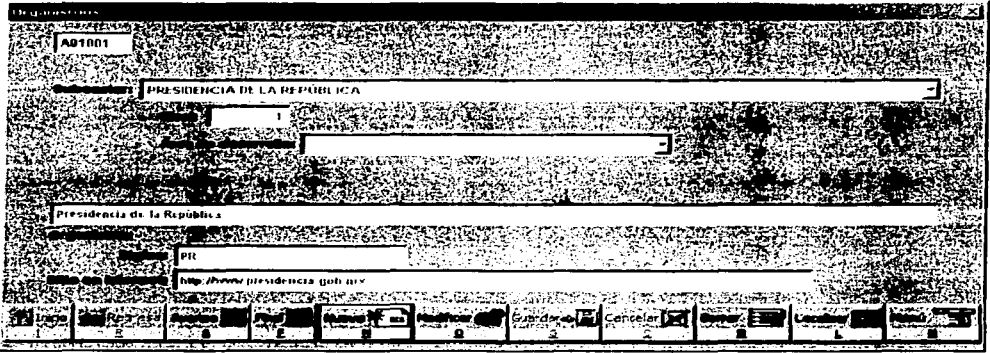

Búsquedas de organismos: Las búsqueda se realiza por: organismo *y* clave del organismo. Si los datos digitados ya existen dentro del catálogo, en pantalla se presenta la información correspondiente al (los) organismo(s) que cumpla con los requisitos.

Navegación en el Catálogo organismos: Se puede navegar en todo el catálogo de organismos con los botones Inicio, regresa, avanza *y* final, por los cuales se van presentando registro por registro hasta encontrar al organismo que se desea, o bien ir al botón localizar.

Actualizaciones al Catálogo: Cuando el organismo ya existe en el catálogo y se desea modificar algunos de sus datos, se debe dar clic en el botón modificar para que se activen los campos de captura; cuando se hayan realizado todas las modificaciones *y* queramos conservar los cambios, se da clic en el botón guardar o cancelar para que no se guarden los cambios.

Eliminación de organismos: También se puede eliminar del catálogo los organismo si asl se requiere, pero sólo se puede eliminar aquellas que no estén asignados a un destinatario.

El contenido de la pantalla del catálogo de remitentes es el siguiente:

- $\geq$  Subsector
- $\geq$  Nivel
- $\triangleright$  Área de desarrollo
- $\geq$  Organismo

FALLA DE ORIGEN

- Siglas ➤
- $\geq$ Sitio en Internet

Cada vez que se da de alta un organismo, se le asigna un nivel, por ejemplo: si es el primer organismo que se va agregar del subsector Presidencia de la Republica su nivel es el uno y así sucesivamente. Esto es para armar la clave del organismo.

Eiemplo:

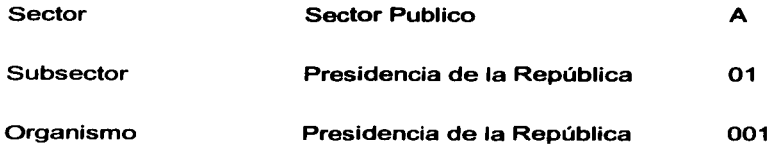

Clave del organismo: A01001

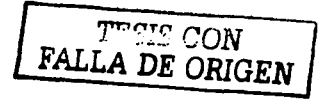

#### **Elaboró**

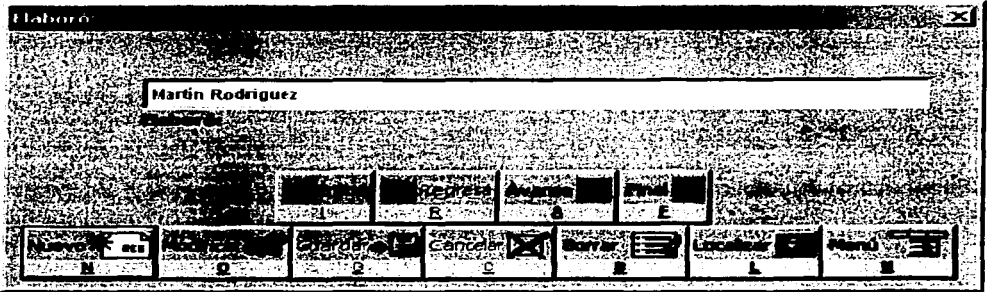

Búsquedas de elaboró: Las búsqueda se realiza por: nombre. Si los datos digitados ya existen dentro del catálogo, en pantalla se presenta la información correspondiente a los que cumplan con los requisitos.

Navegación en el Catálogo elaboró: Se puede navegar en todo el catálogo de elaboró con los botones Inicio, regresa, avanza y final, por los cuales se van presentando registro por registro hasta encontrar al remitente que se desea, o bien ir al botón localizar.

Actualizaciones al Catálogo: Cuando el nombre ya existe en el catálogo y se desea modificar algunos de sus datos, se debe dar clic en el botón modificar para que se activen los campos de captura; cuando se hayan realizado todas las modificaciones y queramos conservar los cambios, se da clic en el botón guardar o cancelar para que no se guarden los cambios.

Eliminación de elaboró: También se puede eliminar del catálogo los nombres si así se requiere, pero sólo se puede eliminar aquellas que no estén asignados a alguna distribución.

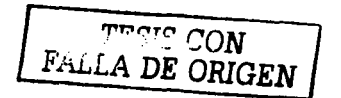

#### **Envio&**

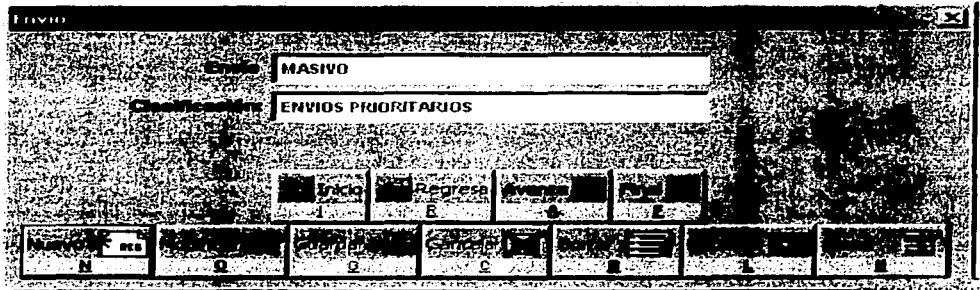

Búsquedas de envíos: Las búsqueda se realiza por envío: Si los datos digitados ya existen dentro del catálogo, en pantalla se presenta la información correspondiente a los envíos que cumpla con los requisitos.

Navegación en el Catálogo envíos: Se puede navegar en todo el catálogo de envíos con los botones Inicio, regresa, avanza *y* final, por los cuales se van presentando registro por registro hasta encontrar al envío que se desea, o bien ir al botón localizar.

Actualizaciones al Catálogo: Cuando el envío ya existe en el catálogo y se desea modificar algunos de sus datos, se debe dar clic en el botón modificar para que se activen los campos de captura; cuando se hayan realizado todas las modificaciones *y* queramos conservar los cambios, se da clic en el botón guardar o cancelar para que no se guarden los cambios.

Eliminación de envíos: También se puede eliminar del catálogo los envíos, si así se requiere, pero sólo se puede eliminar aquellas que no estén asignados a un destinatario o distribución.

- <sup>~</sup>**envío**
- $\ge$  clasificación

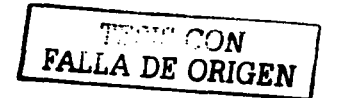

### **Área de origen de productos**

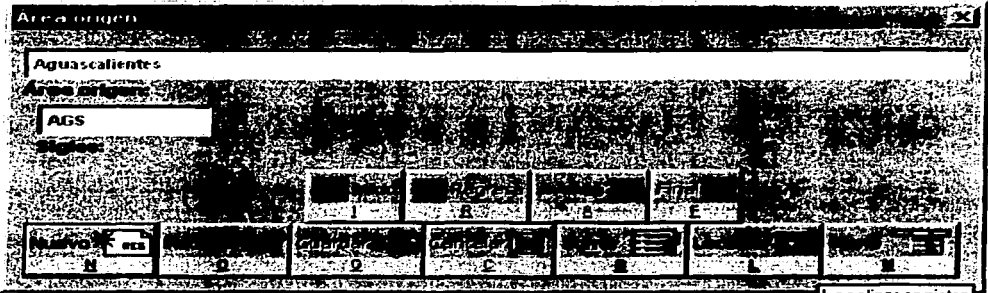

Búsquedas de área origen: Las búsqueda se realiza por área. Si los datos digitados ya existen dentro del catálogo, en pantalla se presenta la información correspondiente a las área que cumpla con los requisitos.

Navegación en el Catálogo área origen: Se puede navegar en todo el catálogo de áreas con los botones Inicio, regresa, avanza *y* final, por los cuales se van presentando registro por registro hasta encontrar al envío que se desea, o bien ir al botón localizar.

Actualizaciones al Catálogo: Cuando el área ya existe en el catálogo y se desea modificar algunos de sus datos, se debe dar clic en el botón modificar para que se activen los campos de captura; cuando se hayan realizado todas las modificaciones *y* queramos conservar los cambios, se da clic en el botón guardar o cancelar para que no se guarden los cambios.

Eliminación de áreas: También se puede eliminar del catálogo las áreas, si así se requiere, pero sólo se puede eliminar aquellas que no estén asignados a una registro de entrada de productos.

- *»* área origen
- $\ge$  siglas

~- ~,., '"".'ON *¡.* ru.LA *DE ORIGEN* 

#### **Direcciones generales y/o regionales**

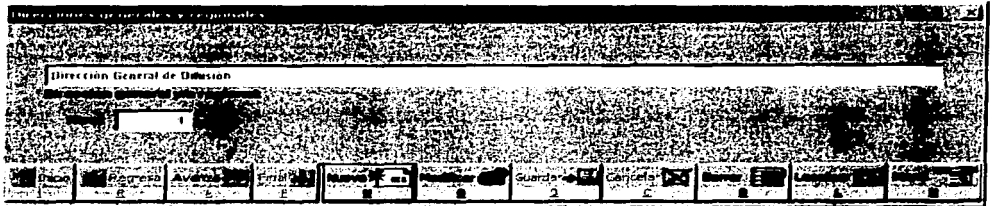

Búsquedas de dirección general: Las búsqueda se realiza por el nombre. Si los datos digitados ya existen dentro del catálogo, en pantalla se presenta la información correspondiente a la dirección que cumpla con los requisitos.

Navegación en el Catálogo dirección general: Se puede navegar en todo el catálogo con los botones Inicio, regresa, avanza y final, por los cuales se van presentando registro por registro hasta encontrar el nombre que se desea, o bien ir al botón localizar.

Actualizaciones al Catálogo: Cuando el nombre ya existe en el catálogo y se desea modificar algunos de sus datos, se debe dar clic en el botón modificar para que se activen los campos de captura; cuando se hayan realizado todas las modificaciones y queramos conservar los cambios, se da clic en el botón guardar o cancelar para que no se guarden los cambios.

Eliminación de áreas: También se puede eliminar del catálogo las direcciones generales, si así se requiere, pero sólo se puede eliminar aquellas que no estén asignados a un destinatario.

- $\geq$  Dirección de general o regional
- $\geq$  Nivel

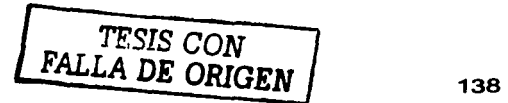

#### **Direcciones de área**

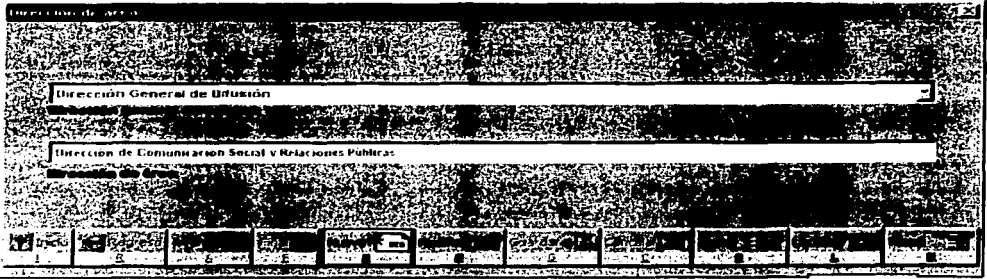

Búsquedas de dirección de área: Las búsqueda se realiza por el nombre. Si los datos digitados ya existen dentro del catálogo, en pantalla se presenta la información correspondiente a la dirección que cumpla con los requisitos.

Navegación en el Catálogo dirección área: Se puede navegar en todo el catálogo con los botones Inicio, regresa, avanza y final, por los cuales se van presentando registro por registro hasta encontrar el nombre que se desea, o bien ir al botón localizar.

Actualizaciones al Catálogo: Cuando el nombre ya existe en el catálogo y se desea modificar algunos de sus datos, se debe dar clic en el botón modificar para que se activen los campos de captura; cuando se hayan realizado todas las modificaciones y queramos conservar los cambios, se da clic en el botón guardar o cancelar para que no se guarden los cambios.

Eliminación de áreas: También se puede eliminar del catálogo las direcciones de área, si así se requiere, pero sólo se puede eliminar aquellas que no estén asignados a un destinatario.

- ;.. Dirección de general o regional (para que dependa de esta dirección general)
- ;.. Dirección de área

FALLA DE ORIGEN

#### **Subdirecciones de área**

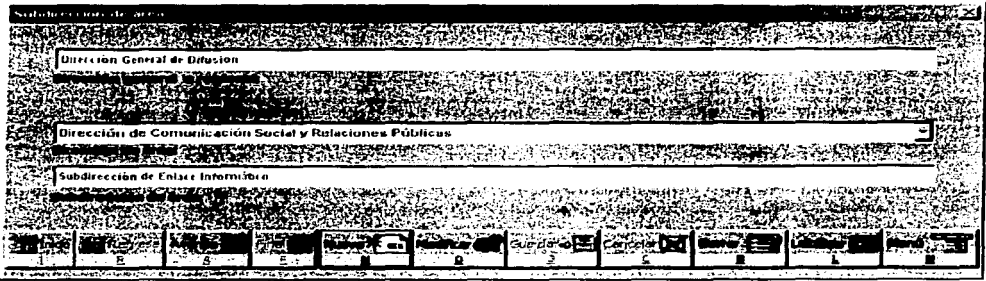

Búsquedas de subdirección de área: Las búsqueda se realiza por el nombre. Si los datos digitados ya existen dentro del catálogo, en pantalla se presenta la información correspondiente a la subdirección que cumpla con los requisitos.

Navegación en el Catálogo subdirección de área: Se puede navegar en todo el catálogo con los botones Inicio, regresa, avanza *y* final, por los cuales se van presentando registro por registro hasta encontrar el nombre que se desea, o bien ir al botón localizar.

Actualizaciones al Catálogo: Cuando el nombre ya existe en el catálogo y se desea modificar algunos de sus datos, se debe dar clic en el botón modificar para que se activen los campos de captura; cuando se hayan realizado todas las modificaciones *y* queramos conservar los cambios, se da clic en el botón guardar o cancelar para que no se guarden los cambios.

Eliminación de subdirección de área: También se puede eliminar del catálogo las subdirecciones de área, si asi se requiere, pero sólo se puede eliminar aquellas que no estén asignados a un destinatario.

- $\triangleright$  Dirección de general o regional
- $\geq$  Dirección de área (para que dependa de esta dirección de área)
- $\geq$  Subdirección de área

'J'Y:'n~n *CON*  F *.rU.LA* **DE ORIGEN** 140

#### **Departamentos**

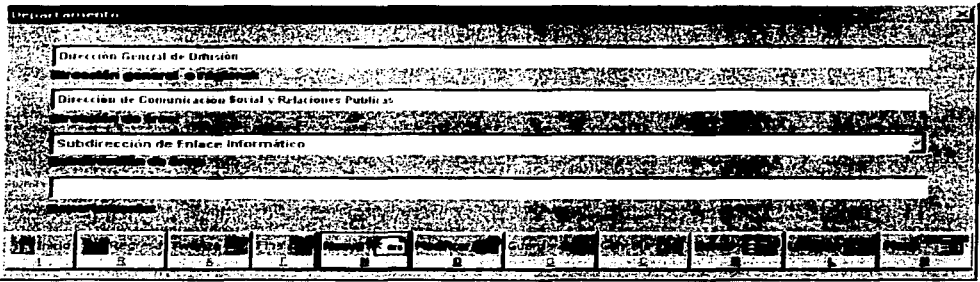

Búsquedas de departamento: Las búsqueda se realiza por el nombre. Si los datos digitados ya existen dentro del catálogo, en pantalla se presenta la información correspondiente a la subdirección que cumpla con los requisitos.

Navegación en el Catálogo departamentos: Se puede navegar en todo el catálogo con los botones Inicio, regresa, avanza *y* final, por los cuales se van presentando registro por registro hasta encontrar el nombre que se desea, o bien ir al botón localizar.

Actualizaciones al Catálogo: Cuando el nombre ya existe en el catálogo *y* se desea modificar algunos de sus datos, se debe dar clic en el botón modificar para que se activen los campos de captura; cuando se hayan realizado todas las modificaciones *y* queramos conservar los cambios, se da clic en el botón guardar o cancelar para que no se guarden los cambios.

Eliminación de departamentos: También se puede eliminar del catálogo los departamentos, si así se requiere, pero sólo se puede eliminar aquellas que no estén asignados a un destinatario.

- $\triangleright$  Dirección de general o regional
- $\triangleright$  Dirección de área
- $\triangleright$  Subdirección de área (para que dependa de esta dirección de área)
- **E**: Departamento

FALLA DE ORIGE

#### **Ciudad**

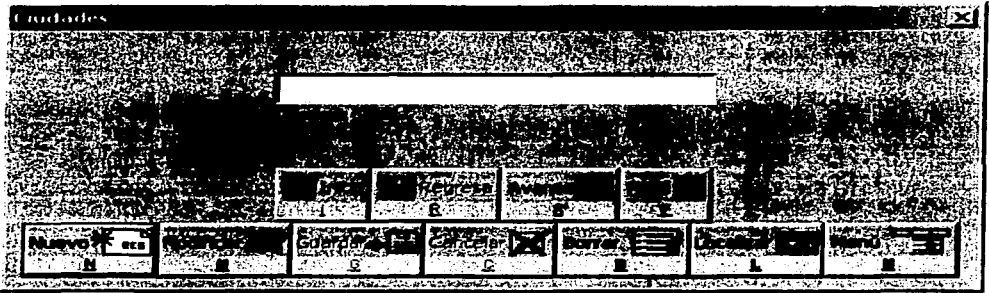

Búsquedas de ciudad: Las búsqueda se realiza por el nombre. Si los datos digitados ya existen dentro del catálogo, en pantalla se presenta la información correspondiente a las ciudades que cumplan con los requisitos.

Navegación en el Catálogo ciudades: Se puede navegar en todo el catálogo con los botones Inicio, regresa, avanza y final, por los cuales se van presentando registro por registro hasta encontrar el nombre que se desea, o bien ir al botón localizar.

Actualizaciones al Catálogo: Cuando el nombre ya existe en el catálogo y se desea modificar algunos de sus datos, se debe dar clic en el botón modificar para que se activen los campos de captura; cuando se hayan realizado todas las modificaciones y queramos conservar los cambios, se da clic en el botón guardar o cancelar para que no se guarden los cambios.

Eliminación de ciudades: También se puede eliminar del catálogo las ciudades, si así se requiere, pero sólo se puede eliminar aquellas que no estén asignados a un destinatario.

El contenido de la pantalla del catálogo es el siguiente:

» Ciudad

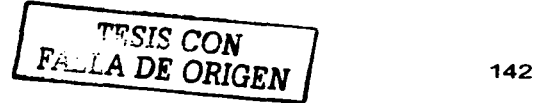

#### Países

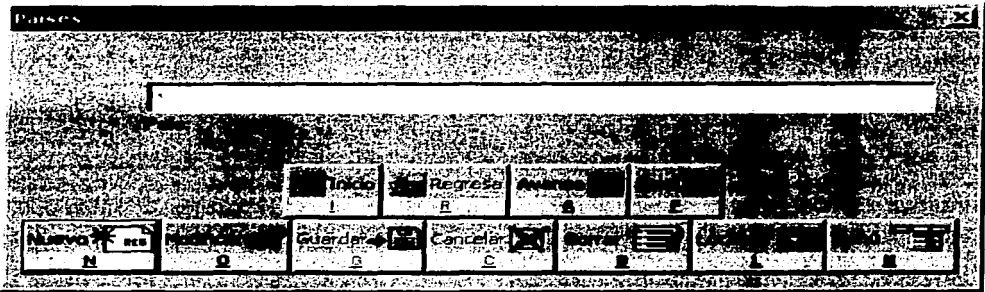

Búsquedas de país: Las búsqueda se realiza por el nombre. Si los datos digitados ya existen dentro del catálogo, en pantalla se presenta la información correspondiente a los países que cumplan con los requisitos.

Navegación en el Catálogo países: Se puede navegar en todo el catálogo con los botones Inicio, regresa, avanza y final, por los cuales se van presentando registro por registro hasta encontrar el nombre que se desea, o bien ir al botón localizar.

Actualizaciones al Catálogo: Cuando el nombre ya existe en el catálogo y se desea modificar algunos de sus datos, se debe dar clic en el botón modificar para que se activen los campos de captura; cuando se hayan realizado todas las modificaciones y queramos conservar los cambios, se da clic en el botón guardar o cancelar para que no se guarden los cambios.

Eliminación de países: También se puede eliminar del catálogo los países, si así se requiere, pero sólo se puede eliminar aquellas que no estén asignados a un destinatario.

El contenido de la pantalla del catálogo es el siguiente:

;... País

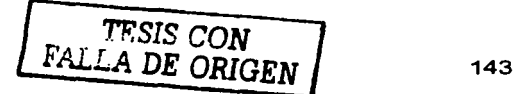
## **Zonas**

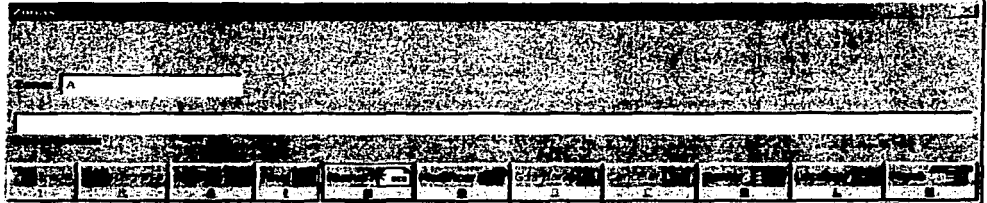

Búsquedas de zonas: Las búsqueda se realiza por el nombre. Si los datos digitados ya existen dentro del catálogo, en pantalla se presenta la información correspondiente a las zonas que cumplan con los requisitos.

Navegación en el Catálogo zonas: Se puede navegar en todo el catálogo con los botones Inicio, regresa, avanza *y* final, por los cuales se van presentando registro por registro hasta encontrar el nombre que se desea, o bien ir al botón localizar.

Actualizaciones al Catálogo: Cuando el nombre ya existe en el catálogo y se desea modificar algunos de sus datos, se debe dar clic en el botón modificar para que se activen los campos de captura; cuando se hayan realizado todas las modificaciones *y* queramos conservar los cambios, se da clic en el botón guardar o cancelar para que no se guarden los cambios.

Eliminación de zonas: También se puede eliminar del catálogo las zonas, si así se requiere, pero sólo se puede eliminar aquellas que no estén asignados a un destinatario.

El contenido de la pantalla del catálogo es el siguiente:

 $\ge$  Zonas

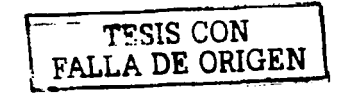

# **UTILERÍAS**

Este submenú es para administrar el sistema, para acceder a él se debe contar con derechos de administrador.

## **Cuentas**

Para tener acceso al sistema se necesita una cuenta de usuario. Los usuarios que tengan atributos de administrador en el sistema podrán tener acceso a esta pantalla.

En esta pantalla se debe dar de alta:

- > Nombre de usuario
- > Cuenta
- ;;.. Contraseña
- > Confirmar la contraseña
- $\geq$  Niveles de acceso

Cuando se hace entrega del sistema también se entrega la cuenta y la contraseña. Esta puede ser cambiada por el administrador.

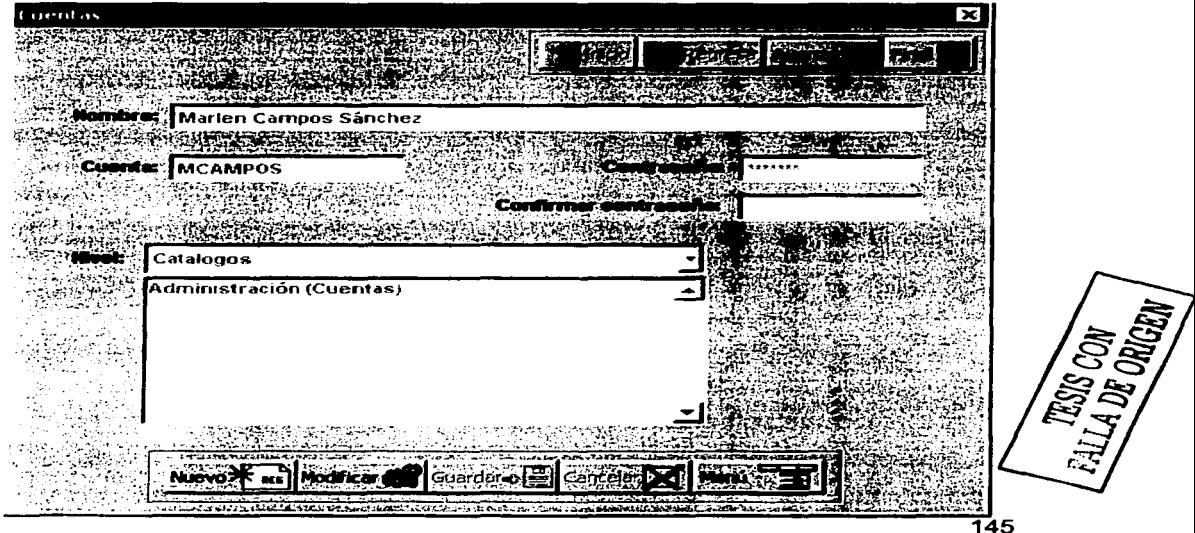

#### **Depurar tablas**

La depuración de tablas es para dar un borrado permanente a los registros que han sido eliminados en los catálogos y/o destinatarios.

Cuando se borra un registro en un catálogo realmente es ocultado para los usuarios, es un borrado lógico, para eliminar físicamente de la base de datos estos registros existe esta opción.

Se deben de seleccionar todas las tablas o alguna en particular y dar clic en el botón depurar si no se puede depurar porque esta siendo utilizada en este momento por un usuario se pasa al sección tablas no depuradas *y* se puede intentar mas tarde.

Las tablas que se recomienda que se depuren al menos una vez a la semana son:

- •:• DATOS DE LOS ACUSES
- •:• PRODUCTOS DE LOS ACUSES

En estas tablas el usuario no genera registros borrados voluntariamente, es el sistema el que los genera.

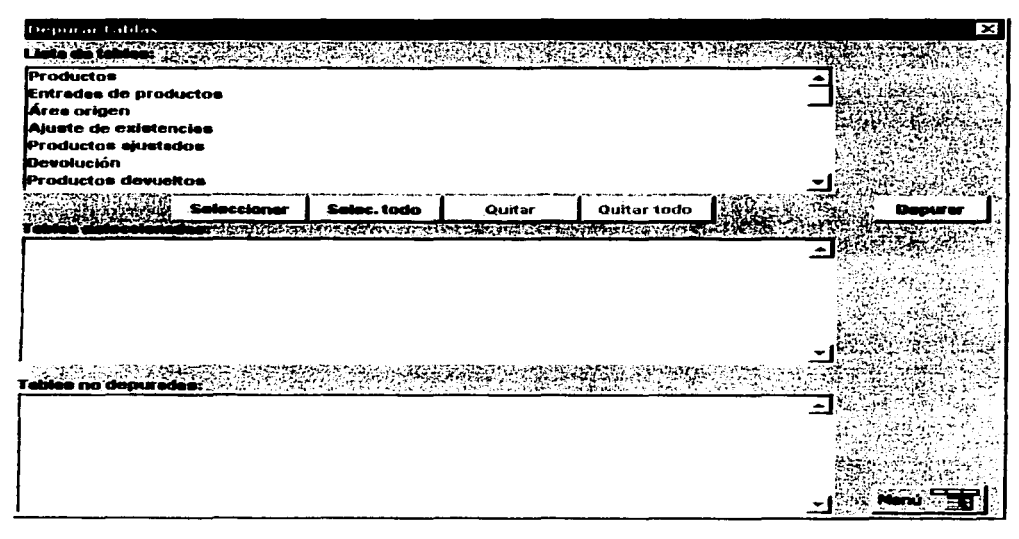

*<sup>7</sup>'17'r:t!S CON* -f, *FAL.LA DE* ORIGEN

## **Respaldo**

Se recomienda que periódicamente, de preferencia semanal o mensual, se lleve un respaldo de toda la información por cualquier imprevisto que se pueda presentar.

En esta pantalla se puede respaldar:

- » Directorio de distribución prioritaria
- *»* Directorio de solicitudes externas
- » Directorio de solicitudes internas
- » Distribución prioritaria
- » Distribución de solicitudes externas
- » Distribución de solicitudes internas
- » Catálogos

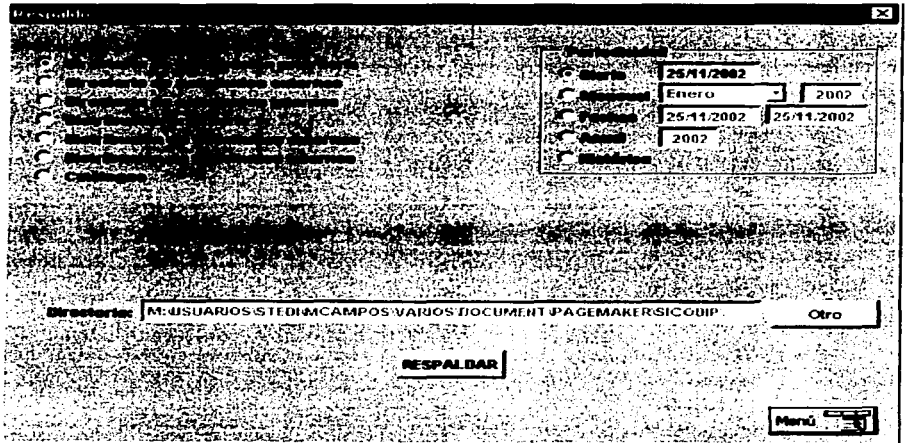

#### Se respalda la información de cada directorio *y* la distribución\* de cada distribución *y* también los catálogos.

**\*La periodicidad aplica únicamente para el respaldo de la distribución.** 

*TESIS CON FALLA DE ORIGEN* <sup>147</sup>

Para realizar esta operación, se debe seleccionar la carpeta donde se va a respaldar la información, por default se indica la carpeta donde esta instalado el sistema, pero se recomienda que se cree una carpeta para que se realicen los respaldo. Una vez seleccionada la carpeta se da clic en el botón respaldar y se envían los dbf's a esa carpeta. Los nombres de los dbf's siempre serán los mismos, así que si se manda a una misma carpeta, el sistema indicará que se va a sobrescribir el archivo, esta selección depende del usuario .

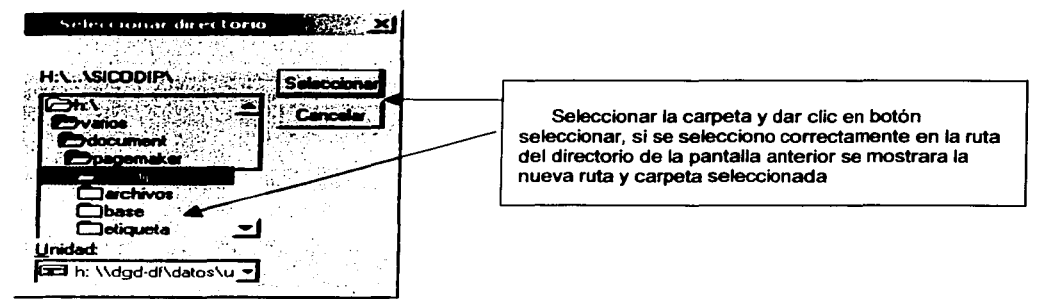

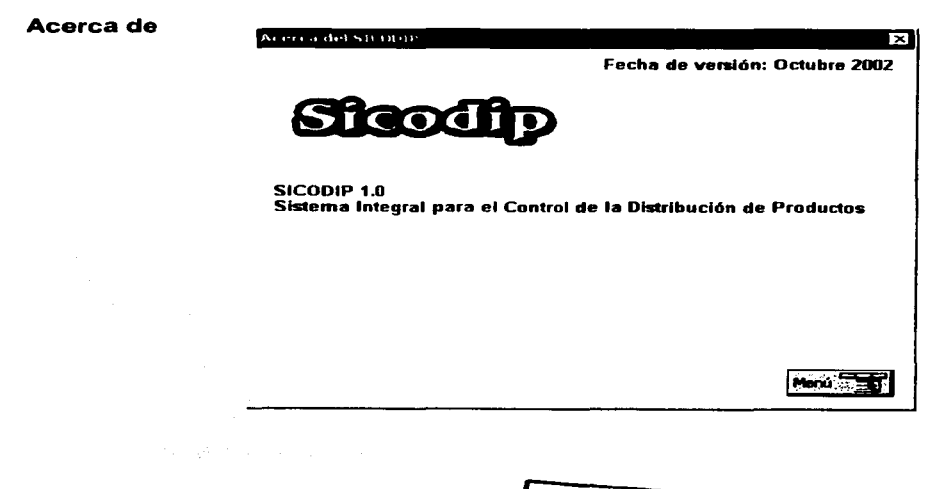

TROLO CON FALLA DE ORIGEN

## **Tipo de salida**

Todos los reportes que se pueden imprimir tiene tres tipos de salida.:

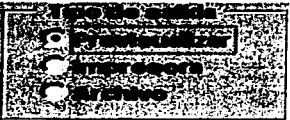

l>- Previsualización. Nos permite la previsualización en pantalla de los reportes esta opción es muy útil para cuando no se desea imprimir el documento *y* se desea hacer una consulta rápida.

Herramientas de previsualización

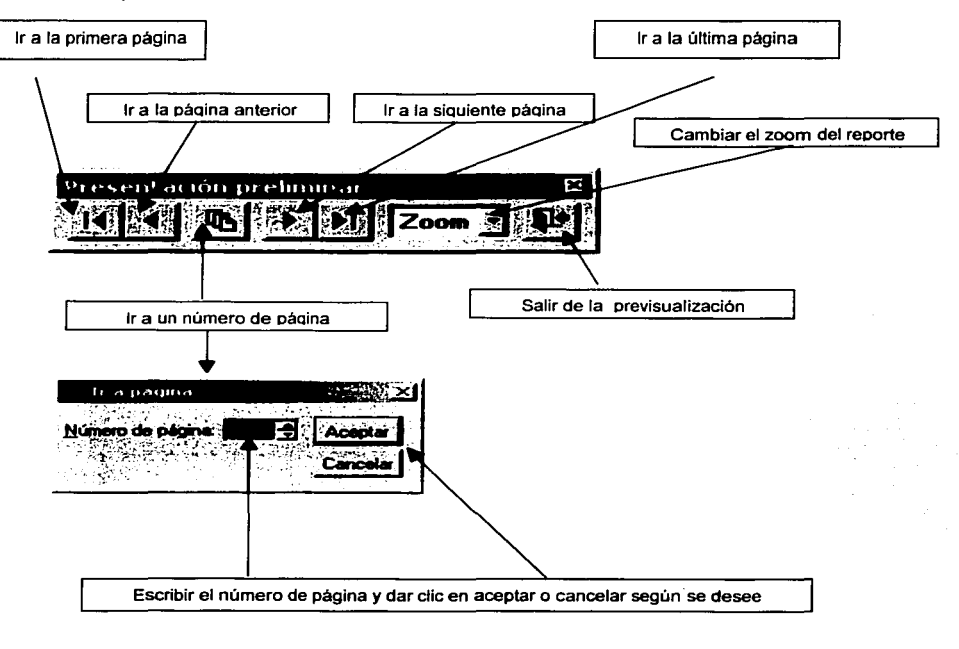

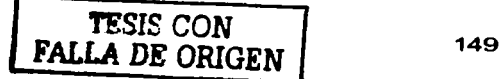

Para dar zoom en la previsualización, también se puede dar directamente en la pantalla, el cursor se ve como la figura de abajo.

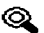

Al dar clic directamente en reporte, varia entre 100 *y* 75 % de zoom. Si se selecciona en la barra de herramientas, se tienen más rangos de zoom.

- :¡;;.. Impresora. Esta opción es cuando se va enviar el reporte a papel, nos permite seleccionar la impresora donde se va enviar, se debe tener cuidado en las etiquetas *y* gulas, porque esta definida para una impresora de matriz (Epson LQ-1170 ESC/P 2). Todos los demás reportes se mandan a hojas tamaño carta.
- :¡;;.. Archivo\*. Esta opción envía la información de los reportes a archivos dbf's de la carpeta que está contenida en el sistema a una carpeta que se llama archivos; los nombres de los dbf's siempre son los mismos, siempre se van ha sobrescribir. Estos dbfs se pueden manipular para sacar reportes derivados en paquetes compatibles.

**•La pantalla de papelería sólo cuenta con las dos primeras opciones.** 

FriLA DE ORIGE

## **GLOSARIO**

Acuse: Comprobante de que un paquete o documentación a sido entregado a la persona correspondiente.

Guia: Formato que se utiliza para el envio de producto, documentos, etc. por mensajería a los destinatarios determinados. Las empresas de mensajerla venden las guías.

Medio de entrega: Es la forma en que se hace llegar un producto o servicio a los usuarios (entrega por mensajería o entrega personal).

Organismo: Es una entidad de la sociedad (pública, privada o social) con atribuciones que le permiten interactuar con otros organismos. Cada organismo se puede clasificar en un sector *y* subsector.

Sector: México actualmente esta dividido en tres sectores: Público, Privado *y*  Social.

Sector público: todos los organismos de estado, las secretarias de estado, etc.

Sector privado: empresas privadas.

Sector social: organismos no gubemamentales, asociaciones civiles *y*  aquellas que no tienen un lucro en el desempeño de sus funciones.

Subsector: Los sectores se desagregan en subsectores por ejemplo:

## SECTOR PÚBLICO:

 $\triangleright$  Etc.

- *»* SECRETARIAS DE ESTADO
- > ORGANISMOS DESCONCENTRADOS
- ;;.... ORGANISMOS DESCENTRALIZADOS
- ;;.. EMPRESAS DE PARTICIPACIÓN ESTATAL
- **E FONDOS Y FIDEICOMISOS**

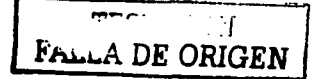

# **BIBLIOGRAFiA**

#### BOOCH, Grady

## ANÁLISIS Y DISEÑO ORIENTADO A OBJETOS CON APLICACIONES

Ed. Adsison-Wesley, 2da. Edición, 1996.

CASTAÑO, Adoración de Miguel, PIATTINI, Mario Genaro

CONCEPACIÓN Y DISEÑO DE BASES DE DATOS. Del modelo E/R al Modelo Relacional

Ed. Addison-Wesley Iberoamericana, 1993.

FAIRLEY, Richard E.

## INGENIERIA DE SOFTWARE

Ed. McGraw-Hill, 1988.

FARELL, Joyce

INTRODUCCÓN A LA PROGRAMACIÓN. Lógica y Diseño

Ed. lnternational Thomson, 2001

KORTH, Henry F, BILBERSCHATZ, Abraham

FUNDAMENTOS DE BASES DE DATOS

Ed. McGraw-Hill, 1988.

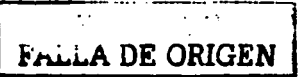

## LÓPEZ, Leobardo

## PROGRAMACIÓN ESTRUCTURADA. Un enfoque algorítmico

Ed. Computec, 1994.

#### PRESSMAN, Roger S.

INGENIERIA DE SOFTWARE. Un enfoque practico

Ed. McGraw-Hill, 2da edición, 1988.

RUBLE, David A.

## ANÁLISIS Y DISEÑO PRACTICO PARA SISTEMAS CLIENTE/SERVIDOR CON **GÜI**

Ed. Prentice-Hall, 1997.

## SOMMERVILLE, University of Strathclyde

## INGENIERÍA DE SOFTWARE

Ed. Addison-Wesley, 2fa. Edición, 1985.

TSAI, Alice Y. H.

## SISTEMAS DE BASE DE DATOS: ADMINISTRACIÓN Y USO

Ed. Prentice-Hall, 1990.

YOURDON, Edward

ANÁLISIS ESTRUCTURADO MODERNO

Ed. Prentice-Hall, 1993.

TESIS CON FALLA DE ORIGEN